## **HP-UX System Administrator's Guide: Overview**

## **HP 9000 and HP Integrity Systems**

**Edition 1**

**HP-UX 11i Version 3**

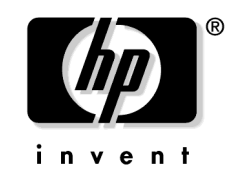

**Manufacturing Part Number: 5991-7436 February 2007 E0207**

Printed in the US © Copyright 2007 Hewlett-Packard Development Company, L.P.

## **Legal Notices**

Proprietary computer software. Valid license from HP required for possession, use or copying. Consistent with FAR 12.211 and 12.212, Commercial Computer Software, Computer Software Documentation, and Technical Data for Commercial Items are licensed to the U.S. Government under vendor's standard commercial license.

#### **Warranty**

The information contained herein is subject to change without notice. The only warranties for HP products and services are set forth in the express warranty statements accompanying such products and services. Nothing herein should be construed as constituting an additional warranty. Hewlett-Packard shall not be held liable for technical or editorial errors or omissions contained herein.

A copy of the specific warranty terms applicable to your Hewlett-Packard product and replacement parts can be obtained from your local Sales and Service Office.

#### **Trademark Notices**

 $UNIX<sup>®</sup>$  is a registered trademark in the United States and other countries, licensed exclusively through The Open Group.

 $OSF/Motif^{\mathsf{TM}}$  is a trademark of the Open Software Foundation, Inc. in the U.S. and other countries.

 $X$  Window System<sup>TM</sup> is a trademark of the Massachusetts Institute of Technology.

#### **[Preface](#page-10-0)**

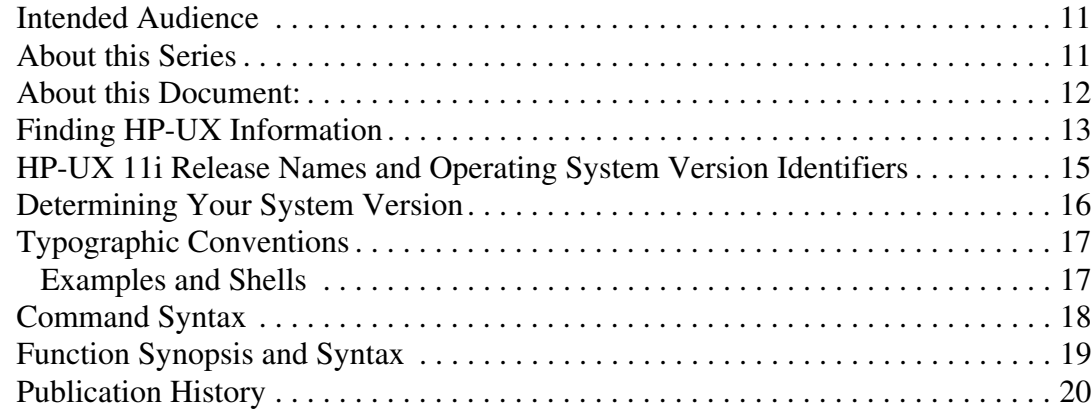

### **[1. HP-UX Version 3 at a Glance](#page-20-0)**

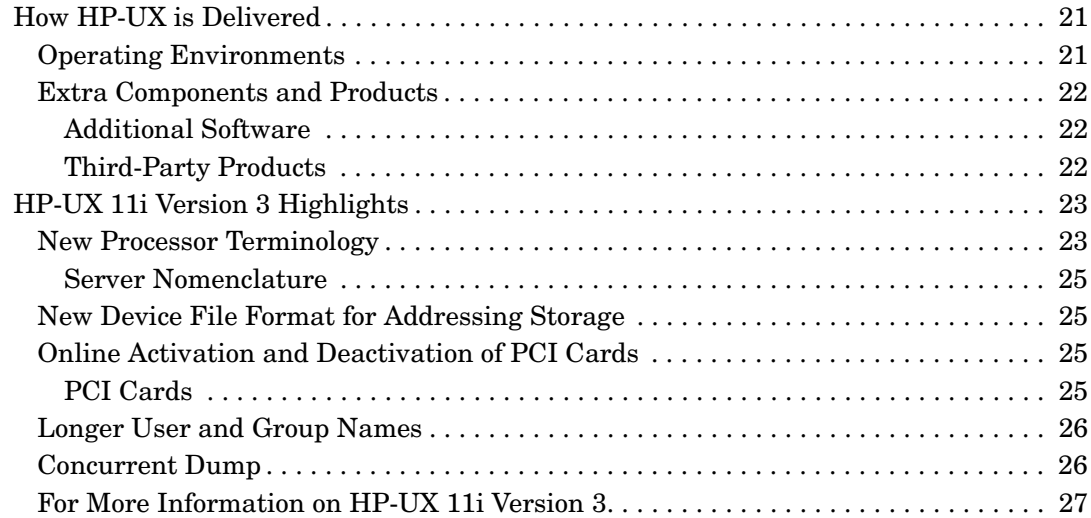

#### **[2. HP-UX Virtualization Technologies](#page-28-0)**

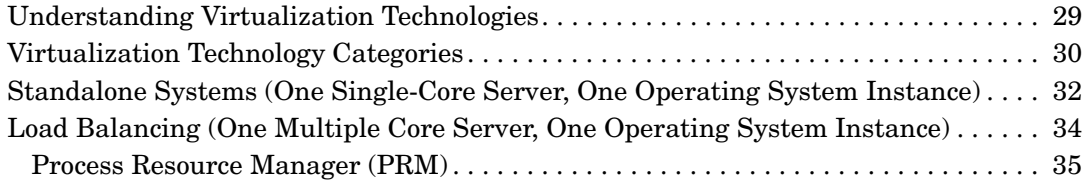

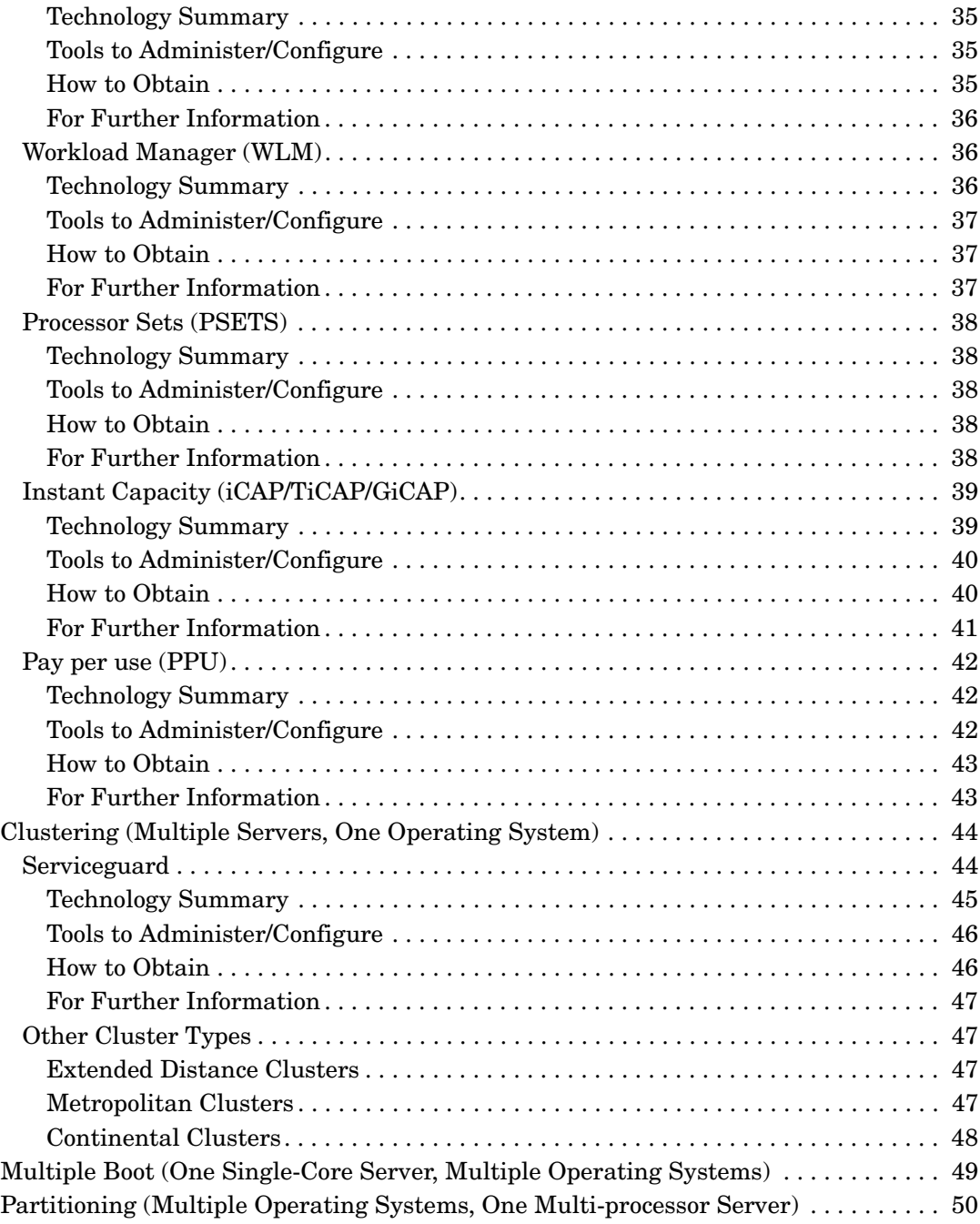

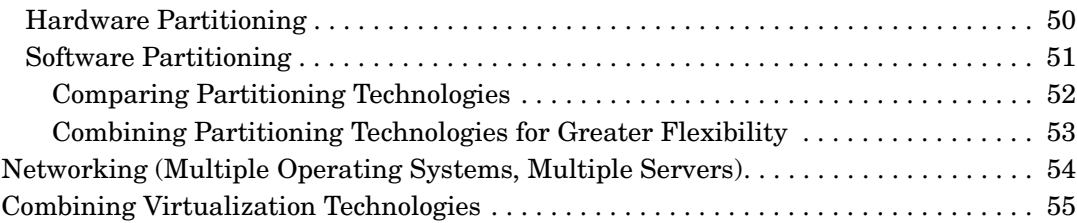

## **[3. Major Components of HP-UX](#page-56-0)**

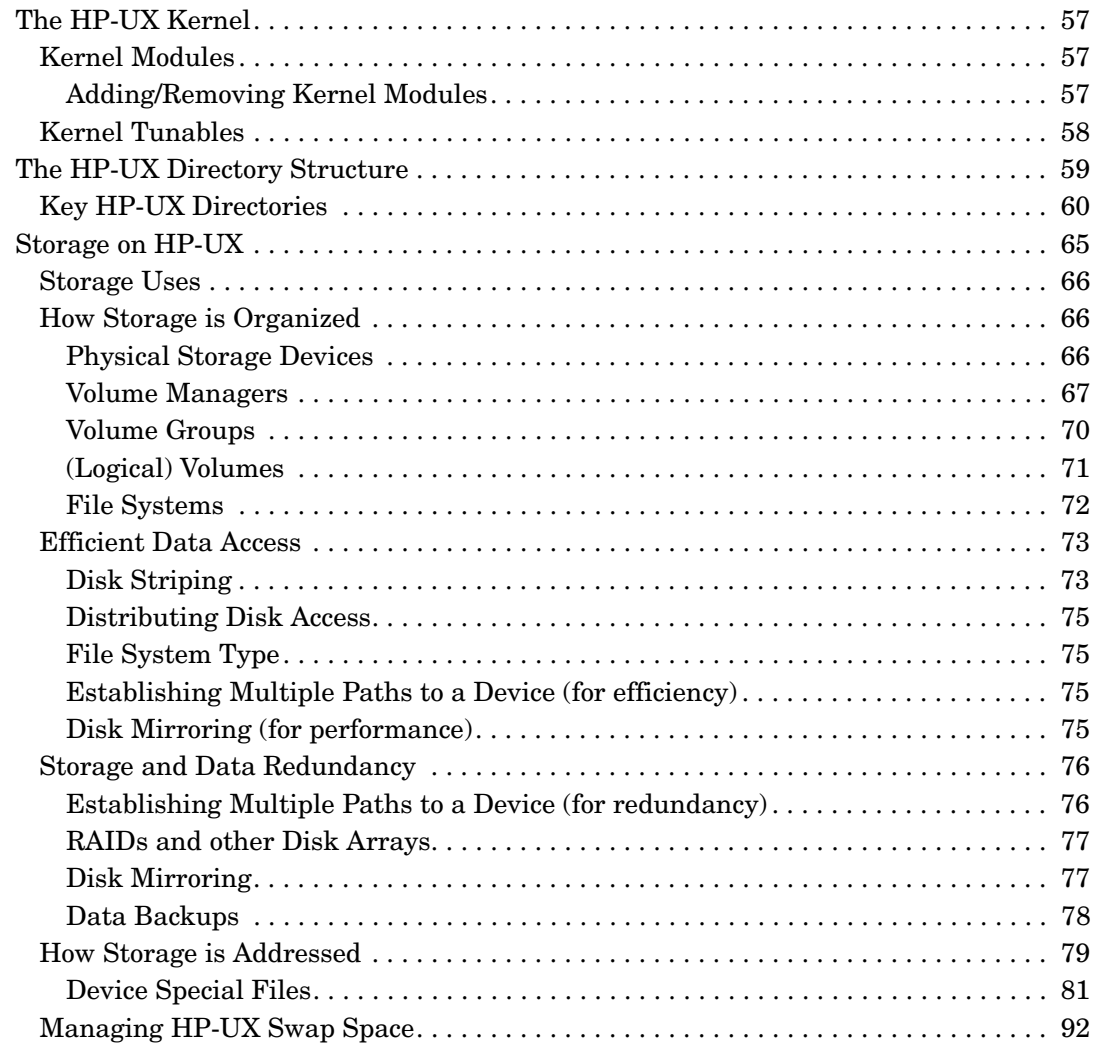

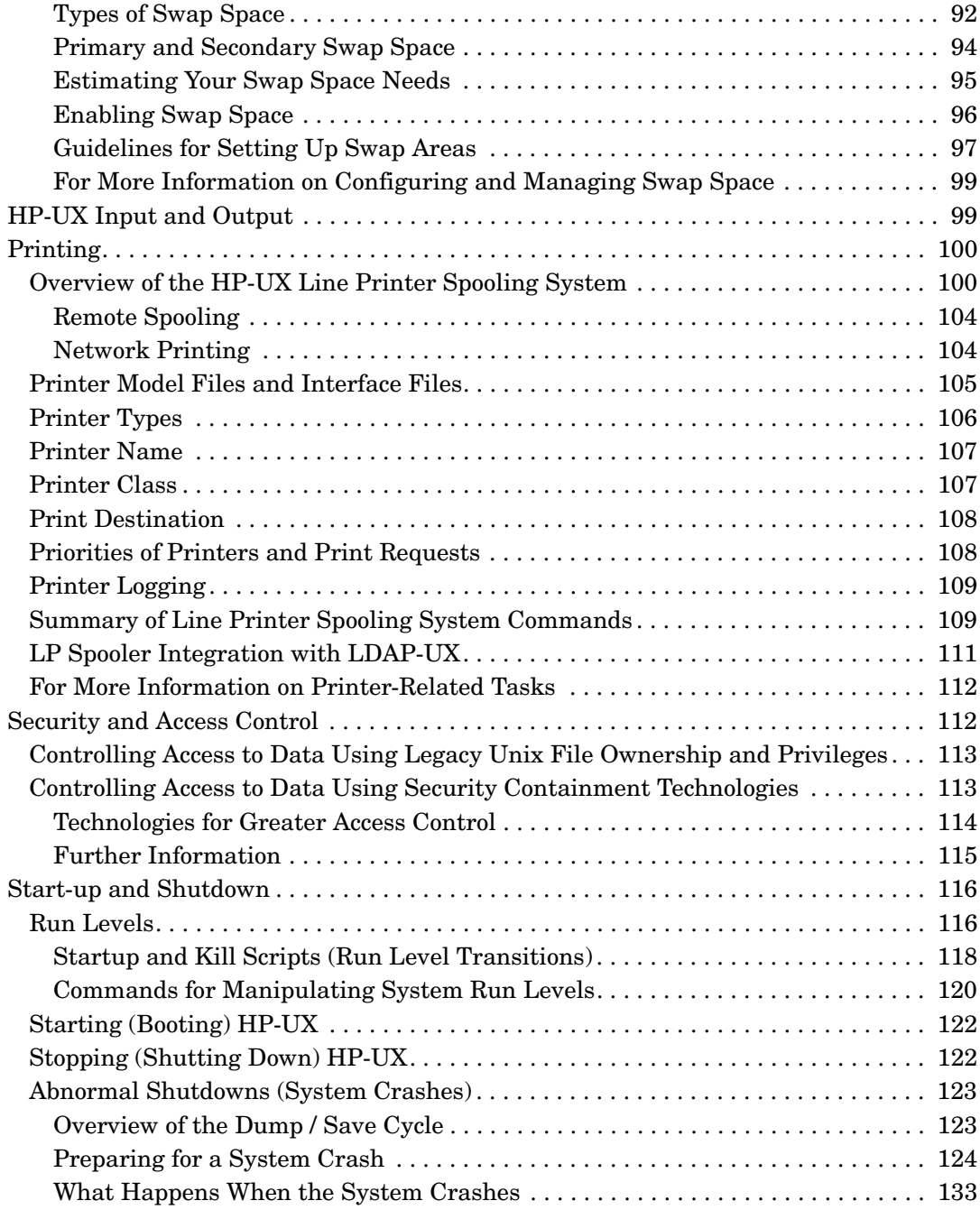

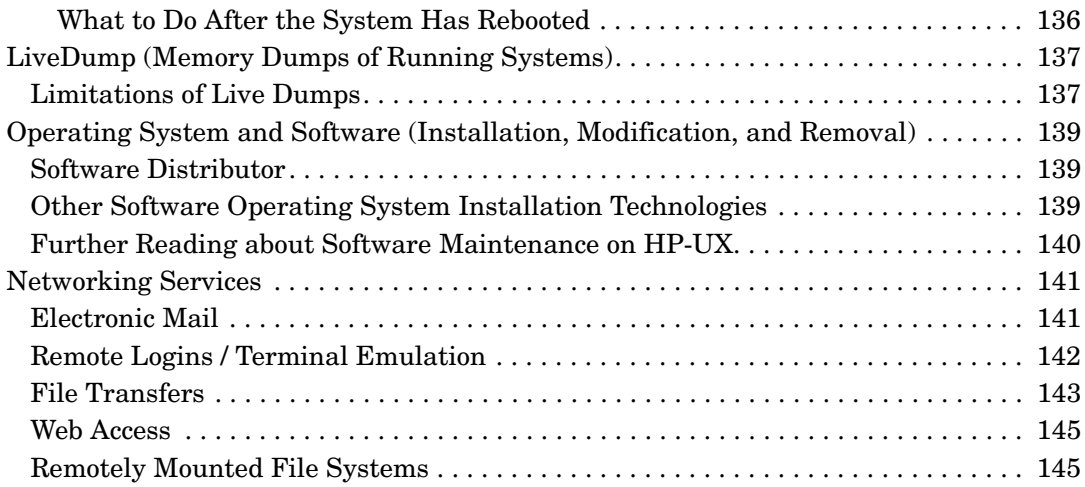

#### **[4. System Administration Tools](#page-146-0)**

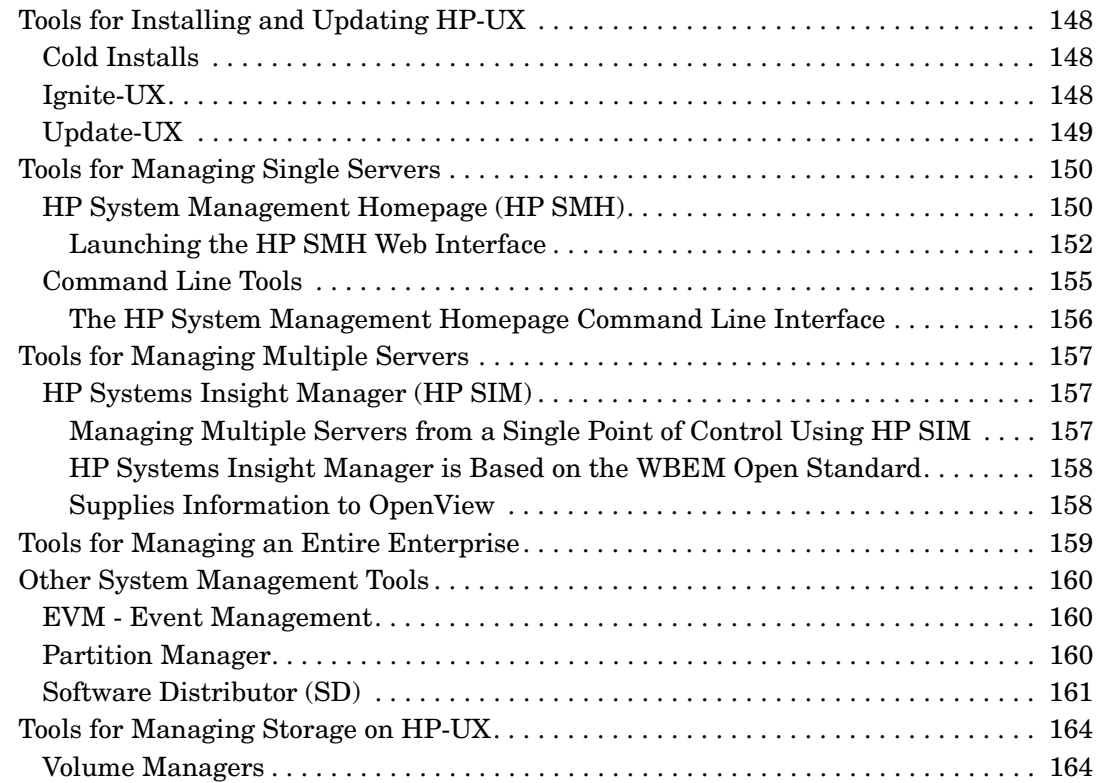

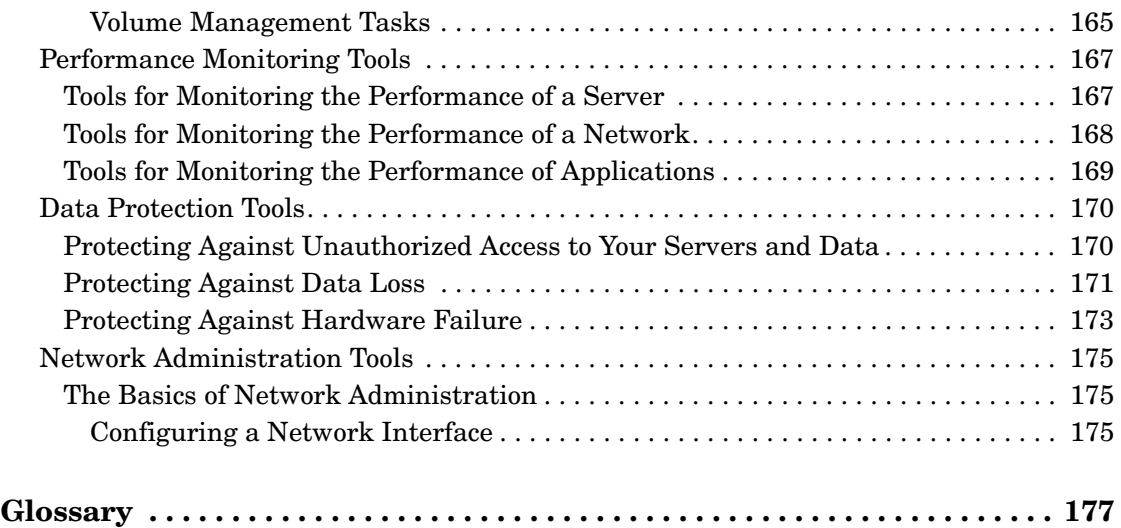

## **Figures**

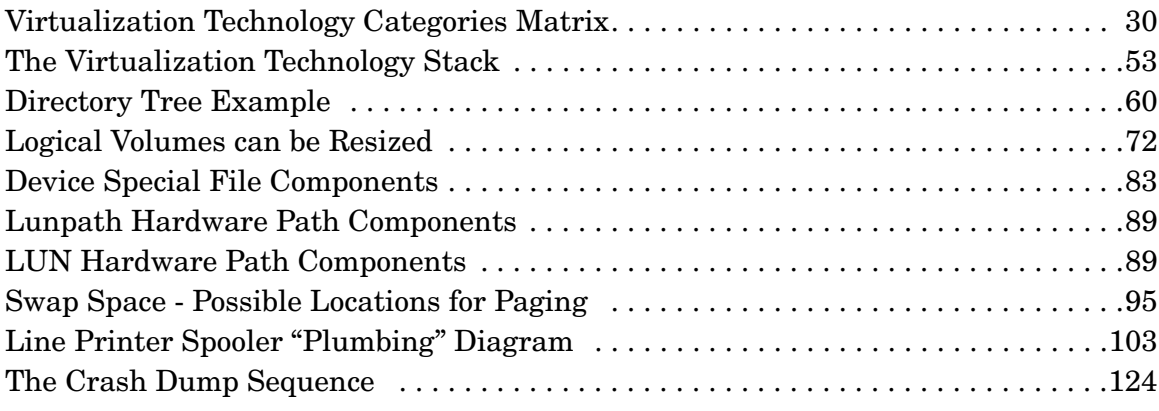

## **Figures**

## <span id="page-10-0"></span>**Preface**

## <span id="page-10-1"></span>**Intended Audience**

The *HP-UX System Administrator's Guide* series is written for administrators of HP-UX systems of all skill levels needing to administer HP-UX systems, beginning with HP-UX Release 11i Version 3.

While many topics in this set apply to previous releases, much has changed in HP-UX 11i as of version 3. Therefore, for information about prior releases, please refer to *Managing Systems and Workgroups: A Guide for System Administrators*.

## <span id="page-10-2"></span>**About this Series**

The *HP-UX System Administrator's Guide* documents the core set of tasks (and associated concepts) necessary to administer HP-UX 11i based systems as of Release HP-UX 11i version 3.

The *HP-UX System Administrator's Guide* is a set of documents, comprised of the following documents:

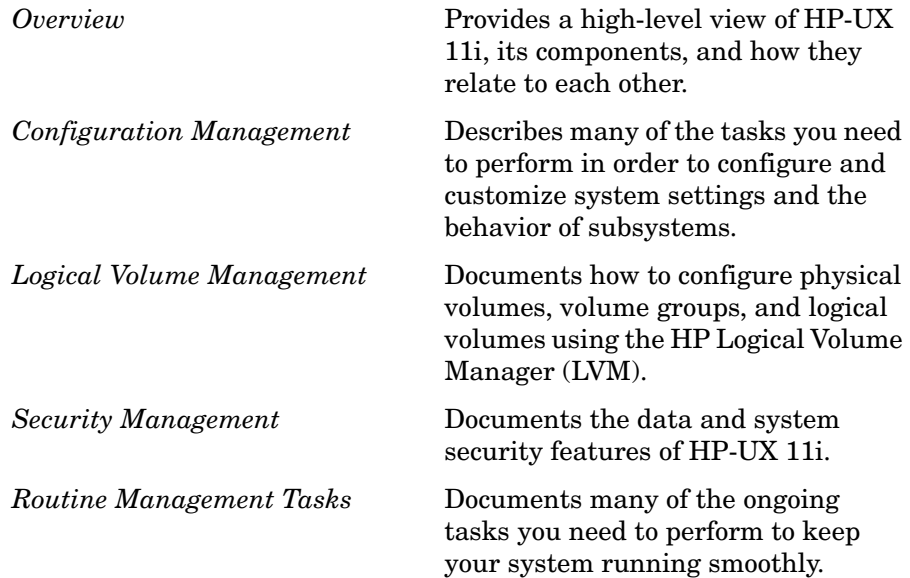

### <span id="page-11-0"></span>**About this Document:**

*HP-UX System Administrator's Guide: Overview* provides a high level perspective of HP-UX, its components, and how they relate to each other. Where appropriate, this document provides pointers to more detailed information. *Overview* includes the following major topics:

[Chapter 1, HP-UX Version 3 at a Glance,](#page-20-0)

Highlights key features of HP-UX 11i Version 3, important system administration tools, and provides general information about important changes from previous releases of HP-UX.

[Chapter 2, HP-UX Virtualization Technologies,](#page-28-0)

Discusses the many technologies available for use with HP-UX to help you get the most out of your computing resources and provides information to help you understand how these technologies relate to each other.

[Chapter 3, Major Components of HP-UX,](#page-56-0)

Discusses the major pieces of HP-UX and how the pieces relate to each other.

[Chapter 4, System Administration Tools,](#page-146-0)

Describes the tools available for administering HP-UX and its related subsystems from a single system perspective.

## <span id="page-12-0"></span>**Finding HP-UX Information**

The following table outlines where to find general system administration information for HP-UX. This table does not include information for specific products.

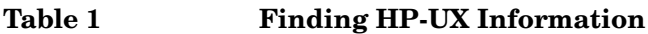

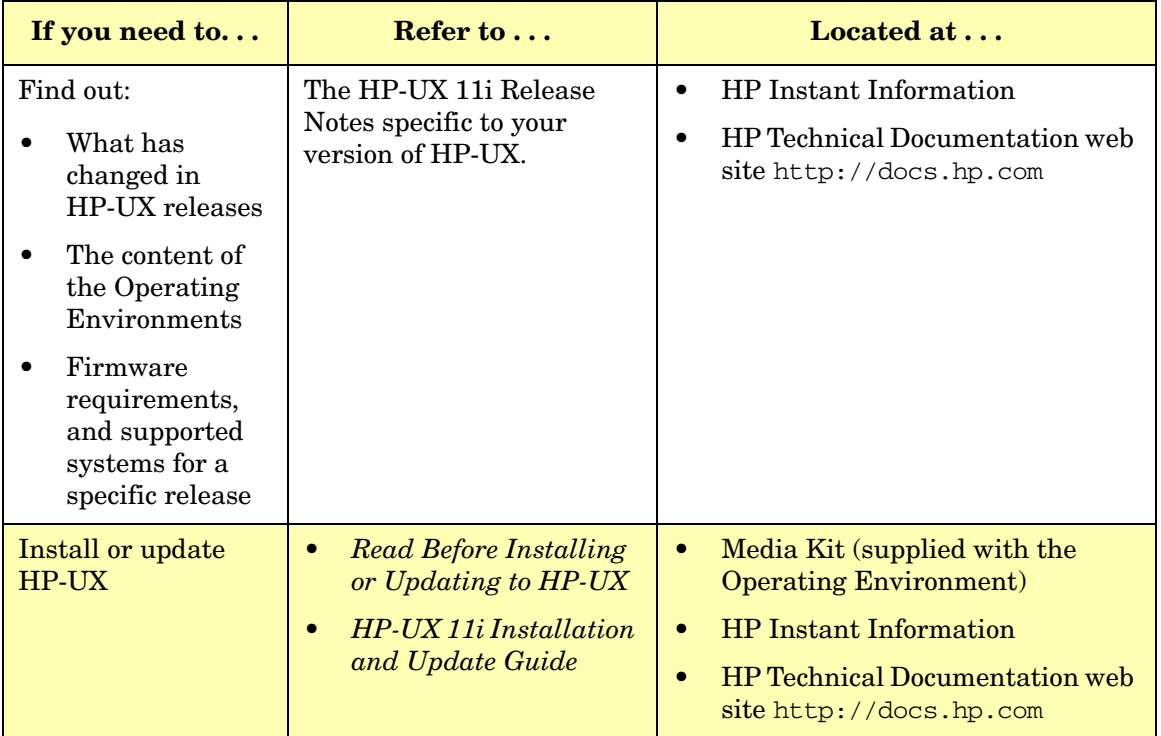

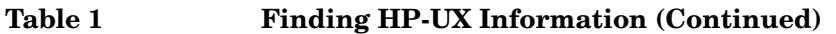

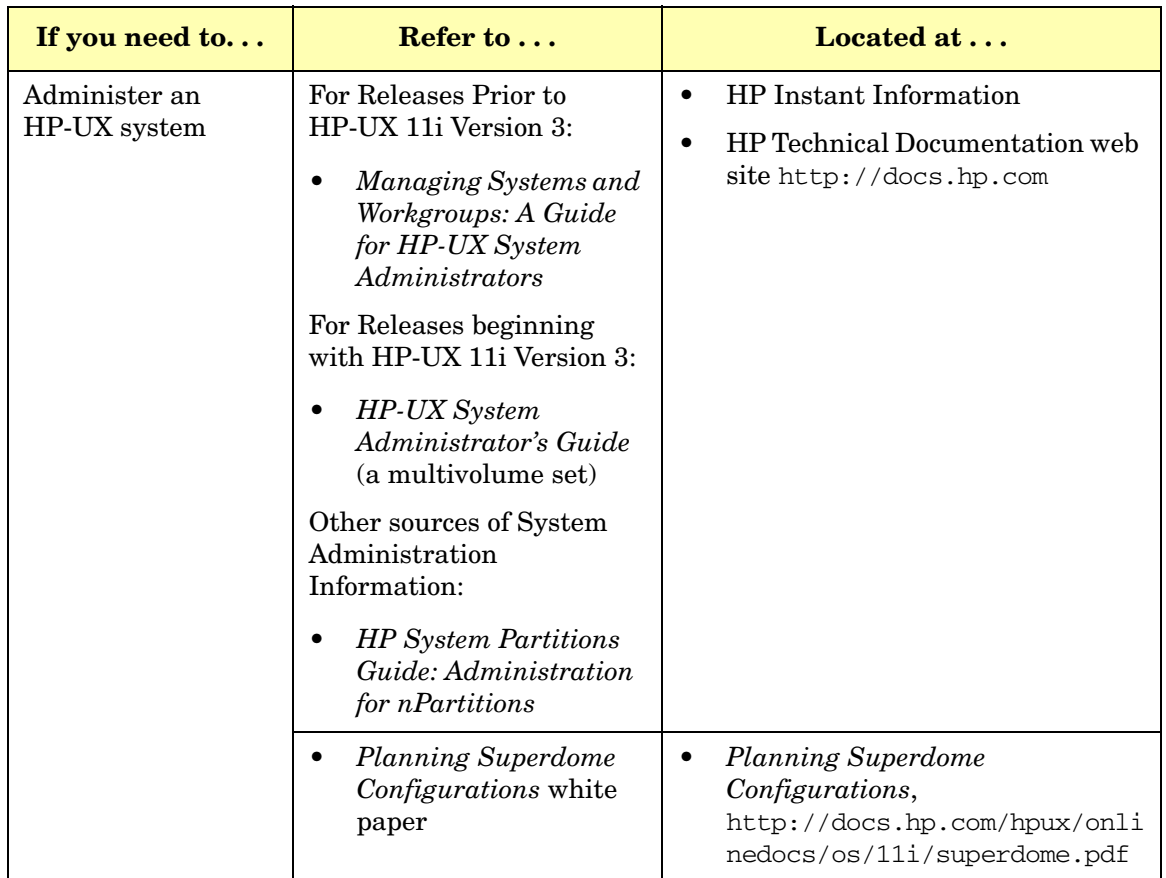

## <span id="page-14-2"></span><span id="page-14-0"></span>**HP-UX 11i Release Names and Operating System Version Identifiers**

With HP-UX 11i, HP delivers a highly available, secure, and manageable operating system that meets the demands of end-to-end Internet-critical computing. HP-UX 11i supports enterprise, mission-critical, and technical computing environments. HP-UX 11i is available on both HP 9000 systems and Integrity systems.

<span id="page-14-1"></span>Each HP-UX 11i release has an associated release name and release identifier. The uname command with the -r option returns the release identifier. [Table 2](#page-14-1) shows the releases available for HP-UX 11i.

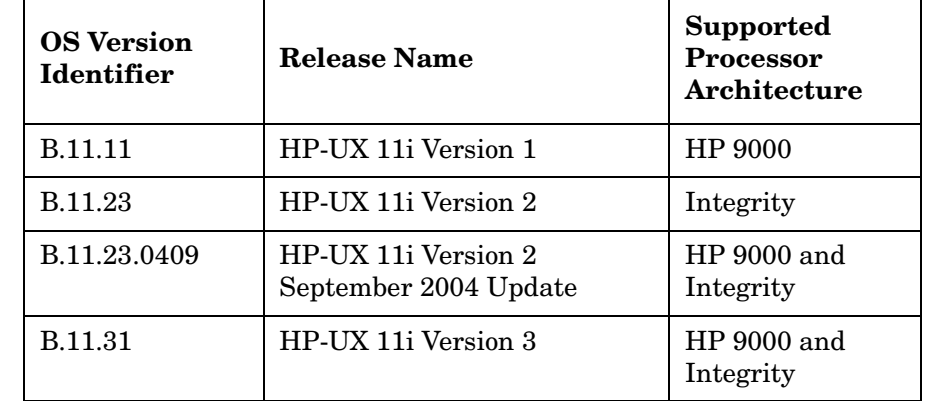

#### **Table 2 HP-UX 11i Releases**

For information on supported systems and processor architecture for different versions of HP-UX, refer to the HP-UX system release notes specific to your version of HP-UX (for example, the *HP-UX 11i Version 3 Release Notes*).

## <span id="page-15-0"></span>**Determining Your System Version**

The uname, model, and swlist commands can help you determine information about your system, including its hardware type, machine model, operating system version, and operating environment update status. (See *uname* (1), *model* (1), and *swlist* (1M).)

<span id="page-15-2"></span><span id="page-15-1"></span>For OS naming conventions, please see ["HP-UX 11i Release Names and](#page-14-2)  [Operating System Version Identifiers" on page 15.](#page-14-2)

| <b>Topic</b>                 | Command                | <b>Sample Output</b>                                                                 |
|------------------------------|------------------------|--------------------------------------------------------------------------------------|
| <b>OS</b> Version            | $\sin$ uname $-r$      | B.11.31 <sup>a</sup>                                                                 |
| Architecture                 | S<br>uname -m          | $i$ a64 $b$                                                                          |
|                              |                        | 9000/800 $^{\rm b}$                                                                  |
| Machine Model                | $$$ model <sup>c</sup> | ia64 hp server rx5670                                                                |
|                              |                        | 9000/800/S16K-A                                                                      |
| Operating<br>Environment     | S swlist HPUX*OE*      | # HPUX11i-OE-MC B.11.31 HP-UX Mission<br>Critical Operating Environment <sup>a</sup> |
| <b>OS</b><br>Version. Update | S swlist HPUX*OE*      | # HPUX11i-TCOE B.11.23.0409 HP-UX<br>Technical Computing OE Component <sup>a</sup>   |

**Table 3 OS Version, System Architecture, and Machine Model**

a. HP-UX 11i OS version identifiers have the form B.11.23 or B.11.23.0409, where B.11.23 is the OS version and 0409 is the year-month of the operating environment (OE) update.

b. ia64 = Integrity. All others =  $HP$  9000.

c. The getconf MACHINE\_MODEL command gives the same output (see *getconf* (1).

## <span id="page-16-0"></span>**Typographic Conventions**

This document uses the following typographic conventions.

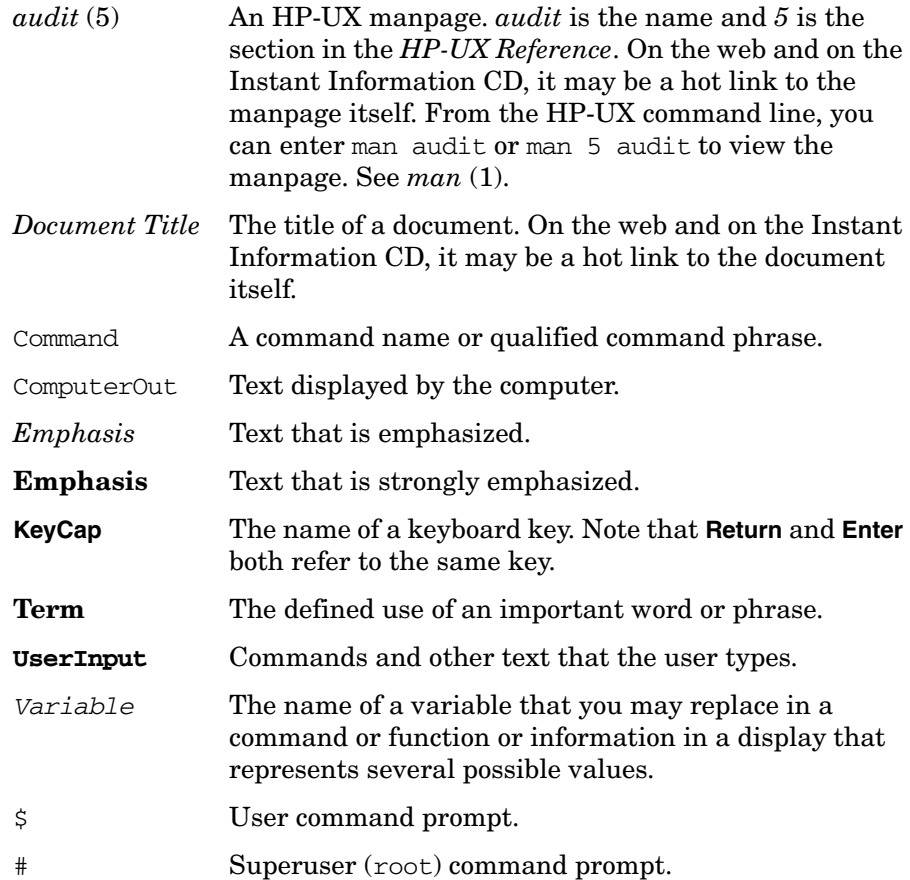

#### <span id="page-16-1"></span>**Examples and Shells**

This document describes practices used by the system administrator. Since the root user, a superuser, is required to use the POSIX shell /sbin/sh, all command examples use that shell. The POSIX shell is defined in *sh-posix* (1). For information on other shells, see the *Shells User's Guide* and *sh* (1).

## <span id="page-17-0"></span>**Command Syntax**

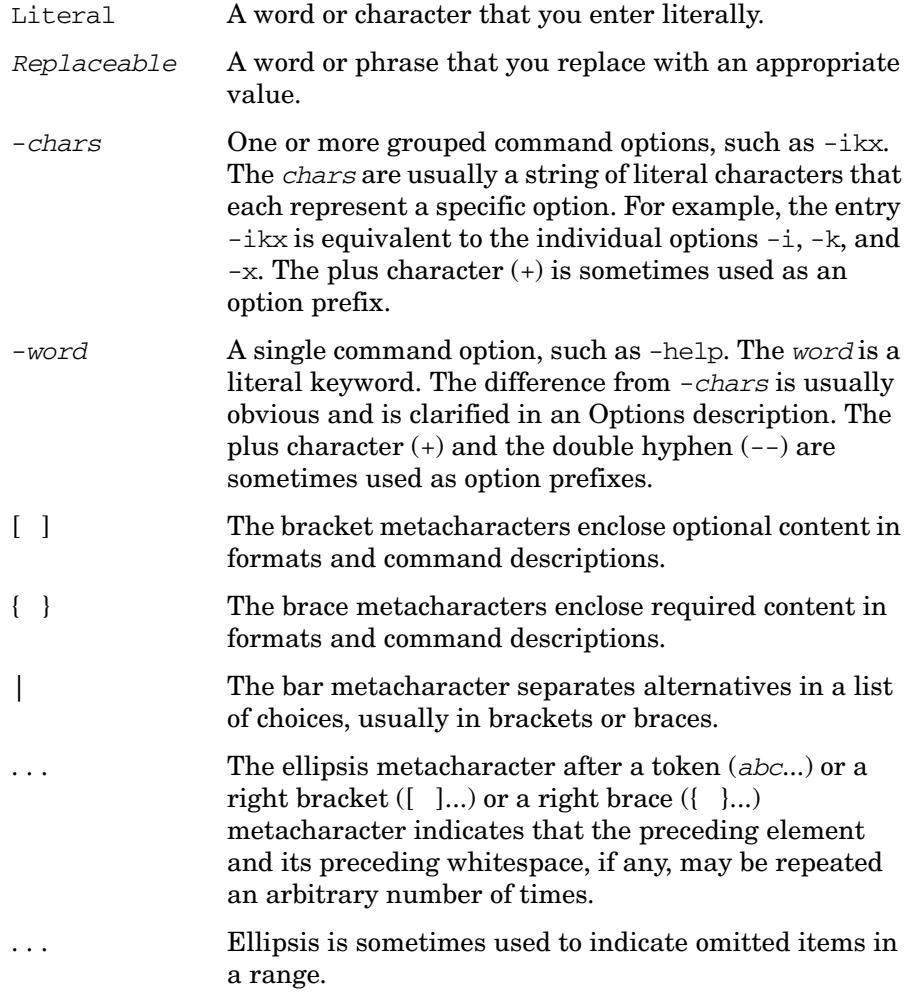

### <span id="page-18-0"></span>**Function Synopsis and Syntax**

HP-UX functions are described in a definition format rather than a usage format. The definition format includes typing information that is omitted when the function call is actually included in a program.

The general definition form is:

*type func* ( *type param* [ , *type param* ]... );

For example:

int setuname ( const char \**name* , size\_t *namelen* );

The usage form is:

*func* ( *param* [ , *param* ]... );

For example:

setuname ( *name* [ , *namelen* ]... );

The function syntax elements are the same as for commands, except for the options.

## <span id="page-19-0"></span>**Publication History**

The document publication date and part number indicate its current edition. The publication date will change when a new edition is released.

To ensure that you receive the new editions, you should subscribe to the appropriate product support service. See your HP sales representative for details.

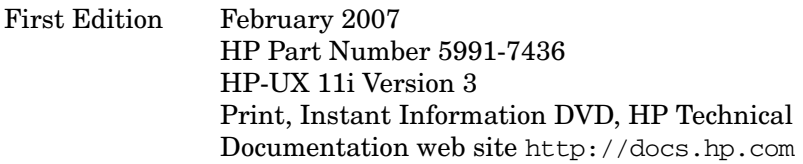

**NOTE** The documents in the *HP-UX System Administrator's Guide* may be updated independently. Therefore, the latest versions of the documents in the set may vary with time, with respect to each other. The latest versions of each document are available at http://docs.hp.com.

## **1 HP-UX Version 3 at a Glance**

<span id="page-20-0"></span>This chapter highlights some of the key features of HP-UX 11i version 3. However, the *comprehensive source* for what is new and changed in any given HP-UX version, compared with that version's previous releases, is the HP-UX 11i Release Notes. For HP-UX 11i version 3, see *HP-UX 11i Version 3 Release Notes*.

### <span id="page-20-1"></span>**How HP-UX is Delivered**

HP-UX is comprised of many components and subsystems. This section covers how those components are packaged and delivered.

#### <span id="page-20-2"></span>**Operating Environments**

**Operating systems** are complex software ecosystems that control the usage of resources of your computers (for example memory, peripherals, processors, and applications). HP-UX 11i, HP's version of the UNIX operating system, is highly configurable and has many optional components and applications to enhance the basic functionality of the core operating system. **Operating Environments** are pre-configured combinations of these components, designed and pre-tested to work together.

HP-UX 11i version 3 provides the following operating environments:

- HP-UX 11i v3 Foundation Operating Environment
- HP-UX 11i v3 Enterprise Operating Environment
- HP-UX 11i v3 Mission Critical Operating Environment
- HP-UX 11i v3 Technical Computing Operating Environment

For complete details about the Operating Environments available for HP-UX 11i version 3, including descriptions of what is included with each, see the version of *HP-UX 11i Version 3 Release Notes* that corresponds to the version of HP-UX 11i that you are using.

#### <span id="page-21-0"></span>**Extra Components and Products**

#### <span id="page-21-1"></span>**Additional Software**

In addition to the software components that are shipped as part of HP-UX Operating Environments, HP publishes software components and applications to further enhance the capabilities of HP-UX and your HP servers. Some of these components and applications are available at:

http://software.hp.com

Others are available on the application support media. Contact your HP sales representative, or an HP authorized reseller for details.

#### <span id="page-21-2"></span>**Third-Party Products**

As with most operating systems, HP-UX 11i is the core of an entire suite of products, not all of which come from HP.

Thousands of applications that run on HP-UX 11i (both on HP 9000 servers and on HP Integrity Servers) are available from software vendors.

## <span id="page-22-0"></span>**HP-UX 11i Version 3 Highlights**

With each new release, HP-UX gains new features and enhancements to previously existing features (to enhance their ease of use). Here are a few key features of HP-UX 11i version 3. For the *complete list* of what is new or changed in HP-UX 11i version 3, please see *HP-UX 11i Version 3 Release Notes*.

#### <span id="page-22-1"></span>**New Processor Terminology**

With the advent of multiple-core chips—processor chips with more than one processing unit formerly identified as a CPU—HP is using new terminology to describe processing units, chips, and systems. The *HP-UX System Administrator's Guide* uses the following terminology:

**NOTE** The items in this list represent current terminology. A more comprehensive list of terms is located in the [Glossary on page 177](#page-176-0).

**Core**

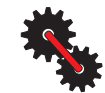

Represented in this document by the double-gear symbol above, a "core," (formerly referred to as a "CPU") is an individual processing unit on a processor chip (see processor). For reasons of clarity, occasionally this document will refer to a core as a "processing core".

**Processor**

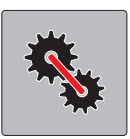

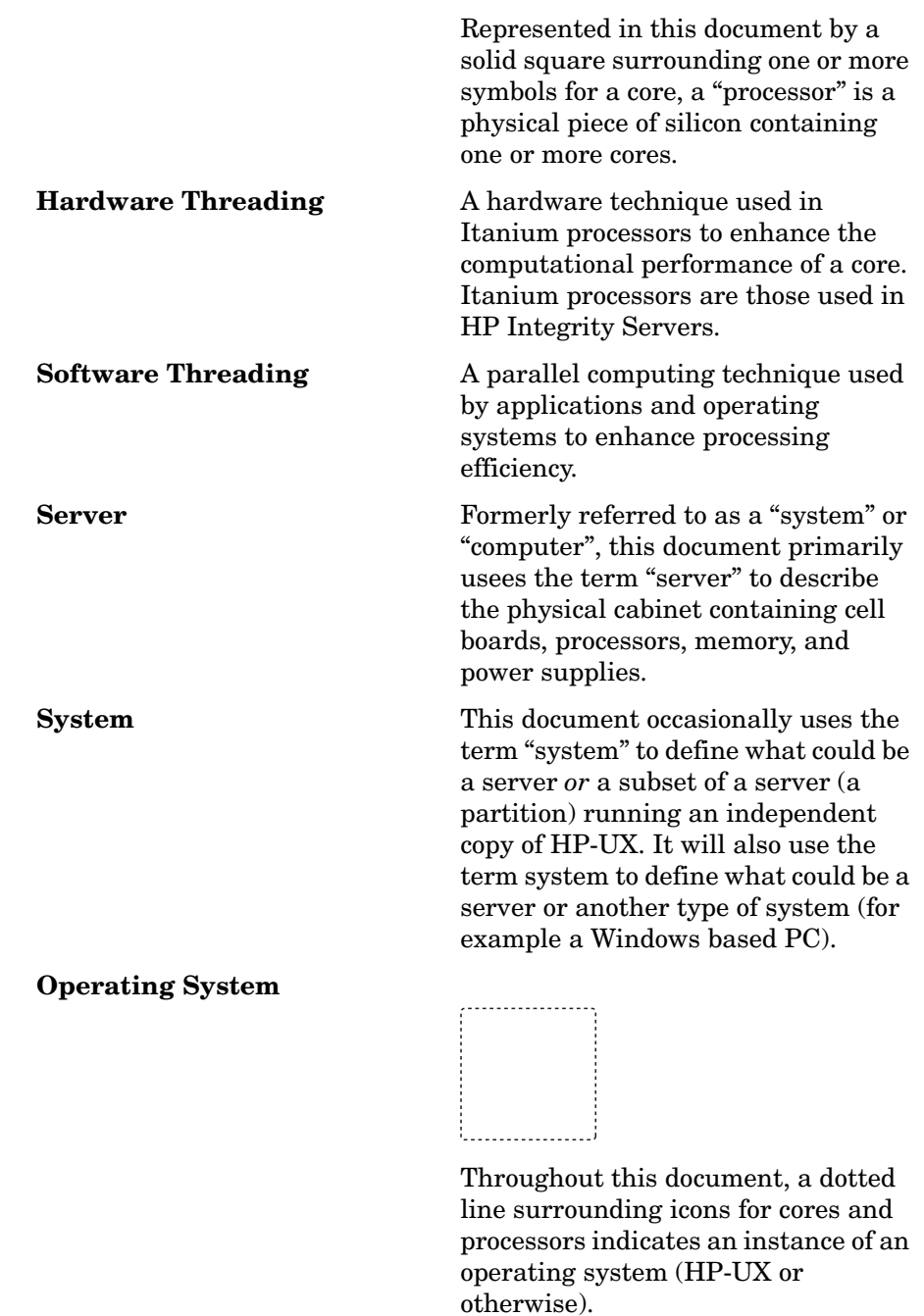

#### <span id="page-24-0"></span>**Server Nomenclature**

When describing servers, cell-boards, or other components capable of holding processor chips, HP now uses the nomenclature  $xP/\mathcal{V}$ , where *x* refers to the maximum number of processors the item can hold, and *y* refers to the maximum number of cores the item can hold.

Examples:

- A server defined as a 1P/1C server (representing one processor/one core) is the simplest of all functional configurations. It contains one, single-core processor.
- A server capable of holding four cell boards, each containing eight dual-core processors is a 32P/64C server. Each cell board is an 8P/16C cell board.

#### <span id="page-24-1"></span>**New Device File Format for Addressing Storage**

HP-UX 11i version 3 introduces a new device file format that enables many new features, such as:

- Allows you to establish multiple hardware paths to disk and other mass storage devices *using a single device special file*.
- Allows the kernel to automatically bypass failed hardware paths without having to change the device's associated device special file.
- Allows you to relocate (logically or physically) a disk device to a new hardware location *without having to change its device special file*.

#### <span id="page-24-2"></span>**Online Activation and Deactivation of PCI Cards**

HP-UX 11i version 3 expands your ability to replace hardware components on a running instance of HP-UX without having to shut down or reboot.

#### <span id="page-24-3"></span>**PCI Cards**

With HP-UX 11i version 3 you can:

- Add PCI / PCI-X cards to a running instance of HP-UX.
- Replace a PCI / PCI-X card (with one of the same type) in a running instance of HP-UX (for example, if a card is not working properly).
- Delete a PCI / PCI-X card from a running instance of HP-UX.

The cards and their associated drivers must support **OL\* operations** (most do). There are also other important considerations when adding and removing PCI cards. For complete details on PCI / PCI-X Online operations, see the *Interface Card OL\* Support Guide (Part Number B2355-90988)*.

#### <span id="page-25-0"></span>**Longer User and Group Names**

In HP-UX 11i version 3, User and Group names can now be up to 255 characters long. For information about configuring users and groups, see *HP-UX System Administrator's Guide: Configuration Management*.

**CAUTION** Be careful, when using the new longer names, to insure that all systems needing to interact with a server that uses long user/group names are capable of using the longer names. Servers using older versions of HP-UX or servers using non-HP-UX operating systems might not yet be compatible with this new feature.

#### <span id="page-25-1"></span>**Concurrent Dump**

When an HP-UX system panic (crash) occurs, a memory dump is usually written to disk so that, if necessary, an analysis can be done to determine what caused the crash. $<sup>1</sup>$ </sup>

On servers with very large amounts of memory, the process of writing memory contents to disk can take a *very* long time. If you have multiple devices configured for memory dump, HP-UX can be configured to split the task of dumping memory and write to the devices in parallel. This process is called **dump concurrency** and is configured using either the kernel tunable dump\_concurrent\_on (see *dump\_concurrent\_on* (5)), or the crash-processing configuration command crashconf (see *crashconf*  $(1M)$ ).

For additional information on the crash dump sequence, see ["Abnormal](#page-122-0)  [Shutdowns \(System Crashes\)" on page 123](#page-122-0).

<sup>1.</sup> Whether or not a crash dump is written to disk is configurable.

#### <span id="page-26-0"></span>**For More Information on HP-UX 11i Version 3**

For complete descriptions of what is new/changed in HP-UX 11i version 3, please read *HP-UX 11i Version 3 Release Notes*.

HP-UX Version 3 at a Glance **HP-UX 11i Version 3 Highlights**

# **2 HP-UX Virtualization Technologies**

<span id="page-28-0"></span>Enterprise computing is now heavily focused on enabling you to use your computing resources as efficiently as possible by extracting the most performance from each of your server's resources. Many technologies are available to help you configure HP enterprise servers to suit almost any need, and to adjust your configuration as your computing needs change with minimal disruption to your business.

Collectively, these technologies are known as **virtualization technologies**. They allow you to group and divide your physical computing resources to function as customized virtual resources in order to properly size them for maximum efficiency.

This chapter discusses many of the key virtualization technologies available with HP-UX, what resources they allow you to configure, and how they relate to each other.

## <span id="page-28-1"></span>**Understanding Virtualization Technologies**

Because there are now so many ways to configure the resources of your systems and your network, it can be a bit confusing trying to determine which technology (or combination of technologies) best suits your needs.

This document provides general information about each of the technologies and how they relate to each other. Where possible, it provides pointers to where you can find more detailed information.

In addition, HP offers technical consulting services to help you tailor these virtualization technologies to best suit your needs.

## <span id="page-29-0"></span>**Virtualization Technology Categories**

<span id="page-29-1"></span>Virtualization technologies and their associated products fall into six basic categories based on the number of cores, servers, and operating system instances involved. The matrix in [Figure 2-1](#page-29-2) shows these categories and how they align with processing cores, servers, and operating system instances.

<span id="page-29-2"></span>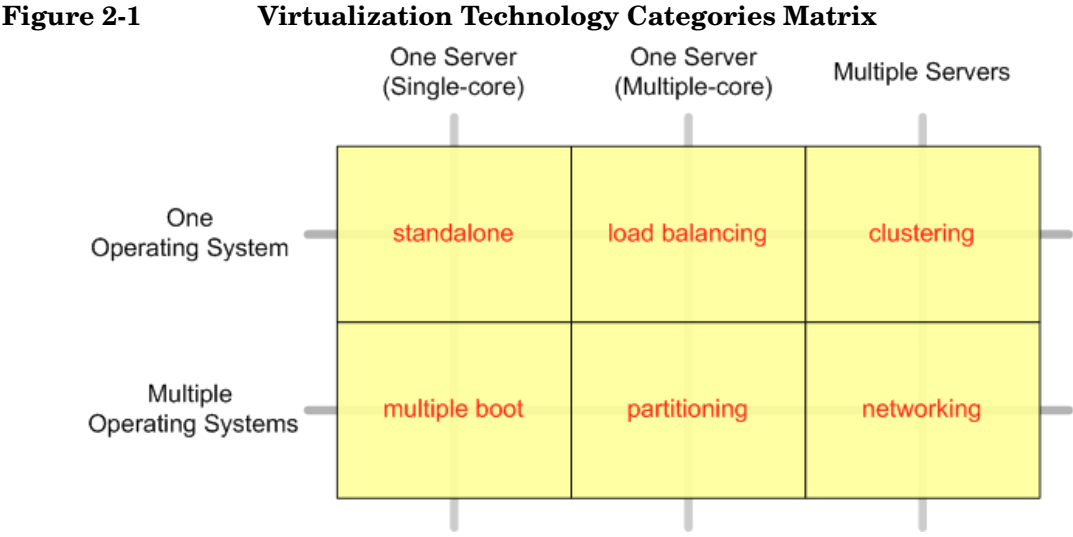

Examples:

- One operating system, running on a single one processor/one core (1P/1C) server is a *standalone* system (or a one-node network).
- Multiple operating systems running on one multiple core server utilizes *partitioning* technology.
- One operating system spanning multiple<sup>1</sup> servers represents *clustering* technology

<sup>1.</sup> Technically, each server *is* running its own operating system, but they are all *functioning as if they were a single instance*, spanning multiple servers.

The following sections discuss each of the virtualization categories and describe which HP-UX technologies to use if you need to configure your system(s) to take advantage of each category.

## <span id="page-31-0"></span>**Standalone Systems (One Single-Core Server, One Operating System Instance)**

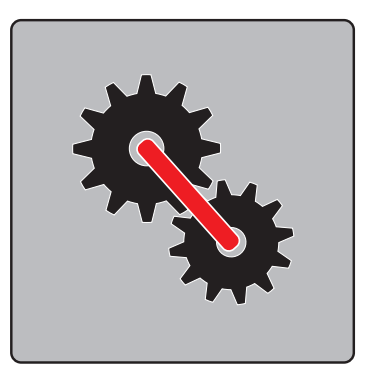

The simplest case, a single 1P/1C server, running a single instance of HP-UX, is a standalone system. It is a computer not connected to a network (or is the sole server on a network).

Today, these are probably dedicated machines, perhaps running highly secure or highly specialized applications. For whatever reason, these are systems in isolation. They are either single user machines or if they support multiple users they require directly connected terminals or modem connections.

By nature, these machines are limited in processing resources and therefore not very flexible in configuration so most of the virtualization technologies are not available to them. However, even these machines can benefit from the following virtualization technologies:

• Integrity Virtual Machines

Integrity Virtual Machines allow you to share a common set of hardware resources on an HP Integrity Server among multiple operating system instances. The resources are shared on a temporal basis.

- Volume Management using either:
	- The HP Logical Volume Manager (LVM)
	- The Veritas Volume Manager (VxVM)

• Persistent Device Special Files

Persistent device special files allow you to have multiple physical paths to mass storage devices. Persistent device special files have virtualized hardware paths (called LUN hardware paths) so that a single persistent device special file can represent *multiple physical paths* to a mass storage device and traffic can be balanced among the physical paths for more efficient data transfer.

• Common Desktop Environment (CDE)

CDE allows you to configure multiple (virtual) workspaces using the X Window technology. You can group and organize various types of work into these workspaces and name the workspaces for easy identification.

## <span id="page-33-0"></span>**Load Balancing (One Multiple Core Server, One Operating System Instance)**

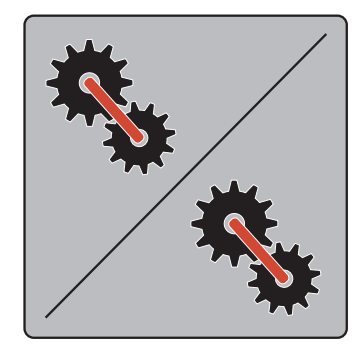

While the HP-UX scheduler does a good job of utilizing multiple cores when they are available, sometimes you need (or want) to override the default scheduling algorithms, for example to dedicate processing resources to an important application.

When your server is equipped with more than one core, the technologies in the load balancing category can help you precisely allocate the resources of multiple cores and other processing resources (memory, disk I/O bandwidth). These technologies include:

- • [Process Resource Manager \(PRM\)](#page-34-4)
- • [Processor Sets \(PSETS\)](#page-37-5)
- • [Workload Manager \(WLM\)](#page-35-3)
- • [Instant Capacity \(iCAP/TiCAP/GiCAP\)](#page-38-2)
- • [Pay per use \(PPU\)](#page-41-3)

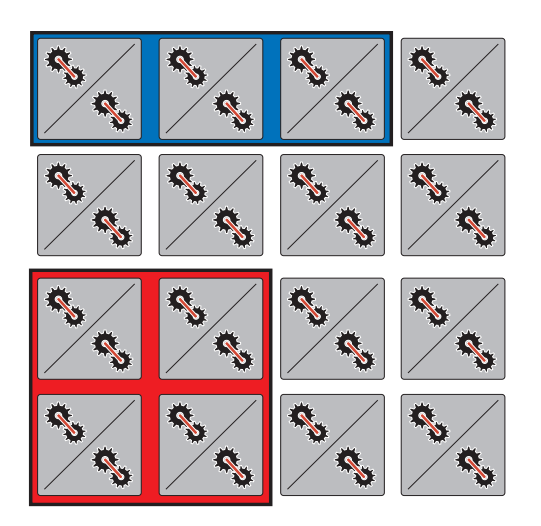

#### <span id="page-34-4"></span><span id="page-34-0"></span>**Process Resource Manager (PRM)**

#### <span id="page-34-1"></span>**Technology Summary**

Process Resource Manager (PRM) is a resource management tool used to control the amount of resources that processes use during peak system load (when the server is at 100% core, 100% memory, or 100% disk bandwidth utilization).

Processes and users are assigned to **PRM Groups**. The PRM Groups are then allocated dedicated cores and memory. This both dedicates resources to the groups and isolates the group's members from using other system resources.

#### <span id="page-34-2"></span>**Tools to Administer/Configure**

The Process Resource Manager can be configured using the HP System Management Homepage or from a series of PRM management and configuration commands.

#### <span id="page-34-3"></span>**How to Obtain**

The Process Resource Manager is included in the following operating environments or can be purchased from an HP authorized reseller:

• EOE - Enterprise Operating Environment

• MCOE - Mission Critical Operating Environment

#### <span id="page-35-0"></span>**For Further Information**

Detailed information about the Process Resource Manager is available on HP's web site from:

- The document: *HP Process Resource Manager User's Guide* on http://docs.hp.com.
- The official Process Resource Manager web site: http://www.hp.com/go/prm

#### <span id="page-35-3"></span><span id="page-35-1"></span>**Workload Manager (WLM)**

The Process Resource Manager allows you to *manually* dedicate resources to specific applications. However, many factors are likely to change constantly, such as system load, resource utilization, resource needs, and the mix of applications that are running at any given time. If the conditions and needs of your server environment are constantly changing, WLM can continuously monitor and adjust resources to maintain application performance and business goals.

#### <span id="page-35-2"></span>**Technology Summary**

Workload Manager (WLM) is an automatic resource management tool used for goal-based workload management. A workload is a group of processes that are treated as a single unit for the purposes of resource allocation. For example, a database application that consists of multiple cooperating processes could be considered a workload.

WLM provides automatic resource allocation and application performance management through the use of prioritized **Service Level Objectives** (SLOs). Multiple prioritized workloads can be managed dynamically on a single server based on their reported performance levels.

WLM manages workloads as defined in a configuration file. You assign applications and users to workload groups. WLM automatically allocates processing core resources to achieve the desired SLO. WLM can manage real memory and disk bandwidth but not in response to SLOs. With real memory, WLM allows you to specify lower and upper limits on the amount of memory a workload receives. You can statically assign disk
bandwidth shares. If multiple users or applications within a workload are competing for resources, standard HP-UX resource management determines the resource allocation.

#### **Tools to Administer/Configure**

The Workload Manager can be configured manually using a configuration file and WLM commands, interactively using the WLM configuration wizard, or by using the WLM graphical user interface.

**NOTE** WLM manages workloads on *individual servers*. To manage workloads on *multiple servers*, install and configure WLM on each of the servers.

> WLM can be integrated with HP Serviceguard by storing the WLM configuration file in a file system shared by all nodes in the cluster and then activating the configuration on each node independently.

Alternatively, you can use the HP Integrity Essentials Global Workload Manager (gWLM) to manage workloads across multiple servers. gWLM allows you to define resource-sharing policies that can be used across the servers.

#### **How to Obtain**

The Workload Manager is available as a standalone product that can be purchased from an HP authorized reseller or is available in the following operating environments:

• MCOE - Mission Critical Operating Environment

#### **For Further Information**

Detailed information about the Workload Manager is available on HP's web site at:

- *HP-UX Workload Manager User's Guide*
- The official Workload Manager web site: http://www.hp.com/go/wlm
- The official HP Integrity Essentials Global Workload Manager web site: http://www.hp.com/go/gwlm

# **Processor Sets (PSETS)**

Processor Sets, a key technology underlying the Process Resource Manager and the Workload Manager, can also be used on its own.

#### **Technology Summary**

A **processor set** represents a set of cores grouped together as an independent scheduling domain for use by the HP-UX scheduler for exclusive access to applications assigned to that processor set. Processor Sets allow you to isolate compute intensive or high priority applications from other processes running on a server giving you greater control over the scheduling of critical processes. Processor Sets may be created and re-configured dynamically by users who have the appropriate privileges.

The Processor Sets technology can be used alone, but is often used in conjunction with the [Process Resource Manager \(PRM\).](#page-34-0)

### **Tools to Administer/Configure**

The psrset command creates and manages processor sets.

### **How to Obtain**

The PSET technology is included in HP-UX 11i version 3.

#### **For Further Information**

See the following documents (available on docs.hp.com) for further information about PSETS:

- *psrset* (1M) manpage
- *Processor Sets Product Note*
- *Instant Capacity Compatibility with Processor Sets*
- *VSE Concepts and Terminology*

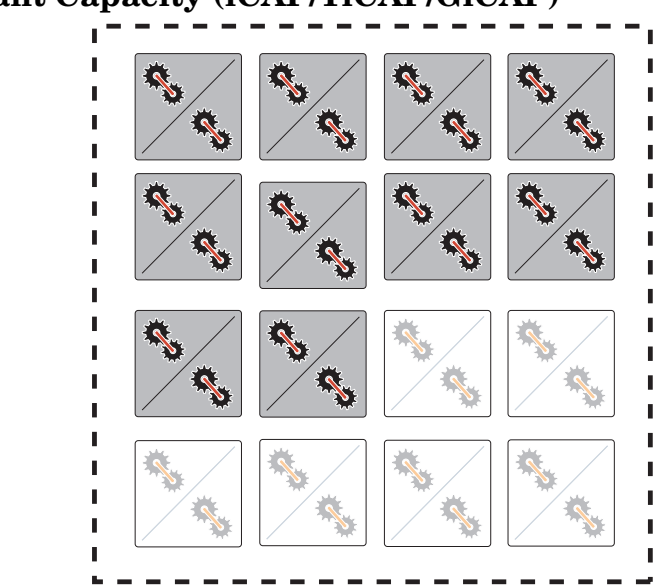

# **Instant Capacity (iCAP/TiCAP/GiCAP)**

### **Technology Summary**

Instant Capacity technology allows you to purchase at a significantly reduced price: cores, memory, and cell boards that you do not yet own (and cannot yet use). These components, known as **iCAP components** or **components without usage rights**, are standing by, ready for activation when you need them. You then purchase usage rights for some or all of these components and are given the ability through the use of a special codeword to activate (temporarily or permanently) these server components. This gives you the ability to quickly handle peak or unexpected demands for server resources as long as the system remains in compliance with the Instant Capacity contract.

There are three types of Instant Capacity:

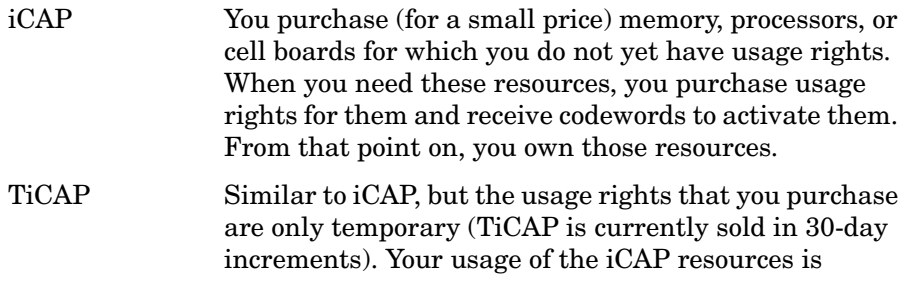

measured in 30-minute increments and when you've used up the purchased time, the iCAP resources are deactivated until you activate them again by purchasing another right-to-use codeword.

GiCAP GiCAP allows users to share rights for Instant Capacity components within a group of servers, and provides "pooled" temporary capacity across the group.

#### **Tools to Administer/Configure**

A series of iCAP commands allows you to interact with HP-UX to adjust the processing capacity of a server containing iCAP hardware. The commands allow you to enter purchased codewords to activate your rights to use the stand-by processors, or to decrease the processing resources you are using in order to save money.

The commands to administer iCAP resources are:

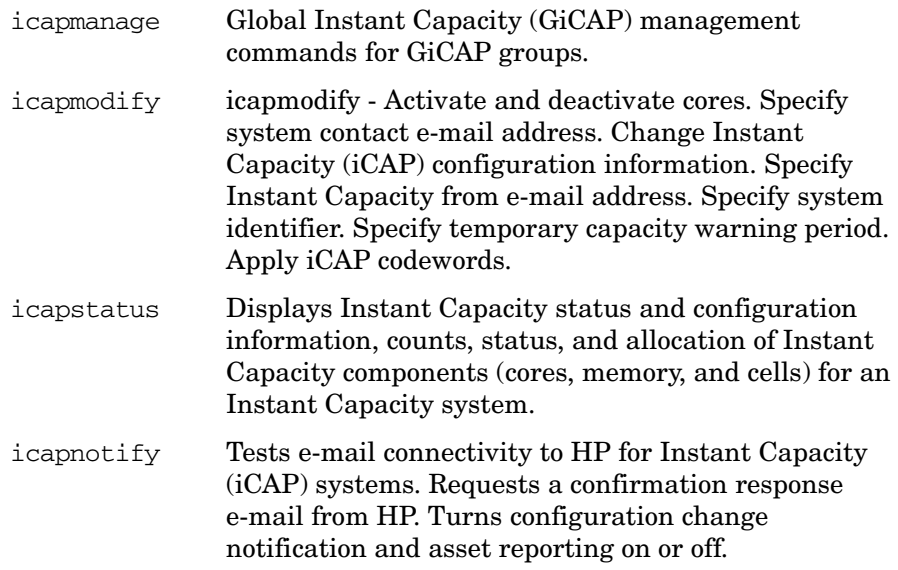

### **How to Obtain**

The capability to activate instant capacity components is part of the HP-UX Foundation Operating Environment (and is therefore available in all operating environments that build upon the Foundation Operating

Environment). However, in order to use the instant capacity technologies, you must have purchased and installed components without usage rights to activate.

### **For Further Information**

You can find comprehensive information about the various iCAP technologies in the following documents:

- *HP Instant Capacity User's Guide*—See the latest version of this guide at http://docs.hp.com.
- Detailed information on iCAP, TiCAP, and GiCAP is available at http://www.hp.com/go/icap.
- Information on the iCAP commands and their options are available in the following iCAP manpages:

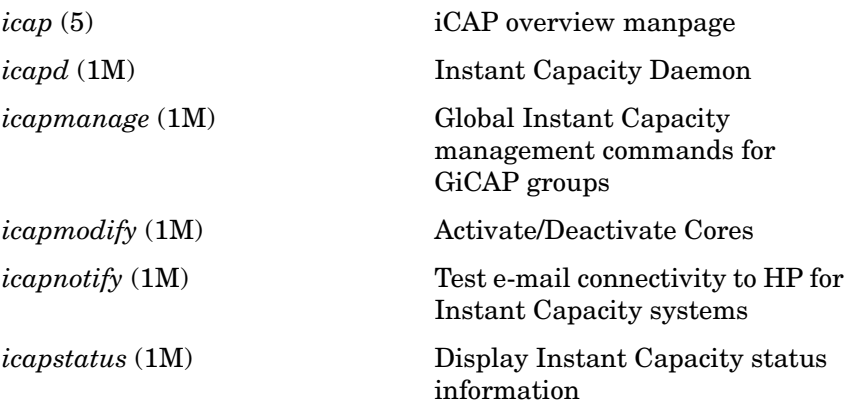

# **Pay per use (PPU)**

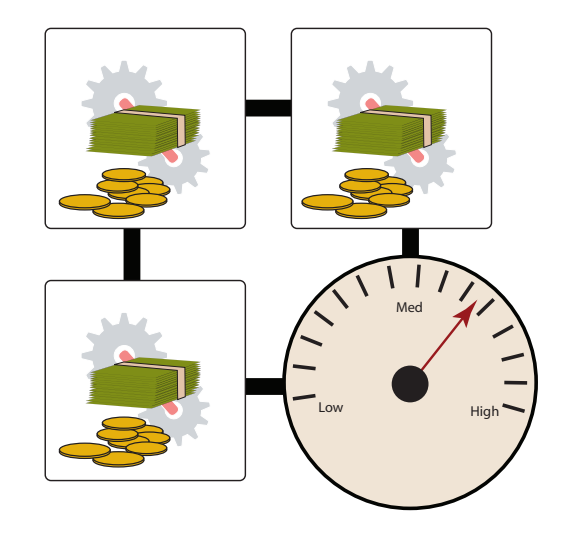

Pay per use (PPU) is a product that enables you to "pay as you go". Pay per use is a pricing model in which you are charged for your actual usage of computing resources.

#### **Technology Summary**

With Pay per use, you treat computer processing capacity as you would electricity, water, or other utilities. You acquire a specific hardware platform with a number of cores and are charged for the actual usage based on one of the following HP contractual agreements:

Core percent utilization (percent core)

Number of active cores (active core)

#### **Tools to Administer/Configure**

The Pay per use program uses a dedicated system known as the Utility Meter that is set up by HP.

For servers you plan to use with Pay per use, you must set up a software agent (the PPU Agent) on every partition (both hardware and software partitions). The PPU Agent reports usage information to the Utility Meter which in turn communicates to HP your actual usage.

A single Utility Meter can service up to 100 servers or partitions running HP-UX 11i or Windows Server 2003.

Most of the configuration of the Pay per use components is done through the ppuconfig command. ppuconfig can:

- Display current settings
- Test communications to HP
- Set usage caps
- Specify hostnames and system identifiers for use in reporting usage to HP and for your use when viewing usage information on the portal
- Specify which utility meter a server or partition should use to report its usage information

#### **How to Obtain**

Pay per use is shipped with the HP-UX Foundation Operating Environment and is customer configurable on all HP-UX servers. However, you must enable the Pay per use system to communicate with a **Utility Meter** (a special system which must be set up by HP). A single Utility Meter can support multiple Pay per use systems (currently up to 100), so you do not need a Utility Meter system for every Pay per use system.

#### **For Further Information**

You can find comprehensive information about Pay per use and the Utility Meter in the following documents:

- *Utility Meter User Guide—*See the latest version of this guide at http://docs.hp.com.
- *HP Pay per use (PPU) User's Guide*—See the latest version of this guide at http://docs.hp.com.
- You can get additional information and access the sign-in page for the Pay per use Portal at http://www.hp.com/go/payperuse.

# **Clustering (Multiple Servers, One Operating System)**

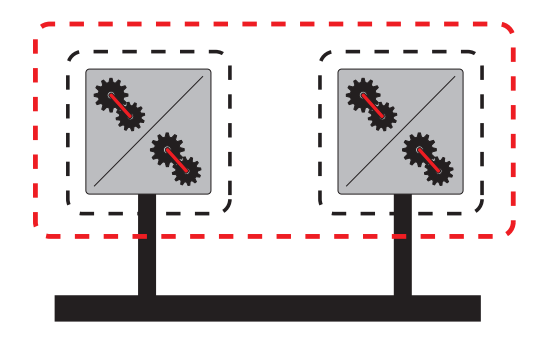

Clustering technologies enable multiple servers to work in unison to present the appearance of a single computing environment. Technically, each server *is* running its own operating system, but they work together as if they were one.

Examples of clustering technologies include:

- Serviceguard Clusters
- Extended Campus / Extended Distance Clusters
- Metropolitan Clusters
- Continental Clusters

# **Serviceguard**

A Serviceguard cluster is a networked group of HP Integrity or HP 9000 servers (known to Serviceguard as **nodes**) having sufficient redundancy of software and hardware that a single point of failure will not

significantly disrupt service. The ability to continue operating in spite of a software or hardware failure makes Serviceguard clusters **highly available**.

#### **Technology Summary**

When you configure a Serviceguard cluster, you set up as many redundancies as possible, both in hardware and software. To provide the greatest degree of availability, Serviceguard typically works in conjunction with other high availability products such as:

- MirrorDisk/UX
- Veritas Volume Manager (VxVM)
- Disk arrays using various RAID levels
- HP Powertrust power supplies (Uninterruptable Power Supplies)

With Serviceguard, you configure **packages** (collections of HP-UX and application processes) on the nodes of your cluster. There are three types of Serviceguard packages:

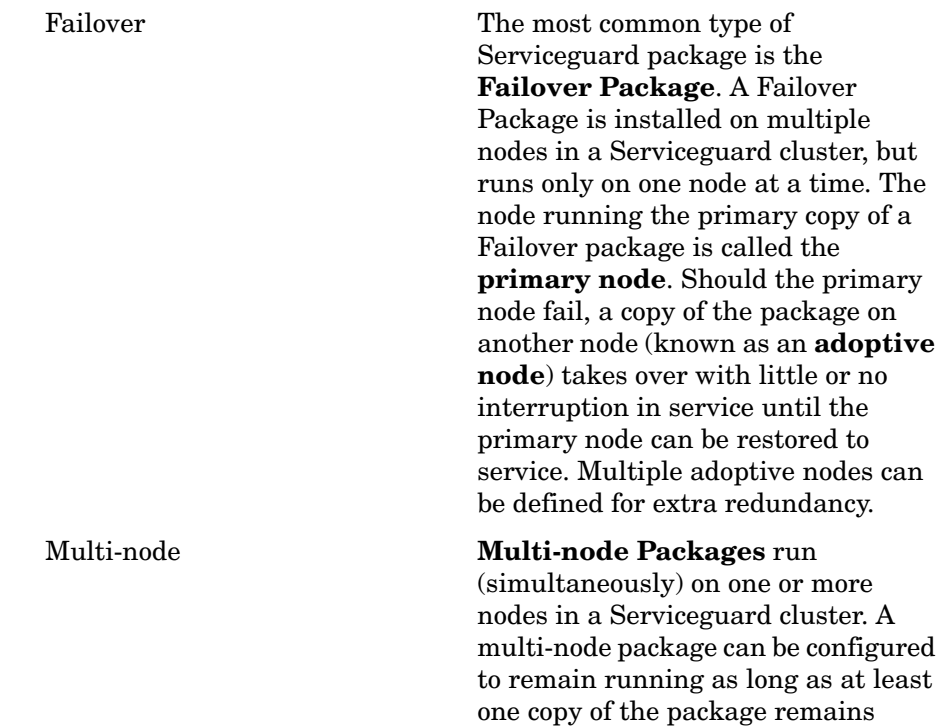

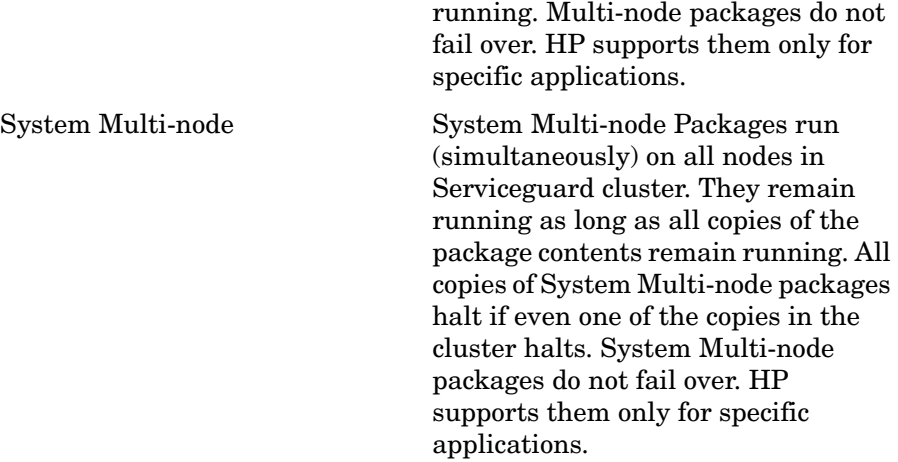

Serviceguard clusters use TCP/IP networking services for reliable communication among nodes in the cluster. This includes **heartbeat messages** (signals from each functioning node that are central to the operation of the cluster).

#### **Tools to Administer/Configure**

Serviceguard clusters can be configured and managed using Serviceguard Manager or using Serviceguard commands, including:

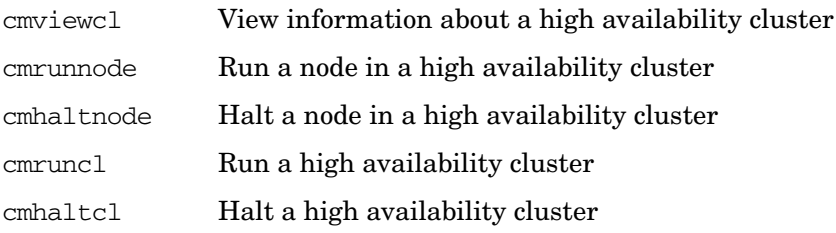

#### **How to Obtain**

Serviceguard is included with the Mission Critical Operating Environment and with various specialized mission-critical and virtualization bundles. Consult your HP Sales Representative or an HP authorized reseller for more information.

#### **For Further Information**

The following Serviceguard document contains detailed information on configuring Serviceguard clusters:

• *Managing Serviceguard, Thirteenth Edition, B3936-90105*

# **Other Cluster Types**

Serviceguard clusters can be located in a single room or single building; additionally, they can participate in clusters spread over vast distances. The distance between nodes largely determines which form of clustering you are using.

More information about the following cluster types is available in the document *Designing Disaster Tolerant High Availability Clusters (HP Part Number: B7660-90013)*, available on docs.hp.com.

#### **Extended Distance Clusters**

An **extended distance cluster** contains alternate nodes located in different data centers separated by some distance. Extended distance clusters are connected using a high speed cable that guarantees network access between the nodes as long as all guidelines for disaster tolerant architecture are followed. The maximum distance between nodes in an extended distance cluster is set by the limits of the data replication and networking technology used.

Sometimes referred to as an **extended campus cluster**, this cluster type services an area approximately the size of a college or corporate campus.

#### **Metropolitan Clusters**

A metropolitan cluster is geographically dispersed within the confines of a metropolitan area requiring right-of-way to lay cable for redundant network and data replication components.

Sometimes referred to by the shorter term **metrocluster**, this cluster type services an area approximately the size of a town or city, or several closely located cities.

#### **Continental Clusters**

A continental cluster is a group of clusters that use routed networks or common carrier networks for data replication and cluster communication to support package failover between separate clusters in different data centers. Continental clusters are often located in different cities or different countries, and can span hundreds or even thousands of miles.

# **Multiple Boot (One Single-Core Server, Multiple Operating Systems)**

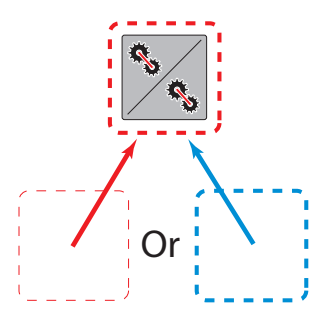

HP Integrity Servers are capable of running multiple types of operating systems (for example, HP-UX 11i, Linux, and Microsoft Windows). Depending on your server model, multiple versions of these operating systems might also be supported.

If you only have a single available core, you cannot have multiple operating systems running simultaneously. However, you can have multiple boot disks (or logical boot volumes), each containing a different operating system, and you can choose which to boot from on any given boot.

On HP 9000 servers, you can also have multiple versions of HP-UX (or other supported operating systems) installed on different disks (or logical boot volumes) and select your desired boot volume at boot time.

**NOTE** This multiple boot capability works equally well for servers with more than one active core. It is presented here because this is an available function for servers containing only one active core.

# **Partitioning (Multiple Operating Systems, One Multi-processor Server)**

When you have multiple cores available, more virtualization possibilities become available as well. This area of virtualization technology is known as partitioning. There are several types of partitioning available on HP systems, but they fall into two major categories—hardware partitioning and software partitioning.

# **Hardware Partitioning**

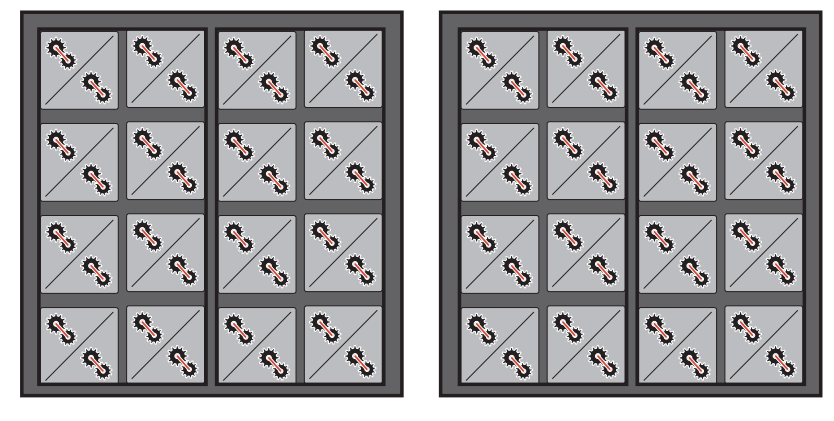

nPartition 1 and nPartition 2

Hardware partitioning is accomplished at the cell board level, using an HP technology called **nPartitions**.

Implemented on servers (Integrity and PA-RISC) that support multiple cell boards, hardware partitioning isolates (both logically and electrically) multiple operating system instances. That is, cell boards, cores, I/O cards, and memory assigned to one hardware partition are available only to the operating system running in that partition.

Should problems occur with an operating system, software, or even hardware in one partition, operating systems and software running in other partitions are unaffected.

#### **Key Features of Hardware Partitioning**

Important features of hardware partitioning include:

- Implemented at the cell board level.
- Provides both functional and electrical isolation.
- Partitions are referred to as nPartitions.
- nPartitions can be further sub-divided using [Software Partitioning.](#page-50-0)
- On servers that support them, nPartitions can run HP-UX, Linux, Microsoft Windows, or all of these operating systems (in separate partitions).

# <span id="page-50-0"></span>**Software Partitioning**

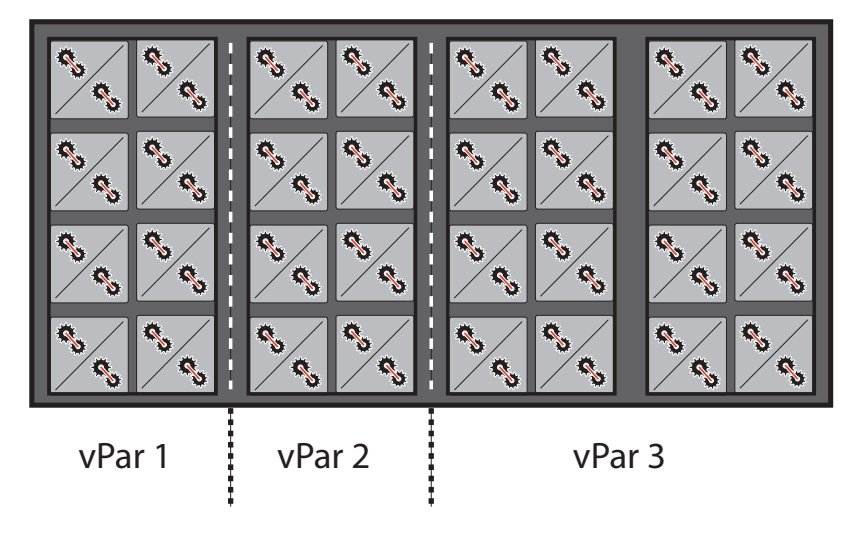

Software partitioning provides for finer grained partitioning than nPartitions. HP offers two products to accomplish software partitioning:

- 1. **vPars** Virtual Partitions
- 2. **Integrity VM** Integrity Virtual Machines

Using either of these two products, you can partition your server at the processing core level. Integrity VM even allows sub-core-level partitioning.

#### **Key Features of Software Partitioning**

Important features of software partitioning include:

- Implemented at the processing core level (for vPars), or by time slices (for Integrity VM)
- Provides functional but *not* electrical isolation
- Partitions are referred to as:
	- **vPars** (if implemented using the Virtual Partitions product)
	- **guest operating systems** (if implemented using the Integrity Virtual Machines product)
- nPartitions can be further subdivided using software partitioning
- vPars only supports instances of HP-UX

### **Comparing Partitioning Technologies**

The following table compares the three partitioning technologies (nPartitions, vPars, and Integrity Virtual Machines):

#### **Table 2-1 A Partitioning Technology Comparison**

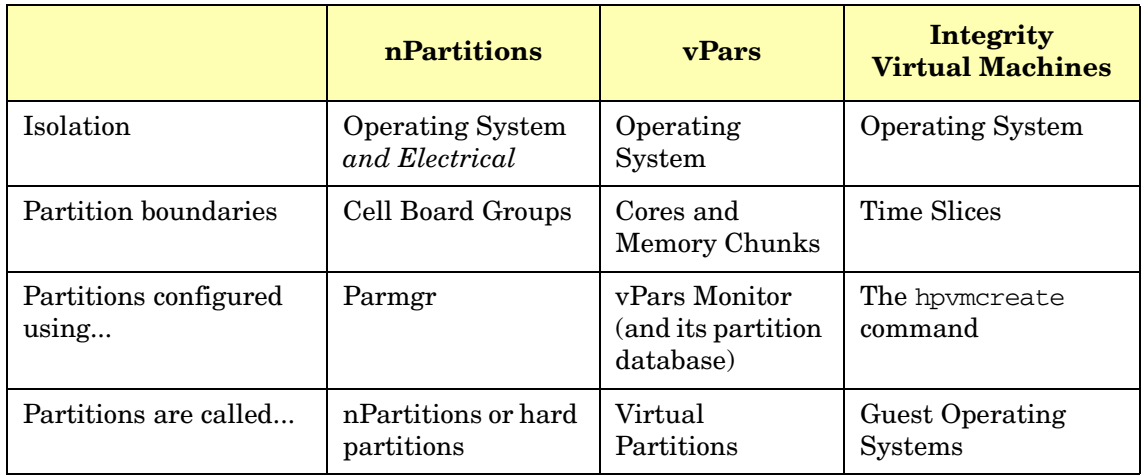

### **Combining Partitioning Technologies for Greater Flexibility**

By themselves, the various server partitioning technologies give you a very flexible compute environment, but you can combine them for even greater flexibility and control.

The following illustration shows how nPartitions, vPars, and Integrity Virtual Machines can be combined on a single server to support a large amount of work.

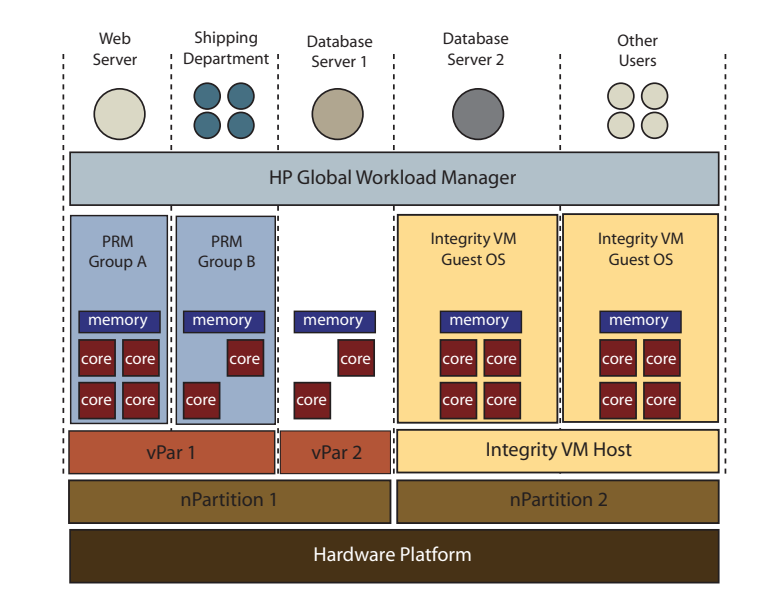

#### **Figure 2-2 The Virtualization Technology Stack**

# **Networking (Multiple Operating Systems, Multiple Servers)**

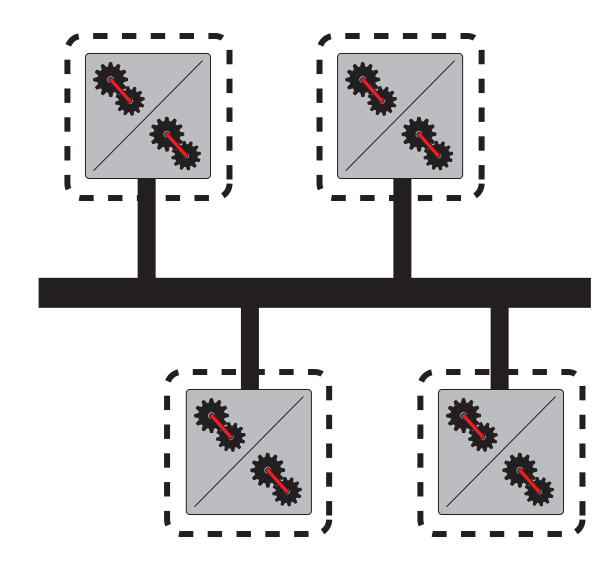

Unless the physical servers are each running in standalone mode — [see](#page-31-0)  ["Standalone Systems \(One Single-Core Server, One Operating System](#page-31-0)  Instance)" on page  $32$ ) — when you have multiple operating systems running on an equal or lesser number of physical servers, the virtualization technologies that can be used to flexibly use their resources fall into the *networking* category of virtualization technologies.

There are many well established applications, protocols, and networking technologies. They work between multiple HP-UX operating systems, and between HP-UX and other operating systems as well. [Table 2-2](#page-54-0) lists a few common networking technologies.

#### **Table 2-2**

<span id="page-54-0"></span>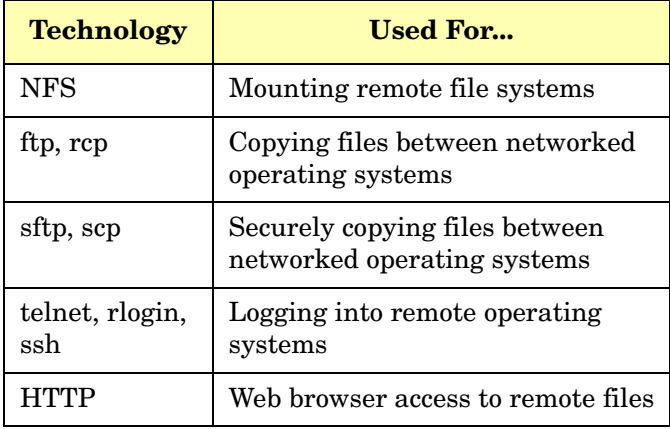

# **Combining Virtualization Technologies**

All of the HP virtualization technologies work together to give you even greater flexibility.

For example, you can use WLM within a whole server that can be clustered in an HP **Serviceguard cluster**, **extended campus cluster**, **metropolitan cluster**, or **continental cluster** (high availability clusters of various geographical separation).

You can also use WLM on an Integrity VM host and within any individual Integrity VM (guest). You can use WLM within nPartitions and virtual partitions as well as across partitions. Many such combinations are possible.

HP-UX Virtualization Technologies **Combining Virtualization Technologies**

# **3 Major Components of HP-UX**

Operating systems are complex pieces of software designed to control the many resources of a computer so that many users and processes can use those resources cooperatively and efficiently.

HP-UX 11i, a version of the UNIX operating system, is comprised of many components that work together to control the resources of HP Integrity Servers, HP 9000 servers, and others.

This chapter describes the main components of HP-UX, what they do, and how they relate to each other.

# **The HP-UX Kernel**

The **kernel** is the central part of the HP-UX operating system; everything else around it depends on and interacts with. When you start up (boot) HP-UX, it is the kernel that is copied from disk into memory by the **boot loader** and initiated.

The kernel is made up of many subcomponents. In the case of an HP-UX kernel, these subcomponents are called kernel modules and kernel tunables.

# **Kernel Modules**

Kernel **modules** are sections of kernel code dedicated to specific purposes, such as memory management, class drivers, or interface drivers.

#### **Adding/Removing Kernel Modules**

Many kernel modules are configured into the kernel when it is built and are always present in the kernel whenever it is running. Other modules are added when they are needed, and some can be removed when not needed.

The kernel modules that are only required some of the time fall into two categories:

- Modules that can be added to, or removed from, the kernel *while it is running*
- Modules that *require a reboot* to be added to, or removed from, the kernel

You can use the Modules tool in the Kernel Configuration toolbox in the System Management Homepage, or the kcmodule command from a shell command line, to:

- view the current list of modules in the kernel,
- view the state of specific modules in the kernel,
- determine whether modules require a reboot to be added to or removed from the kernel,
- change the state of a module, either currently (if supported by the module) or at the next boot.

For details about kernel configuration, see: "Configuring the Kernel" in *HP-UX System Administrator's Guide: Configuration Management*.

# **Kernel Tunables**

Kernel **tunables** are settings that determine things like how many processes can simultaneously be active or how much memory can be allocated for certain data structures within the kernel. For more information on kernel tunables, what they are, and how to adjust them, see the *HP-UX System Administrator's Guide: Configuration Management*.

**NOTE** Some kernel tunables have their values set at boot time and cannot be changed without rebooting. Other kernel tunables can be "tuned" (have their settings adjusted) while the kernel is running.

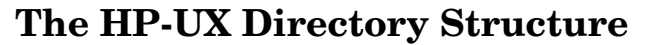

HP-UX 11i, like all versions of UNIX and many other operating systems, is based on a hierarchical directory structure that contains all of the operating system directories and files, as well as all user and application files.

The directory structure can be contained entirely within a single **file system**, but it is usually comprised of multiple file systems that attach to the **root file system** at special directories known as **mount points**.

The top of the tree is known as the **root directory** and is represented by the **directory path** "/".

All other directories and files reside under the root directory. Each layer of the directory tree is represented in directory path names (pathnames) by adding its name to the end of the path, with each layer separated by a slash character ("/"). See the following examples:

#### **Example 3-1 Directory Path Name Nomenclature**

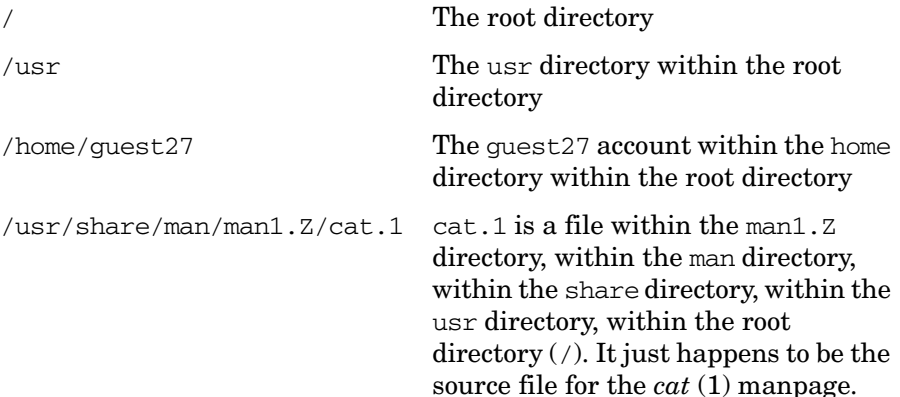

Major Components of HP-UX **The HP-UX Directory Structure**

#### **Figure 3-1 Directory Tree Example**

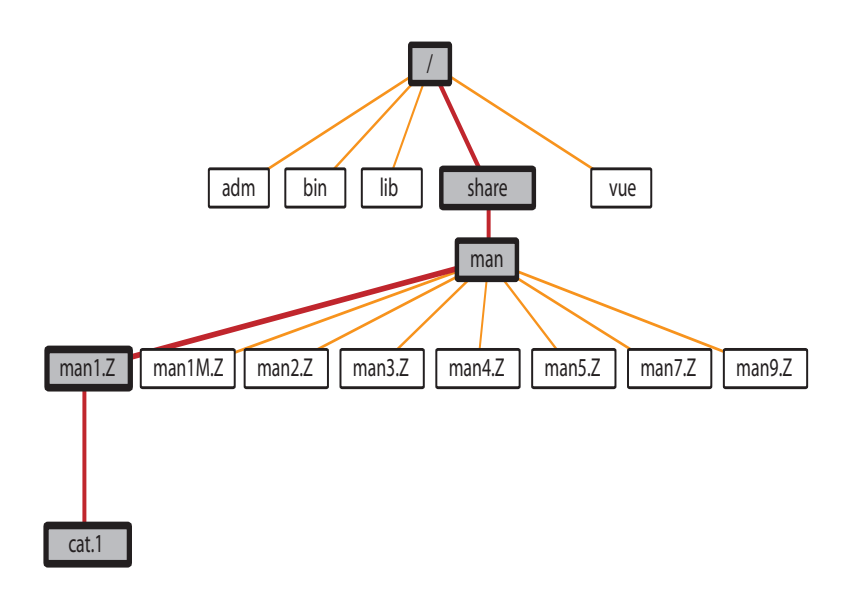

# **Key HP-UX Directories**

This section describes many of the key directories in the HP-UX directory structure and what they are used for.

/dev

Contains **device special files**. Though they appear in the directory tree like regular disk files, device special files are associated with physical devices or pseudodevices. They are portals to the devices and device drivers they are associated with.

Device special files are written to or read from by software applications or operating system components to access data on the devices, get status of the devices, or to control those devices in some other way.

There are two classes of device special files (based on how they are used to transfer data):

- **block special files** (transfer data in blocks by means of the system's normal buffering mechanism, and are primarily used to mount file systems)
- **character special files** (transfer data in an unbuffered stream, and are used for nearly everything else)

In HP-UX 11i version 3 there are also three types of device special files (based on how they refer to their associated devices):

- *legacy* device special files reference their corresponding devices by *the hardware paths to those devices*. Legacy device special files are the type of device special files that have always been part of HP-UX. They are still supported in HP-UX 11i version 3 and function as they always have.
- *persistent* device special files reference their corresponding devices based on a world-wide unique identifier that is built into, or associated with, the device. Because persistent device special files are not dependent on specific hardware paths, they allow for multiple hardware paths to be represented by *a single device special file*. This opens up many new HP-UX features in the areas of I/O performance, reliability, and flexibility.
- Device special files for pseudodevices. The majority of device special files are not directly associated with actual hardware devices but are instead used to access **pseudodevices** that allow HP-UX to introduce a virtualization layer between processes and disk storage (like those for LVM or VxVM), simulate hardware devices like terminals (ptys), or provide useful abstractions like /dev/null (a device file often referred to as the "bit bucket", used to receive and discard output that is not needed) There are many pseudo-devices in HP-UX, used for a variety of purposes. Most of these are described in the manpages of Section 7 of the *HP-UX Reference Manual*.

/etc

The /etc directory stores system-wide configuration files including files required for:

- customizing boot and shutdown activities
- networking configuration
- configuring which file systems to mount
- defining users and groups
- defining logical volumes

The previous list is only partial. For compatibility reasons, /etc also contains a number of symbolic links to commands in other directories (commands that once resided in the /etc directory).

#### /etc/opt/*product*

Some optional products, when added to a server, create subdirectories under the directory /etc/opt to store product specific configuration information.

#### /home

The /home directory is the default location for the home directories for user accounts. For example: If a user "Thomas" with user name thomas is added to an HP-UX server (and if the home directory location is left at its default), the home (login) directory for Thomas will be /home/thomas.

#### /opt

The /opt directory contains application software and other system components of the HP-UX 11i operating system that are not considered to be part of the minimum-level installation needed for a viable system.

#### /sbin

Contains statically linked versions of critical programs needed at boot time or when important shared libraries have become corrupted. /sbin is available when the system is not in multiuser mode and before the /usr file system has been mounted.

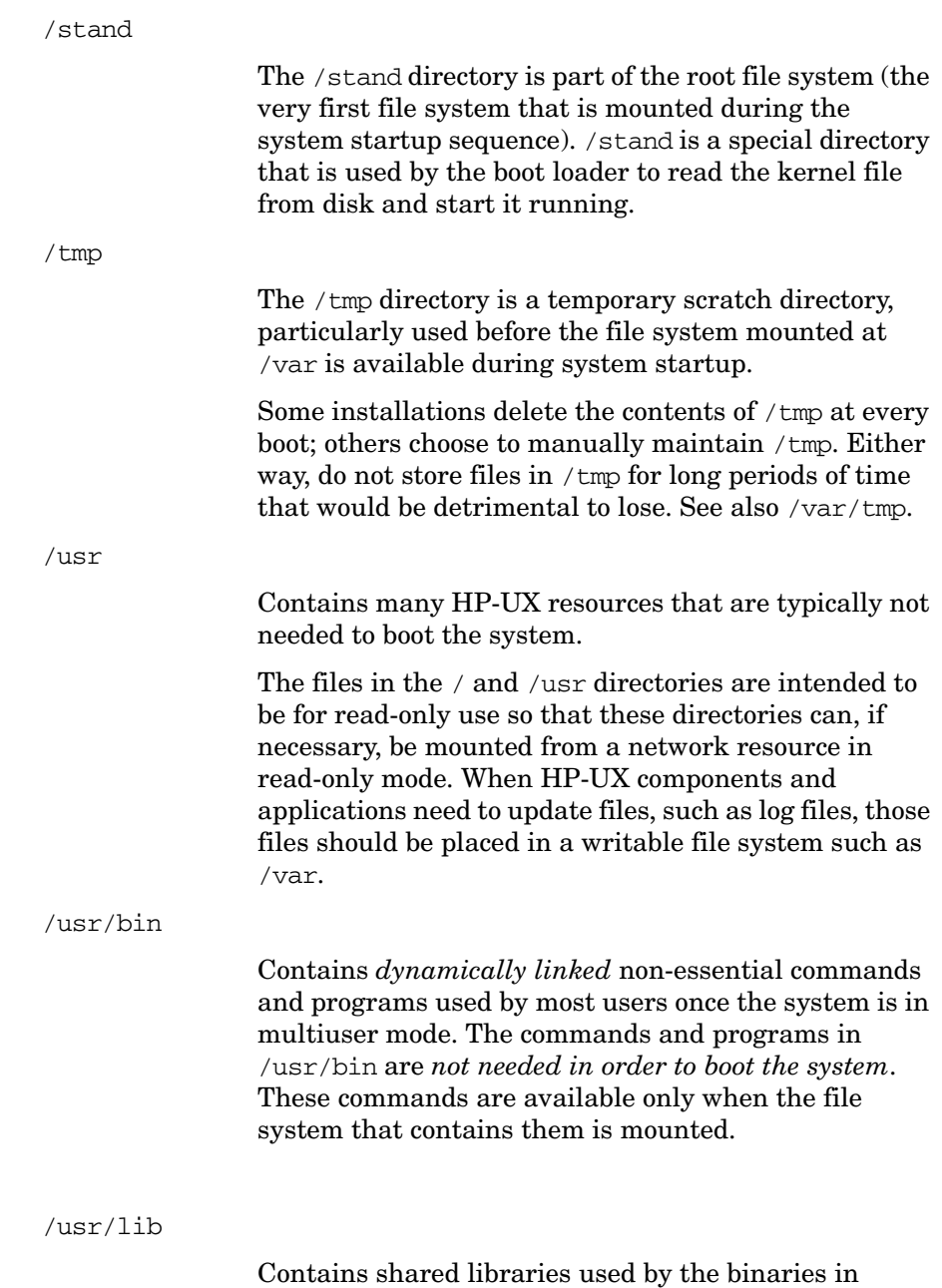

/usr/bin.

```
/usr/sbin
```
Contains *dynamically linked* non-essential commands used to administer the system once it is in multiuser mode. These commands are available only when the file system that contains them is mounted.

#### /var

"var" stands for variable. This directory (usually associated with a mountable file system) contains variable data; that is, files that need to change as the system is running (for example, log files that need to be written to).

```
/var/opt/product
```
Some optional products, when added to a server, create subdirectories under the directory /var/opt to store product specific information.

/var/tmp

The /var/tmp directory is a temporary scratch directory, preferred over the /tmp directory after the system has been booted (primarily because /var is the intended location for transient data and temporary data is by definition transient).

As with the  $/\text{tmp directory}, /\text{var}/\text{tmp}$  should only be used for temporary files (files that are not intended to be stored for long periods of time and files that are not essential). Unlike  $/\text{tmp}$ ,  $/\text{var}/\text{tmp}$  files are not usually removed during system startup, but when (or whether) files in either of the tmp directories are removed is configurable and installation specific.

# **Storage on HP-UX**

Of all the resources managed by any operating system, arguably the most important is storage. **Storage** is a generic term referring to devices that store data. Storage can take many forms, including:

- Physical disk drives locally attached to a server:
	- SCSI hardware protocol disks
	- Fibre Channel disks
	- USB 2.0 disks
- Drive enclosures containing multiple physical disks locally attached to a server
- Disk arrays (drive enclosures as with the previous item but with a disk controller added to the enclosure to manage disks within the enclosure) attached locally to a server (sometimes called JBODs—for **J**ust a **B**unch **O**f **D**isks—and sometimes called RAIDs—for **R**edundant **A**rrays of **I**nexpensive **D**isks)
- Storage Area Networks (SANs), physical disks or disk arrays as above, but configured and accessed through a special high speed network. SAN storage can be physically near the servers accessing it or physically distant for disaster protection. Storage Area Networks work at the block I/O layer, below the file system layer.
- Network Attached Storage (NAS), an alternate network storage solution, working at the file system layer using standard network protocols (NFS, CIFS)
- Off line storage or removable media. Data are stored on:
	- Tapes (DLT, DDS, Reel, and other tape formats)
	- Optical Media (CD, Magneto-optical, DVD-ROM, and other optical formats)
	- Removable disk drives

Offline storage is often used for off site storage of data (usually backups) for purposes of disaster recovery.

# **Storage Uses**

In the HP-UX operating system, storage can be used in many ways; among them:

- Files and Directories stored locally in file systems
- Databases stored on disk volumes in raw form (managed by the database application rather than by HP-UX) for speed
- Swap space (used by HP-UX for paging purposes)
- Dump space (used to capture the state of HP-UX following a system panic or other significant event)

# **How Storage is Organized**

Like networking and many other subsystems in the computing world, storage is comprised of many layers, from the physical devices to the applications that read and write data to those devices. Collectively these layers are known as the **storage stack**.

The following sections cover the various components of the HP-UX storage stack.

### **Physical Storage Devices**

At the lowest level of the storage stack are the physical devices that store and retrieve data. Usually these are disk drives, but they can be other storage devices as well, including:

- DLT tape drives / libraries
- Magneto-optical drives / libraries
- DDS tapes

Disk drives can be:

- Individual drives
- Drive enclosures (groups of multiple disk drives that are treated as individual drives)
- Disk Arrays (like drive enclosures but with an added disk controller for local intelligence in managing the contained storage (for example, RAIDs)
- SAN Storage Area Networks (physical drives attached to a dedicated network)
- NAS Network Attached Storage (storage attached to dedicated servers accessed through standard network file system protocols)

Individual disk drives (whether standalone or in an array or enclosure) are often referred to as **LUN**s. The term "LUN" stands for "Logical Unit", and while it is often associated with a physical disk drive (drive unit) within a larger array device, LUNs can point to other (logically defined) subsets of a larger device.

#### **Volume Managers**

Physical disk drives can be used in a standalone mode; that is, they can be partitioned, formatted with a file system, used for paging, or used by database applications as units of storage. However, physical disk drives are usually grouped into larger pools of space that can then be divided into logical storage containers. These containers (called volumes or logical volumes, dependeing on which volume manager you are using) are not required to respect the boundaries of the physical drives in the group. That is, they can span multiple physical devices.

**Volume managers** enable you to divide and allocate these pools of space into logical storage containers.

The pools of space are called **volume groups** in the Logical Volume Manager (LVM) and **disk groups** in the VERITAS Volume Manager (VxVM).

The logical storage containers are referred to as **logical volumes** in LVM or simply **volumes** in VxVM. To applications, file systems, and databases, these volumes appear to be physical disks and are treated as such.

HP-UX 11i version 3 supports the following volume managers:

LVM The Logical Volume Manager is described in *HP System Administrator's Guide: Logical Volume Management*. VxVM The Veritas Volume Manager is the default volume manager for HP-UX 11i version 3. VxVM has many features, some of which are not available with LVM or MirrorDisk/UX (the companion product to LVM which allows you to mirror data onto multiple physical disks).

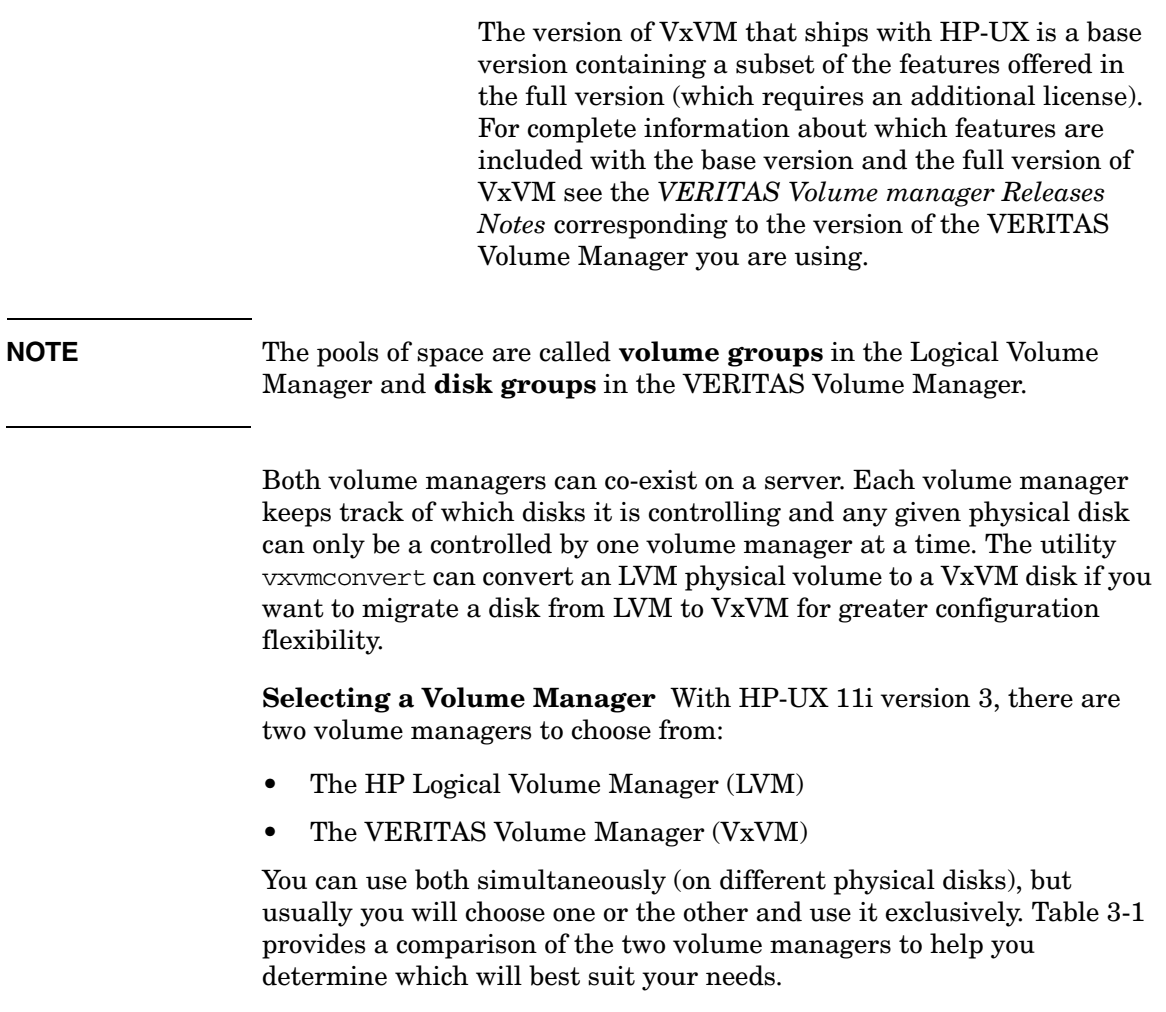

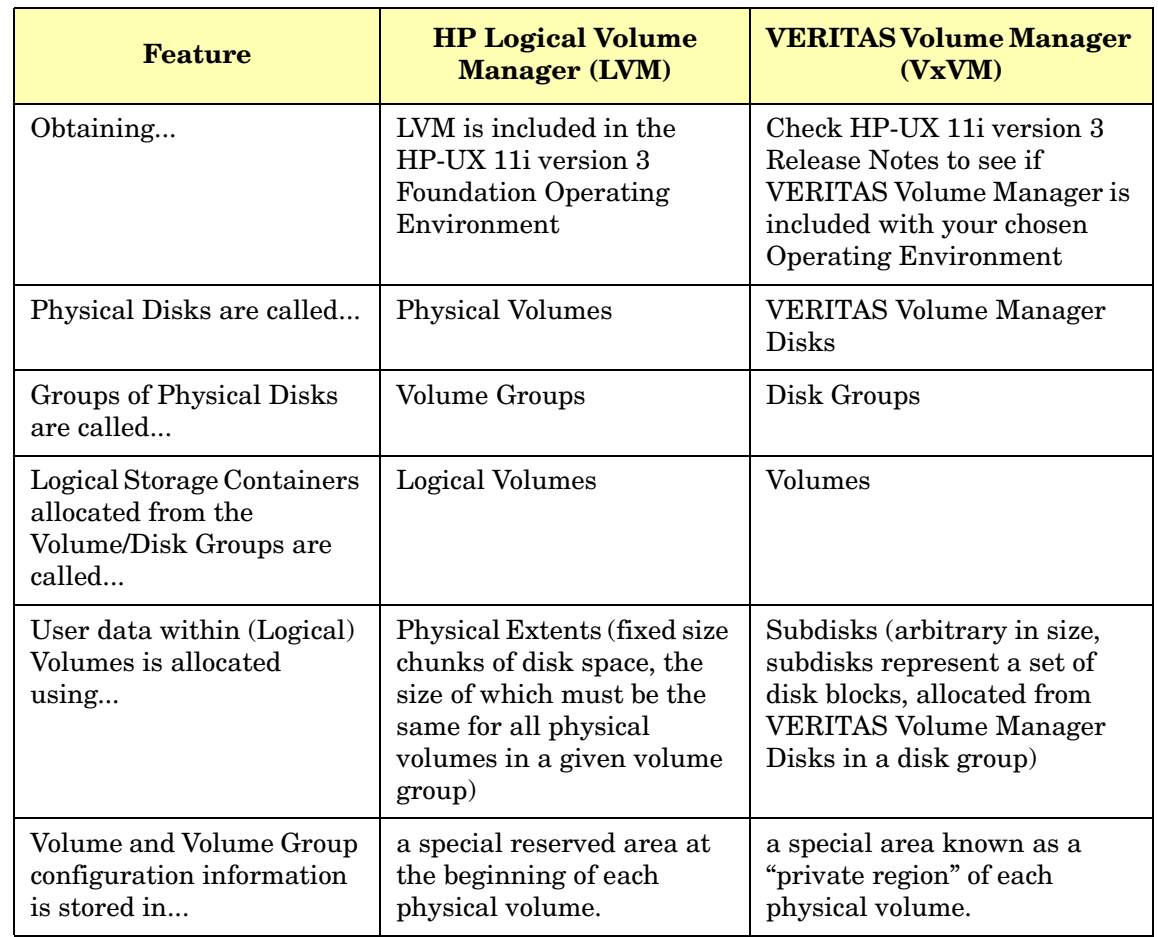

# <span id="page-68-0"></span>**Table 3-1 Volume Manager Feature and Terminology Comparison**

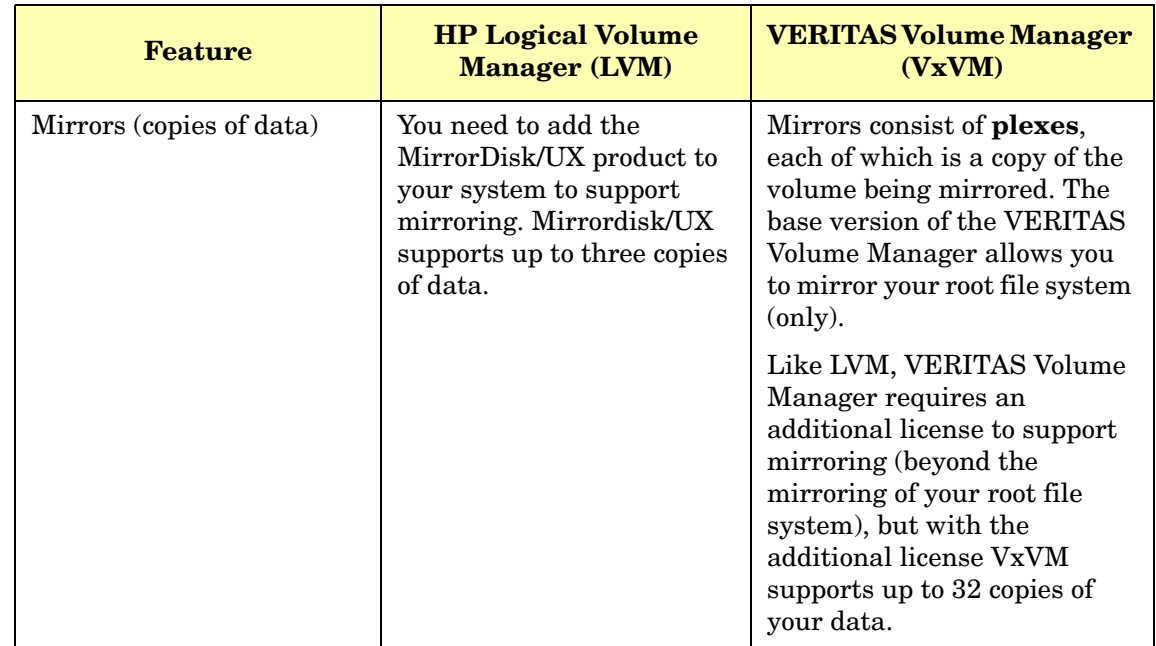

#### **Table 3-1 Volume Manager Feature and Terminology Comparison**

**NOTE** VERITAS Volume Manager is available in several versions as of the Release of HP-UX 11i version 3. Values and features shown are for VxVM Version 4.1. Consult the VERITAS Volume Manager Release Notes of the appropriate version for that version's specifications.

> The VERITAS Volume Manager has two licensing levels, base and full. Unless stated otherwise, the features listed in the previous table are for the base level license. See the VERITAS Volume Manager documentation for the additional features supported with the full license level.

#### **Volume Groups**

When using a volume manager, the first step is to group physical drives into pools of disk space called:

**disk groups**, if you are using the Veritas Volume Manager (VxVM)

or

**volume groups**, if you are using the Logical Volume Manager (LVM)

**NOTE** The individual disks in the disk/volume groups are called:

**VM disks**, if you are using the Veritas Volume Manager (VxVM).

or

**physical volumes**, if you are using the Logical Volume Manager (LVM)

#### **(Logical) Volumes**

Once you have grouped physical disk drives into disk/volume groups, the collective space can be divided into logical storage containers that can be smaller or larger than any individual drive in the group. These logical storage containers are called:

**volumes**, if you are using the Veritas Volume Manager (VxVM)

or

**logical volumes**, if you are using the Logical Volume Manager (LVM)

Once defined, individual volumes or logical volumes can be used for:

- booting (they can contain bootstrap loaders, offline diagnostics, and other software needed for server administration purposes)
- file systems (traditional file storage)
- swap space (virtual memory / paging)
- dump space (memory dumps following a system panic)
- raw disk access (for use by database applications, and other applications that manage their own disk space)

Logical volumes can be made larger or smaller as needed (if the data they contain support these operations).

#### **Figure 3-2 Logical Volumes can be Resized**

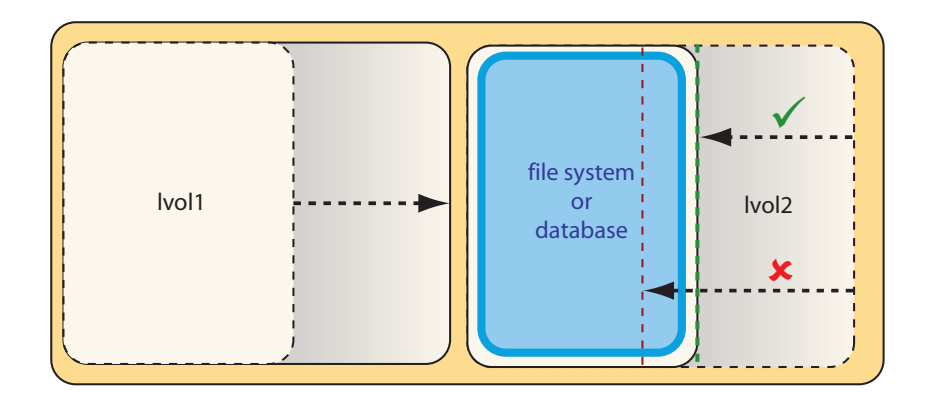

#### **File Systems**

If you are not using a volume (or physical disk) for swap space or raw disk access (for example disk space managed by a database application), you are probably using it for file storage.

The directories, files, and file data are usually distributed throughout a volume or disk drive. In the same way a card catalog allows you to locate a specific book in a large library, the primary function of a file system is to maintain the pointers to the files stored in a volume or on a physical disk so that those files can be later retrieved. These are not merely pointers indicating which file is in which directory; these are the low level pointers and other vital information, for example:

- which disk blocks belong to which file
- which disk blocks are currently unused (so that specific disk blocks are not simultaneously used for more than one purpose and order is maintained)
- linked lists of directory navigation information

File systems also have other important functions, for example maintaining ownership and access privilege information so that HP-UX security functions can ensure that only those authorized to access a file or directory can do so.

**Supported File Systems** As with volume managers, HP-UX offers you several choices of file system types to choose from. Specifically:
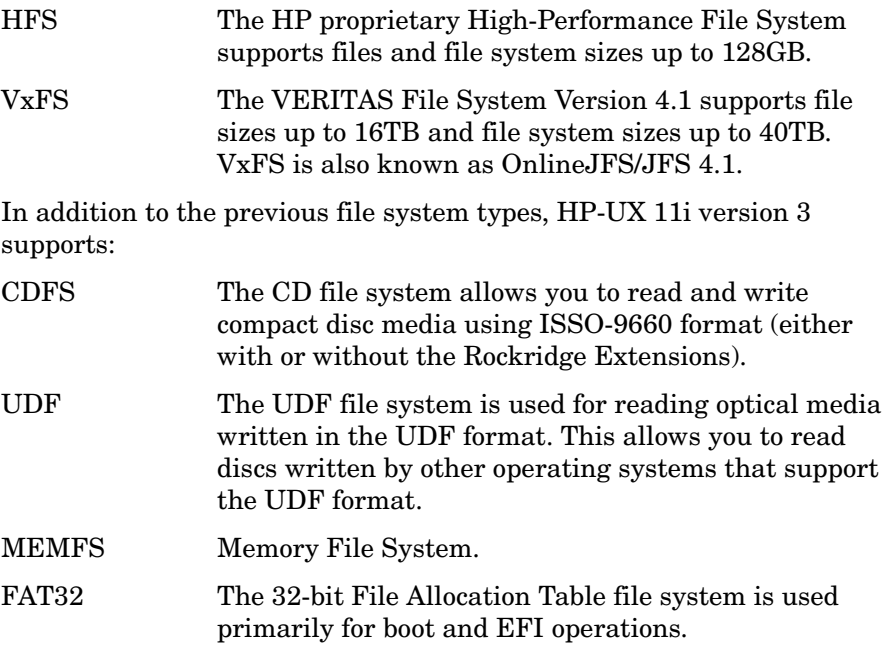

# **Efficient Data Access**

If your operations depend on high performance disk I/O, in addition to ensuring that you are using high-speed interfaces (for example, Fibre Channel), consider the following:

- • [Disk Striping](#page-72-0)
- • [Distributing Disk Access](#page-74-0)
- • [File System Type](#page-74-1)
- • [Establishing Multiple Paths to a Device \(for efficiency\)](#page-74-2)
- • [Disk Mirroring \(for performance\)](#page-74-3)

# <span id="page-72-0"></span>**Disk Striping**

Disk striping spreads data over multiple physical devices in such a way that successive writes occur on different devices. In this way, the second chunk of data to be written does not have to wait for the device writing the first chunk to finish. In essence, if you have *n* devices striped

together, then you can write *n* chunks of data simultaneously (or nearly simultaneously) without having to wait for devices to become ready for subsequent data.

Striping can be performed at the device level if you are using a disk array, RAID array, or other hardware that supports RAID operations. Other types of disks striping can be performed by LVM or the VERITAS Volume Manager (VxVM). For information about performing striping using one of the volume managers, see *lvcreate* (1M) or *vxassist* (1M).

You can specify the size of data chunks to use with striping.

Hardware data striping is accomplished by using certain RAID configurations. Striping related RAID levels commonly used on HP disk arrays that support RAID are:

RAID 0 Striping using data blocks with no parity disks in the stripe. For performance reasons, data blocks are usually a multiple of 512 bytes (the physical sector size of most hard disks).

> An important consideration when using RAID 0 is the number of disks in the stripe. The more disks you have in the stripe, the greater the chance of one of them failing. With no parity disk included in the stripe, missing data cannot be reconstructed and therefore must be restored from a backup or other source.

RAID 5 Striping using data blocks with parity information evenly distributed across the devices in the stripe set. The parity information can be used to reconstruct the missing data if a drive should fail.

> The stripe set can function with one missing drive and, when the failed drive is replaced, the parity information on the remaining drives can be used to reconstruct the missing data (formerly on the failed drive). Once reconstruction is complete, the new disk drive fully participates in the set to help protect against data loss should a different drive fail later on.

**NOTE** Not every device supports every RAID level. Check the hardware documentation for your disk arrays, RAID arrays, disk drives, or other storage equipment for information about which RAID levels are supported by your devices.

## <span id="page-74-0"></span>**Distributing Disk Access**

For the same reasons as described in [Disk Striping,](#page-72-0) the more you can balance disk access, the better performance you will achieve from disk reads and writes. This reduces the chance that a given device will be busy servicing another data access operation, causing additional reads and writes to wait.

# <span id="page-74-1"></span>**File System Type**

Your choice of file system type can also affect the efficiency of accessing your data. The VERITAS File System (VxFS) is generally faster than using the HFS file system.

# <span id="page-74-2"></span>**Establishing Multiple Paths to a Device (for efficiency)**

Beginning with HP-UX 11i version 3, HP-UX 11i supports **device multi-pathing**, a new technology that associates device files with devices by using unique device IDs rather than the hardware path to the devices. This means that *a single device file can represent multiple hardware paths to a given device* which, when combined with hardware that has multiple ports (supporting multiple physical connections), yields not only redundant paths to the device, but greater I/O bandwidth. HP-UX 11i version 3 can automatically load balance between multiple physical connections to a device, improving I/O efficiency.

For more information on device multi-pathing, see ["How Storage is](#page-78-0)  [Addressed" on page 79](#page-78-0).

## <span id="page-74-3"></span>**Disk Mirroring (for performance)**

Though the topic of disk mirroring is more of a data redundancy topic, there are performance reasons for mirroring. If you use a RAID 1 (mirroring) disk configuration in an environment more focused on *reading* data from the disks rather than writing data to the disks in the mirror, you can significantly speed up data input because subsequent disk blocks can be retrieved in parallel from alternating devices. For additional benefits of using RAID 1 configurations, see ["Disk Mirroring"](#page-76-0).

# **Storage and Data Redundancy**

The value of most data in the information age ranges from important to critical. The importance of data redundancy is directly proportional to the importance of the data being protected.

Data redundancy can take many forms but in every form multiple copies of your data exist so that if the primary copy of the data is damaged or destroyed another copy of those data can be used to continue your operations.

When choosing a data redundancy technology consider the following:

- How quickly do you need to recover from data loss?
- How easy is it to switch over to the alternate copy of your data should the primary become unusable?
- Do you need off site copies of your data?
- How often do the data change?

# **Establishing Multiple Paths to a Device (for redundancy)**

One of the key points to protecting your data is eliminating single points of failure. [RAIDs and other Disk Arrays](#page-76-1), [Disk Mirroring](#page-76-0), and [Data](#page-77-0)  [Backups,](#page-77-0) and Serviceguard are all about eliminating single points of failure.

Beginning with HP-UX 11i version 3, HP-UX 11i supports **device multi-pathing**, a technology that associates device files with devices by using unique device IDs rather than the hardware path to the devices. This means that *a single device file can represent multiple hardware paths to a given device* which, when combined with hardware that has multiple ports (supporting multiple physical connections), yields not only greater I/O bandwidth but also redundant paths to the device. HP-UX 11i can now automatically failover to an alternate hardware path should an interface card, cable, or other piece of hardware fail, and it can do this with little or no interruption to applications and users accessing the device.

# <span id="page-76-1"></span>**RAIDs and other Disk Arrays**

Disk arrays, and collections of independent disks configured using RAID configurations are capable of mirroring data from one physical disk to one or more additional physical disks, thereby giving you additional copies of the data should one drive mechanism fail. Simply having a second copy of the data exponentially decreases the chance of a failure of all copies of your data.

Hardware data mirroring is accomplished by using certain RAID configurations. Mirroring related RAID levels commonly used on HP disk arrays that support RAID are:

- RAID 1 Mirroring data to one or more *additional* disks provides redundancy and the ability to take a copy of your data offline for example to snapshot the current state of the disk to a backup set for offline/off site storage.
- **NOTE** Not every device supports every RAID level. Check the hardware documentation for your disk arrays, RAID arrays, disk drives, or other storage equipment for information about which RAID levels are supported by your devices.

# <span id="page-76-0"></span>**Disk Mirroring**

The previous section discussed disk arrays and RAID configurations primarily from a hardware perspective. Disk mirroring can also be accomplished in software. The volume managers LVM and VERITAS Volume Manager can be used to mirror data.

In order to implement disk mirroring using LVM, you need to purchase and install the MirrorDisk/UX product. Using MirrorDisk/UX you can configure up to two mirrors of your data (for a total of three copies of your data).

Using the *base* version of VERITAS Volume Manager you can mirror only your root file system. By purchasing and installing the *full* version of VERITAS Volume Manager, you can mirror other disk groups and have up to 32 mirror copies of a volume's address space.

# <span id="page-77-0"></span>**Data Backups**

At any point in time, data can be copied using any one of a number of utilities. The destination for the copies of data can be removable media that can be stored off site or shipped to another location for safe keeping. Removable media that can be used for backups include:

- other disks
- magnetic tapes
	- DLT
	- DDS
- optical discs
	- recordable DVDs
	- recordable CDs
	- magneto-optical disk libraries

You can even back up files to a file on an alternate disk (as in the case of a tar archive).

**Backup Utilities** There are many utilities in HP-UX to backup your data:

### pax

The pax command extracts, writes, and lists archive files and copies files and directory hierarchies. A more contemporary utility, pax performs basically the same functions as the older (still available) utilities cpio and tar. For details about pax, see *pax* (1).

## shar

 The shar command bundles the named files and directories into a single distribution package suitable for mailing or moving. The files can contain any data, including executables. The resulting package, written to standard output, is a shell script file that can be edited (for example, to add messages at the beginning).

### vxdump

vxdump copies to magnetic tape all files in a vxfs file system that have been changed after a certain date. See *vxdump* (1M).

fbackup (recover data using frecover), an HP-UX specific backup utility for backing data up to the previous media types.

tar

tar (called the "tape archiver") can write to disk archive files or optical media. tar is compatible with many other operating systems, including other versions of UNIX, Linux, and Microsoft Windows.

cpio

The cpio command saves and restores archives of files on magnetic tape, other devices, or a regular file, and copies files from one directory to another while replicating the directory tree structure. When cpio completes processing the files, it reports the number of blocks written.

In addition to backing up to removable media, you can copy important files to another system using ftp, rcp, or (for secure copies) sftp.

# <span id="page-78-0"></span>**How Storage is Addressed**

The various components that comprise the HP-UX storage stack are addressed in different ways:

# **Table 3-2**

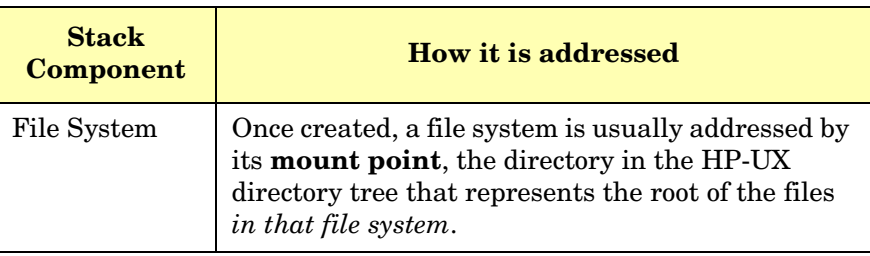

# **Table 3-2 (Continued)**

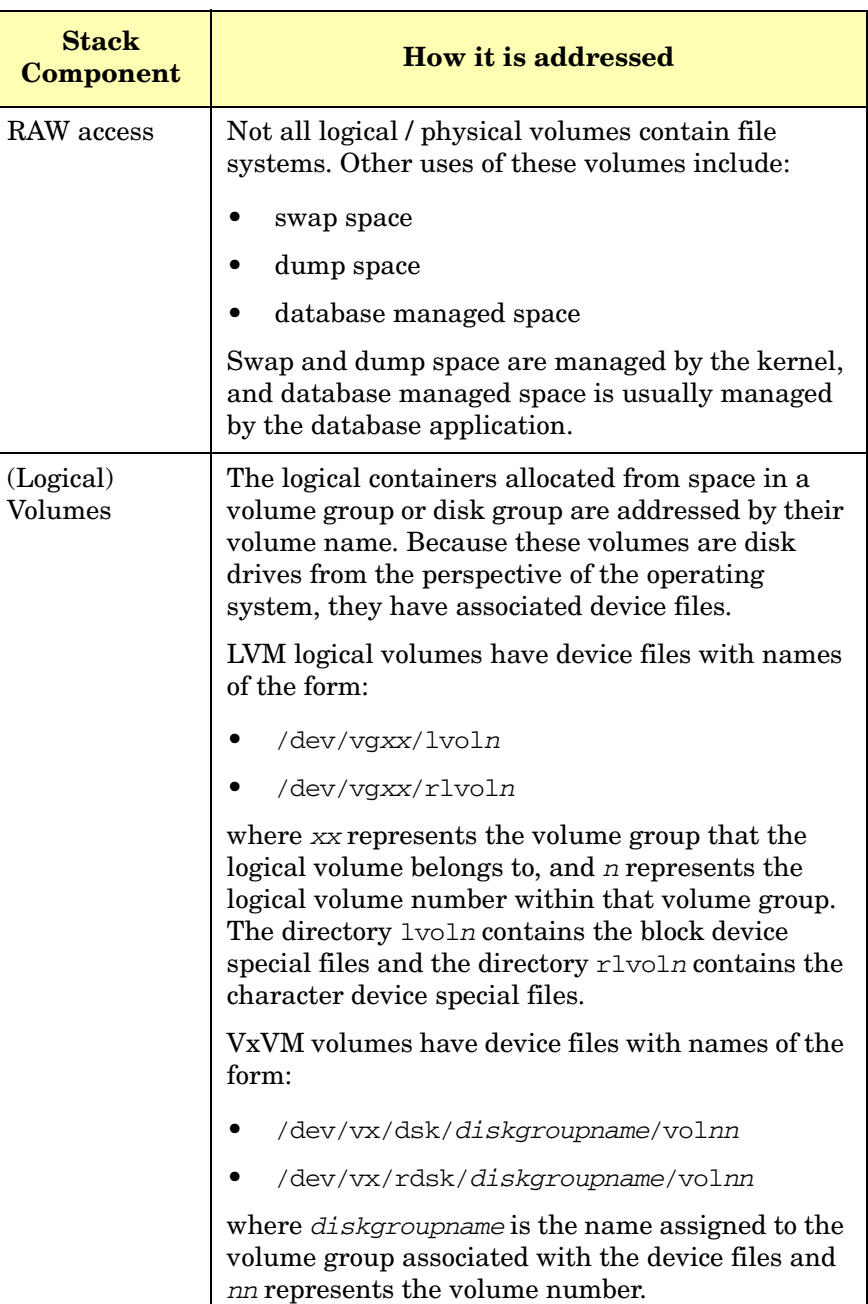

### **Table 3-2 (Continued)**

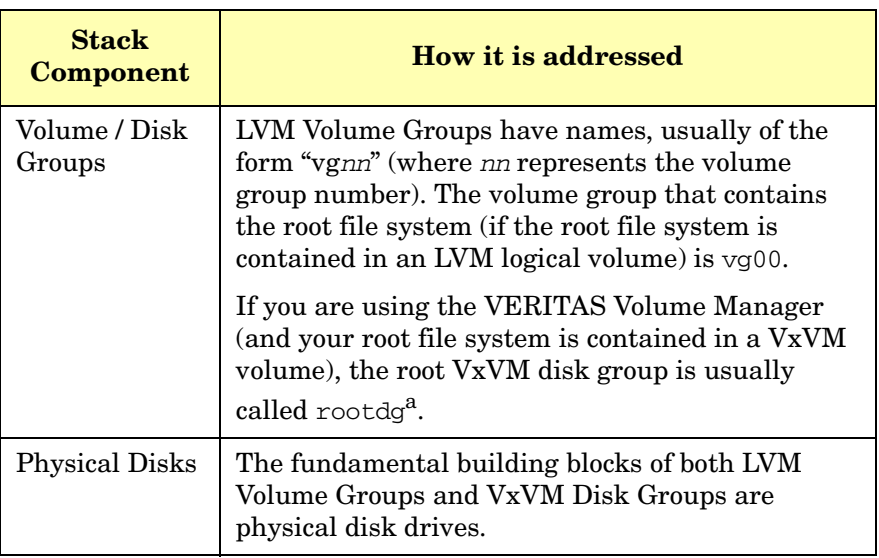

a. In releases of VERITAS Volume Manager (VxVM) prior to release 4.0, a system installed with VxVM was configured with a default disk group, rootdg, that had to contain at least one disk. By default, operations were directed to the rootdg disk group. Beginning with VxVM release 4.0, VxVM can function with no disk groups configured. There is no longer a requirement that you name any disk group rootdg, and any disk group that is named rootdg has no special properties because of that name.

# **Device Special Files**

HP-UX, applications, and other processes communicate with devices and pseudo-devices by writing to and reading from **device special files**. Device special files are in a special format that tells HP-UX:

- Whether to communicate with the device using character or block transmissions
- Which device driver to use when communicating with the associated device
- How to locate/identify the device

• Any driver-specific attributes needed for communicating with a device

The first two items in the list above are determined by the **major number** of a device special file, the latter two items are determined by the **minor number** of a device special file.

**The Anatomy of a Device Special File** Device Special Files (DSFs) are comprised of the following parts:

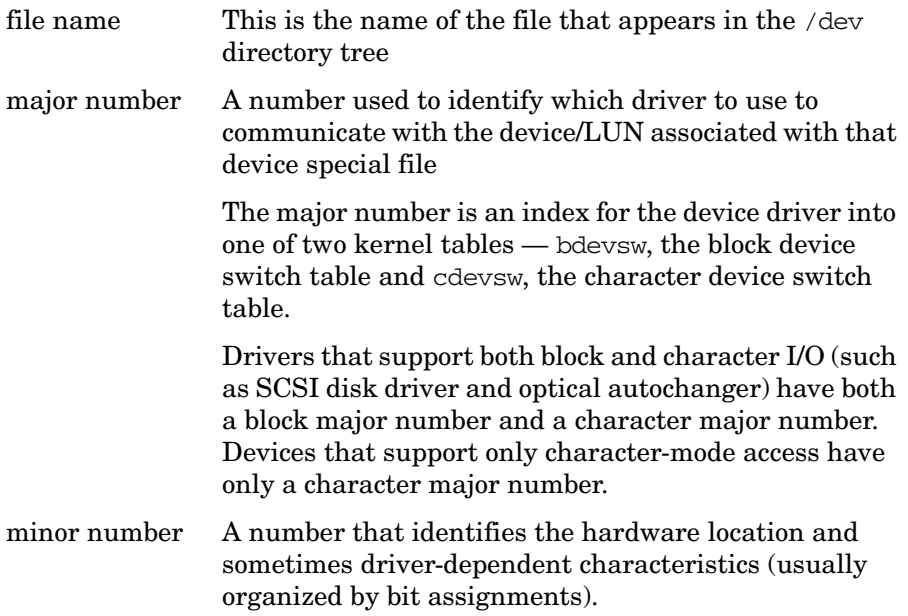

The three parts of a device file can be viewed using the ll (ls -l) command. For example:

# **Figure 3-3 Device Special File Components**

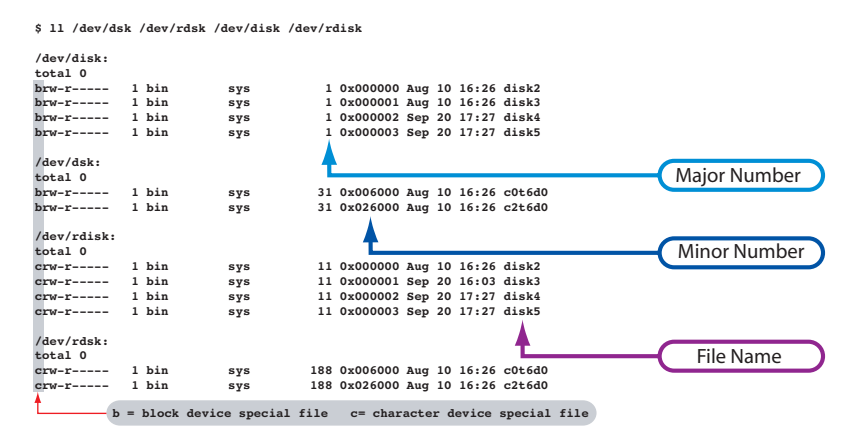

You can view, in more human readable form, information contained in the device special file using the /usr/sbin/lssf command. For example:

#### # **/usr/sbin/lssf /dev/rdsk/\***

sdisk card instance 0 SCSI target 6 SCSI LUN 0 section 0 at address 0/0/0/2/0.6.0 /dev/rdsk/c0t6d0

sdisk card instance 2 SCSI target 6 SCSI LUN 0 section 0 at address 0/0/0/3/0.6.0 /dev/rdsk/c2t6d0

#### # **/usr/sbin/lssf /dev/disk/\***

```
esdisk section 0 at address 64000/0xfa00/0x0 /dev/disk/disk2 
esdisk section 0 at address 64000/0xfa00/0x1 /dev/disk/disk3
```
The /usr/sbin/ioscan command will also show you hardware path information about the devices on your system:

Here is the legacy view of the disk drives on a system:

```
# /usr/sbin/ioscan -C disk
H/W Path Class Description
=====================================================
0/0/0/2/0.6.0 disk HP 36.4GMAN3367MC
0/0/0/3/0.6.0 disk HP 36.4GMAN3367MC
```
Here is the agile view of the same disk drives (showing the virtual LUN hardware paths rather than the actual hardware paths):

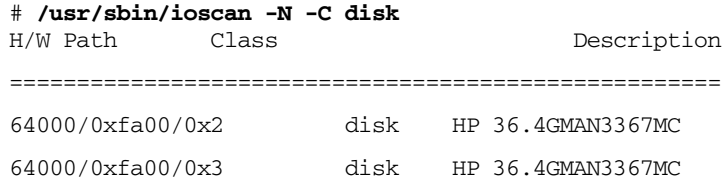

**Legacy versus Agile Device Addressing** Beginning with HP-UX 11i version 3, mass storage devices are referenced by device instances rather than by the hardware paths to the devices. This has many benefits over the previous addressing scheme which associated a given device special file with the hardware path to a device. Device hardware addressing for mass storage devices is now fluid, automatic, and transparent. This has many benefits.

**NOTE** For compatibility with previous HP-UX releases, the previous (legacy) device addressing scheme for mass storage devices is still supported under HP-UX 11i version 3; therefore scripts, configurations, and other uses of device special files you have previously created will continue to work.

> For transition purposes, you can use *both* legacy device addressing (using legacy device special files) *and* agile device addressing (using persistent device special files) simultaneously, but to take advantage of the many benefits of agile device addressing, and for *future compatibility* reasons, you should transition to using persistent device special files going forward once all of the underlying file systems and technologies that you use can support them.

> **Greater Configuration Stability** Agile device addressing allows for hardware paths to change between system boots (for example, if a LUN is moved from one HBA to another while a server is shutdown) and for SAN configurations to change without requiring changes to device special files (and therefore without requiring changes to other configuration files). If you replace a disk associated with a persistent device special file (the type of device special files that provide agile device addressing), you can use the io\_redirect\_dsf command to update the persistent device special file to reference the replacement disk. For details, see the manpage *io\_redirect\_dsf* (1M).

**Scalability** Because of a limitation in device special file minor numbers, a server was previously limited to 256 bus instances. Using agile device addressing you can now address more than 256 bus instances.

Agile device addressing also allows you to address a greater number of LUNs. HP-UX 11i version 3 supports up to 16,384 LUNs.

**Multi-pathing** Each LUN can have up to 32 physical I/O paths. HP-UX 11i version 3 automatically discovers and configures new physical I/O paths to a LUN and balances data flowing through the various paths to a given device using one of the following load-balancing policies:

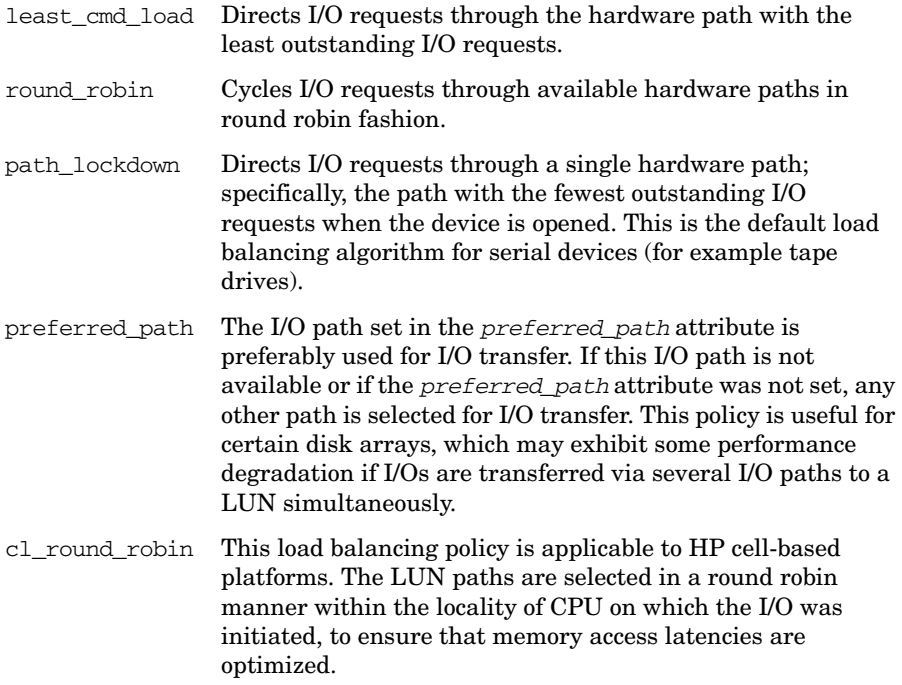

Use the scsimgr command to specify which of the previous policies should be used for a given device.

**NOTE** Not every device supports every load balancing policy. The type of device determines which of the previous policies you can use. For details see the following manpages:

> *scsimgr* (1M) *scsimgr\_eschgr* (7) *scsimgr\_esdisk* (7) *scsimgr\_estape* (7)

HP-UX can also automatically re-balance the loads on remaining data paths to a LUN should one or more of those paths fail.

**NOTE** Use the scsimgr command (see *scsimgr* (1M) for details) to set the load balancing algorithm. An algorithm choice can be set individually for each LUN, or for all LUNs on the server. Also, the choice can be permanently set (value retained across reboots), or temporarily set (until the next reboot).

> **Device Special File Directories (and Name Formats)** Device Special Files are located in the /dev directory and many are organized in a series of sub-directories within /dev. Two of these directories contain the *persistent* device special files defining the physical disk drives on a server:

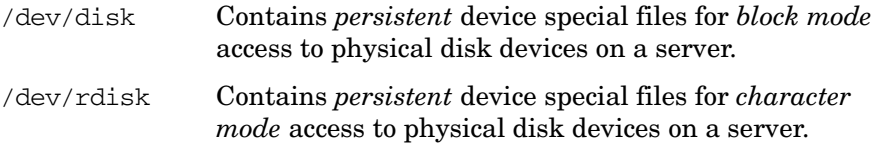

Within the previous directories, files have names in the format "disk*N*" (where "*N*" is the instance number of the disk).

Examples:

/dev/disk/disk15 /dev/rdisk/disk7 An optional part of a device file name for a disk can be appended to represent disk partition numbers. By convention, in the absence of this optional part of the device file name the name represents an entire disk. This optional part expands the format of the name to be disk  $N$  p# (where p# represents the partition number, tape density, or other information).

Examples:

```
/dev/rdisk/disk7_p1
/dev/disk/disk15_p3
```
The following directories still exist in HP-UX 11i version 3 for backwards compatibility. They contain the *legacy* device special files defining the physical drives on a server (the legacy form):

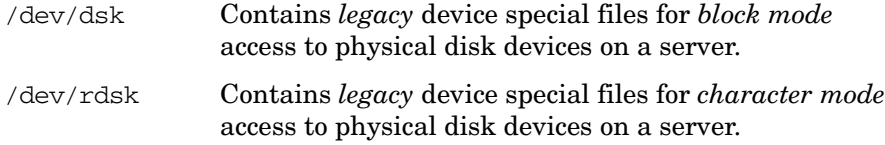

Within these directories, files have names in the format "c*#*t*#*d*#*" (where c# represents the controller instance number, t# represents the SCSI target number, and d# represents the SCSI LUN number).

Examples:

```
/dev/dsk/c3t7d0
/dev/rdsk/c3t15d5
```
With legacy device special files that are associated with disks an optional part of the filename can represent disk partition numbers. By convention, in the absence of this optional part of the device file name the name represents an entire disk. This optional part expands the format of the name to be c#t#d#s# (where s# represents the partition number, tape density, or other information).

Examples:

/dev/dsk/c3t7d0s3 /dev/rdsk/c3t15d7s1

**NOTE** You can use both legacy and persistent device special files simultaneously but to gain the many benefits of persistent device special files, you need to use those.

For example, using legacy device special files you can only define and address up to 256 external buses on a server. If you have more than 256 you will need to use persistent device special files to access the devices beyond the 256 address boundary.

**For Additional Information on Naming Device Special Files** Additional information on naming device special files is located in the following manpages:

```
autochanger (7)
disk (7)
intro (7)
mt (7)
```
**Mass Storage Hardware Paths (three formats)** Hardware paths, as the name implies, define the physical paths that data travels to reach devices. In HP-UX 11i version 3 there are three formats to specific hardware paths to mass storage devices.

**Legacy Hardware Paths** This is the format used in releases prior to HP-UX 11i Version 3. It is composed of a series of bus-nexus addresses separated by slash characters ("/") leading to the host bus adapter (HBA); beneath the HBA, additional address elements are separated by periods (".").

For directly connected devices, the addressing can be a simple target and LUN:

0/0/2/0.1.7.0

For SCSI-3 devices connected through a storage area network (SAN), legacy addressing is emulated with a *domain*, *area*, *port*, *virtual bus*, *virtual target*, and *virtual LUN*:

0/2/1/0.1.5.0.0.3.7

**Lunpath Hardware Paths** This format is used for addressing LUNs in agile mode. It is identical to the legacy hardware path format up to the host bus adapter (HBA). Beneath the HBA, two additional address elements are represented (in hexadecimal):

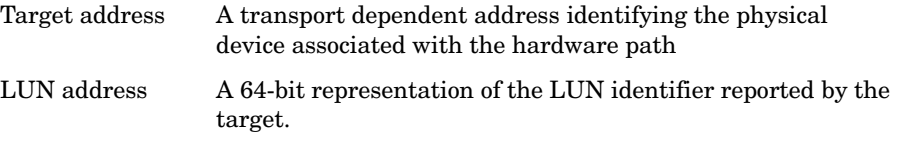

0/2/1/0.0x50001fe1500170ac.0x40170000000000000 is an example of a SCSI-3 hardware path.

## **Figure 3-4 Lunpath Hardware Path Components**

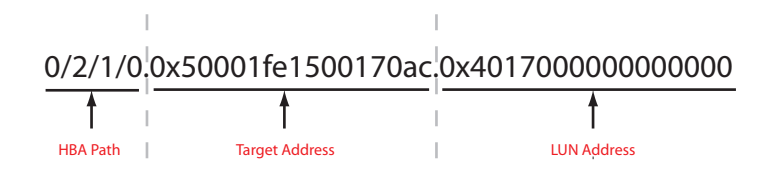

**LUN Hardware Paths** Because devices can have multiple physical hardware paths, a **virtualized LUN hardware path** is needed so that the hardware path that a persistent device special file maps to remains the same even when the underlying physical hardware path elements change.

Instead of a series of bus-nexus addresses (corresponding to specific hardware paths) leading to the HBA, virtual hardware paths use a virtual bus-nexus (known as the **virtual root node**) with an address of 64000. Addressing beneath that virtual root node consists of a **virtual bus address** and a **virtual LUN id**, delimited by slash characters ("/").

64000/0xfa00/0x22 is an example of a virtual hardware address.

## **Figure 3-5 LUN Hardware Path Components**

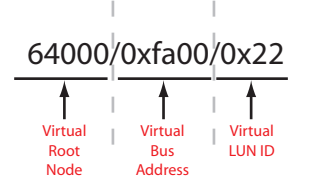

#### **Example 3-2 Hardware Path Format Summary**

The three formats described previous are different ways of referring to the same LUN, so a single LUN could have all of the following addresses:

0/2/1/0.1.4.0.0.2.7 0/2/1/0.1.5.0.0.2.7 0/4/1/0.1.4.0.0.2.7 0/4/1/0.1.5.0.0.2.7 0/2/1/0.0x50001fe1500170ac.0x4017000000000000 0/2/1/0.0x50001fe1500170ad.0x4017000000000000 0/4/1/0.0x50001fe1500170ac.0x40170000000000000

```
0/4/1/0.0x50001fe1500170ad.0x4017000000000000
64000/0xfa00/0x22
```
In the previous example the LUN has four physical hardware paths. The first four lines represent them using the legacy hardware path format, the next four lines represent them using the SCSI-3 hardware path format, and the final line represents the *single* virtual hardware path (used for all four physical paths).

HP-UX 11i version 3 commands will accept any of these three formats to specify a hardware path to a LUN.

**Commands Associated with Device Special Files** Here is a list of key commands used for managing device special files:

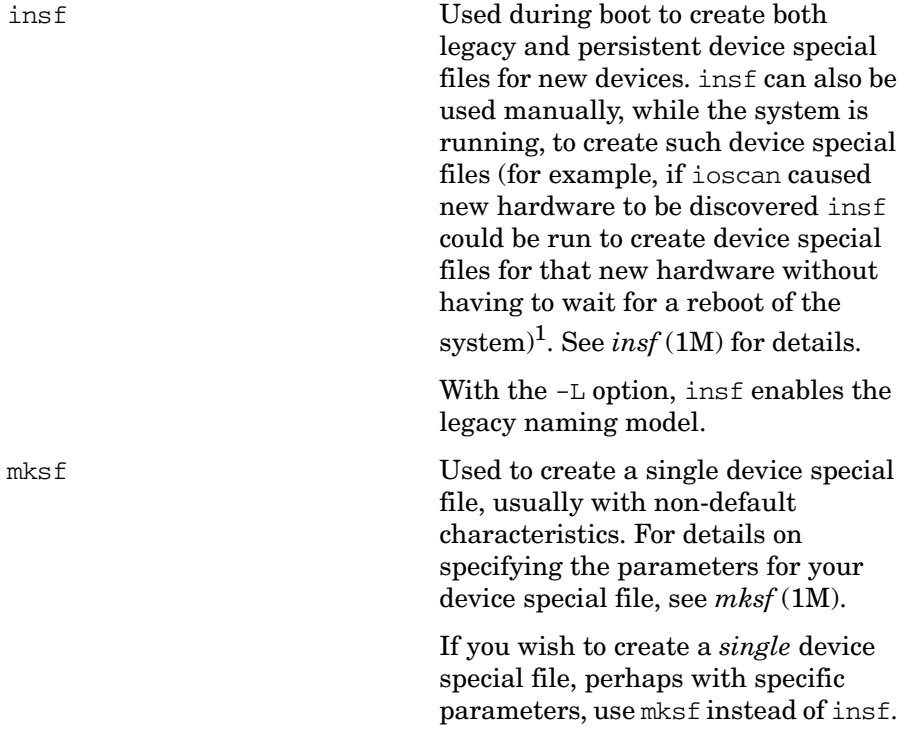

1. In some cases, new hardware is automatically discovered and associated persistent device special files are created, even before ioscan is run. However, if you have new hardware with no associated device special files, insf can create them for you.

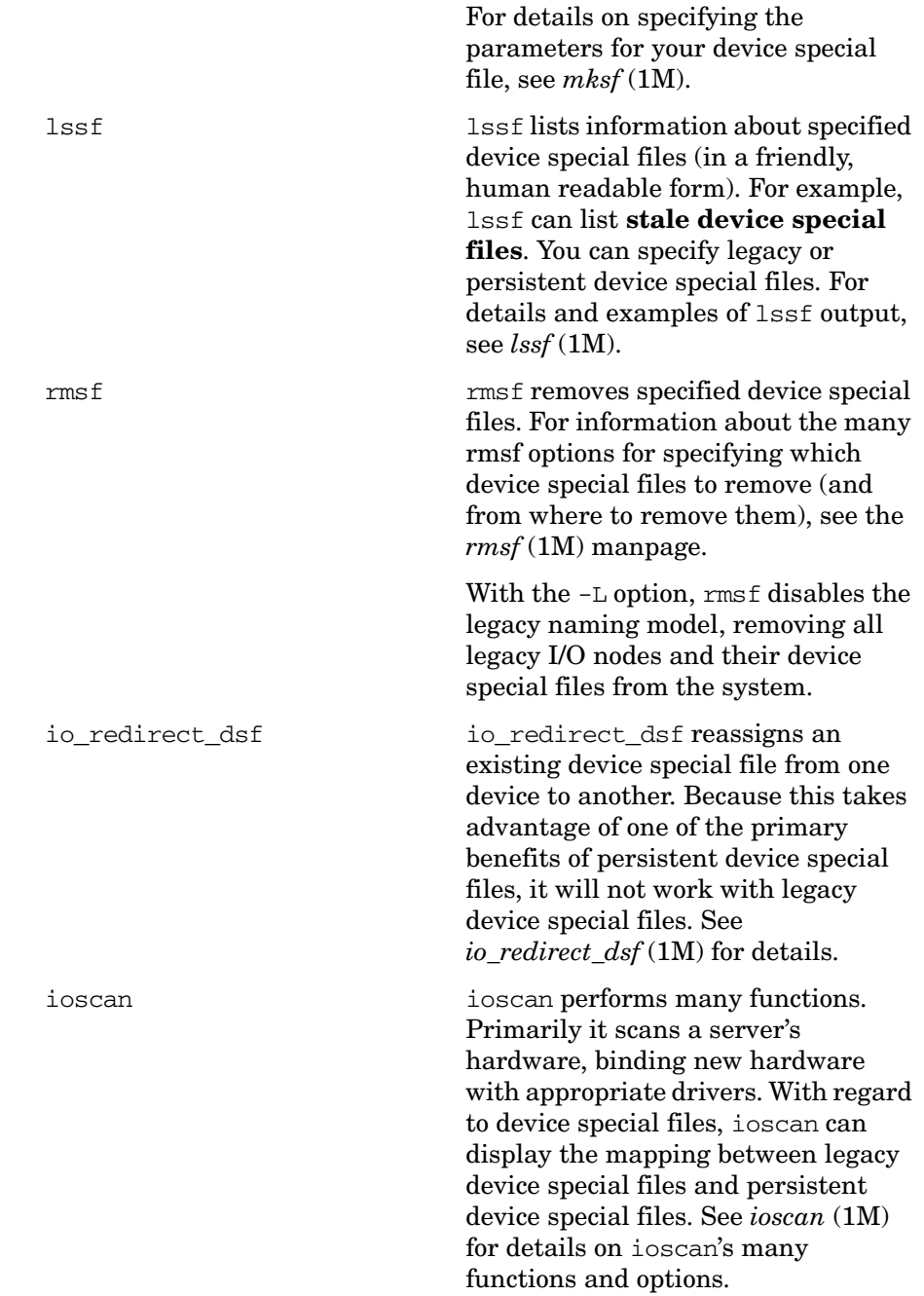

scsimgr scsimgr, like ioscan, has many functions other than working with device special files. But, you can use scsimgr to validate the change of a LUN associated with a legacy device special file (replace a legacy device special file). If you have replaced a disk drive and are using legacy device special files, refer to the *scsimgr* (1M) manpage for assistance with remapping the device special file to the new device. The scsimgr command to do this is replace\_leg\_dsf.

# **For More Information on the Next Generation Mass Storage**

**Stack** The following resources contain much more information on the components of the Next Generation Mass Storage Stack:

- Technical White Paper: *The Next Generation Mass Storage Stack HP-UX 11i v3*
- The following manpages:
	- *scsimgr* (1M)
	- *io\_redirect\_dsf* (1M)
	- *insf* (1M), *lssf* (1M), *mksf* (1M), *rmsf* (1M)
	- *iobind* (1M), *iofind* (1M), *ioscan* (1M)
	- *intro* (7)

# **Managing HP-UX Swap Space**

Swap space is where HP-UX stores unneeded pages of memory from running processes, a process called virtual memory paging (or simply paging) because the chunks of data moved in and out of physical RAM are called pages. This enables HP-UX to use much more memory than physically exists on a server.

# **Types of Swap Space**

There are three types of swap space used for paging operations:

- • [Device Swap](#page-92-0)
- • [File System Swap](#page-92-1)
- • [Pseudo Swap](#page-93-0)

<span id="page-92-0"></span>**Device Swap** Swap space is initially allocated when you configure your disks. **Device swap** space occupies a logical volume or disk partition that is typically reserved expressly for paging purposes. This space may also be configured as a dump area but doing so has implications for memory dump integrity if a crash occurs. See ["Using a Device for Both](#page-128-0)  [Paging and Dumping \(System Recovery Time\)" on page 129](#page-128-0). Because, when HP-UX is running, the device is used exclusively for paging, you cannot also store files on it.

**NOTE** There is one exception to the rule that a given logical volume cannot be used for both file system space and device swap. If you have unused space between the end of a file system and the end of the logical volume in which it resides (that is, the file system is smaller than the logical volume it is in), the unused space (not allocated to the file system), can be used as device swap space.

> Device swap can only be used locally; it cannot be accessed remotely by clients using network disk access protocols.

Device swap is quickly accessed because HP-UX can get to the logical volume or disk partition directly to perform large writes or reads.

<span id="page-92-1"></span>**File System Swap** If the device swap space you have configured on your server is not enough and you have no more devices that you can dedicate for that device swap space, you can configure file system swap space.

File system swap allows for extra swap space if there is an *occasional need* for more than is allocated as device swap space. It is used only when device swap space is insufficient. File system swap space is configured as additional swap space to be allocated from unused space *within a file system*.

Because file system swap requires the system to perform a greater amount of processing it is usually slower than device swap and should not be used as a permanent replacement for a sufficient amount of device swap space. It is best for the occasional overflow of device swap space.

The file system used for swap can be either a local or a remote file system. Cluster clients can use remote file system swap for their swap needs. Swapping to a remote file system is slower than swapping to a local file system and is *not* encouraged if local device swap or local file system swap is available.

<span id="page-93-0"></span>**Pseudo Swap** Pseudo Swap is very different than device swap space or file system swap space. It is one of the technologies that allow you to more efficiently utilize the resources on your system.

Pseudo swap "space" does not really exist; HP-UX just behaves as though it has an extra amount of swap space. Pseudo swap takes advantage of the fact that not all swap space that is reserved is actually used. This allows a greater number of processes to run in memory than could be supported by configured swap devices. Pseudo swap is best used with large memory systems.

If you choose to use the pseudo swap capability (actually, it is enabled by default), an amount of pseudo swap space equal to 7/8ths of the amount of physical ram available to your server, nPartition, or virtual partition is used as pseudo swap.

**Lazy Swap** Another technology that takes advantage of the fact that not all swap space that is reserved is actually used is **lazy swap**. The lazy swap feature causes HP-UX to *not* reserve swap space for a process-private page until the associated process actually modifies the page. This can significantly reduce the amount of allocated swap space.

Lazy swap is configured on a process by process basis. There are programatic ways to enable lazy swap or a user can modify a binary executable file to enable lazy swap by using the  $+z$  option to the chatr command. See the *chatr* (1) manpage for details.

# **Primary and Secondary Swap Space**

HP-UX must have at least one device swap area available when it boots. This area is known as the **primary swap** area.<sup>1</sup> Primary swap, by default, is located on the same disk as the root file system (though in a different logical volume). Use the swapon command (see *swapon* (1M)) to define swap space.

<sup>1.</sup> Primary swap is not mandatory if pseudo swap is enabled, however, it is strongly recommended.

Other swap space may be used in addition to primary swap. This is known as **secondary swap** space. If you are using device swap as your secondary swap space, for better performance allocate the secondary swap space on a disk drive other than where the primary swap is located.

File system swap is always secondary swap.

# **Figure 3-6 Swap Space - Possible Locations for Paging**

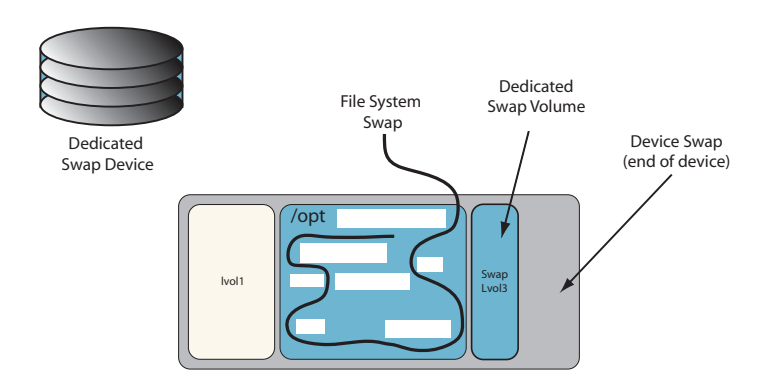

# **Estimating Your Swap Space Needs**

Your swap space must be large enough to hold all the processes that could be running at your system's peak usage times.

If your system performance is good, and, in particular, if you are not getting swap errors such as "Out of Memory" or those to the effect that a process was killed due to no swap space, then your system has adequate swap space.

Unless the amount of physical memory on your system is extremely large, the minimum amount of swap space should equal the amount of physical memory on the system. In general, size your server's swap space to be roughly two to four times the amount of physical memory that is used by HP-UX on your server, nPartition, or virtual partition.

Swap space usage increases with system load. If you are adding (or removing) a large number of users or applications, you will probably need to re-evaluate your swap space needs.

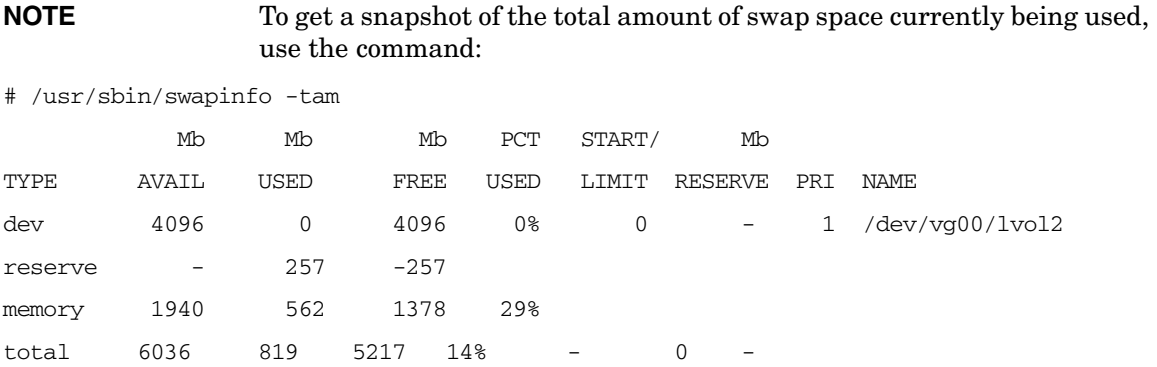

This number will vary over time, depending on the current mix of applications running, but if the total percentage used is regularly high, roughly 90% or greater, then you probably need to add more swap space.

Once you know or suspect that you will have to increase (or decrease) your swap space, you should estimate your swap space requirements.

You can estimate the amount of swap space you need by adding the memory requirements of the applications you expect to run (simultaneously) on your system to the amount of physical memory you have.

## **Enabling Swap Space**

When HP-UX is in the earliest stages of the boot sequence, the system begins by paging on only a single device so that only one disk is required at boot time.

During the processing of the startup script  $\sin\theta$  init.d/swap start, calls to swapon enable any additional paging areas, if any are defined in the file /etc/fstab.

Should you find the need for additional paging space while your system is running, you can also run the swapon command to manually enable additional space. See the *swapon* (1M) and *fstab* (4) manpages for details. **NOTE** You cannot *disable* swap space without rebooting, so do not casually enable disk space for paging that you might need for other purposes.

### **Guidelines for Setting Up Swap Areas**

There are some guidelines to consider when configuring swap space on your system. Most of these are focused on maximizing the performance of HP-UX.

**Device Swap Guidelines** Use the following guidelines to configure the most commonly used type of swap space, device swap:

• Interleave device swap areas for better performance.

Two swap areas on different disks perform better than one swap area with the equivalent amount of space. This allows **interleaved swapping** which means the swap areas are written to concurrently, minimizing disk head movement, thus enhancing performance.

When using LVM, you should set up secondary swap areas within logical volumes that are on *different* disks (physical volumes) using lvextend.

If you have only one disk and need to increase swap space, try to move the primary swap area to a larger region on the disk.

To see which devices are already being used for device swap use the command:

swapinfo -d

• Try to keep multiple device swap areas similar in size.

Device swap areas should have similar sizes for best performance. When you configure swap areas of different sizes, when all space in the smaller device swap area is used only the larger swap area is available making interleaving no longer possible and slowing down paging performance.

• The nswapdev tunable system parameter controls the maximum number of swap devices. Although the default value for nswapdev is large enough to accommodate nearly all HP-UX systems, verify that large enough to accommodate the number of swap areas you require. **File System Swap Guidelines** When you need more swap space and you have no devices available for additional device swap, or if you need to swap to a remote system, you can dynamically add file system swap to your system. Use the following guidelines:

• Interleave file system swap areas for best performance.

Two swap areas on different disks perform better than one swap area with the equivalent amount of space. Multiple devices allow for **interleaved swapping** which means the swap areas are written to concurrently, minimizing disk head movement, thus enhancing performance. This applies as much to file system swap space as it does to device swap space, so the same guideline applies.

To see which devices are already being used for file system swap use the command:

swapinfo -f

- If possible, avoid configuring heavily used file systems. Heavily used has two meanings here:
	- 1. *Actively used file systems* (for example, the root file system, or those file systems used most frequently by your primary applications). This will slow down the performance of your server as paging activities compete with your applications and user file access.
	- 2. *Very full file systems*. Because file system swap uses unused space within file systems, if the file systems are very full there is not much unused space for paging use (and it is probably very fragmented within the file system). To gauge how full a file systems are, use the bdf command.

**Guidelines for Assigning Swap Priority** When you add swap areas, you can assign a priority to each. Priorities range from 0 (the highest) to 10 (the lowest). HP-UX uses swap areas with higher priority first. And, HP-UX gives device swap priority over file system swap when each has the same priority. Here are the guidelines you should use:

Given multiple swap devices with identical performance, assign each an identical priority. By so doing, you will allow the system to use each of them on an interleaved basis which enhances performance.

- Assign higher priorities to the swap areas that have faster performance and lower priorities to areas that are slower.
- Do not give file system swap areas priority over device system swap areas. Although this is not absolutely necessary it enhances the swapinfo output.
- Give lower use file systems priority over higher use file systems.

## **For More Information on Configuring and Managing Swap Space**

The following manpages contain important information on configuring swap space:

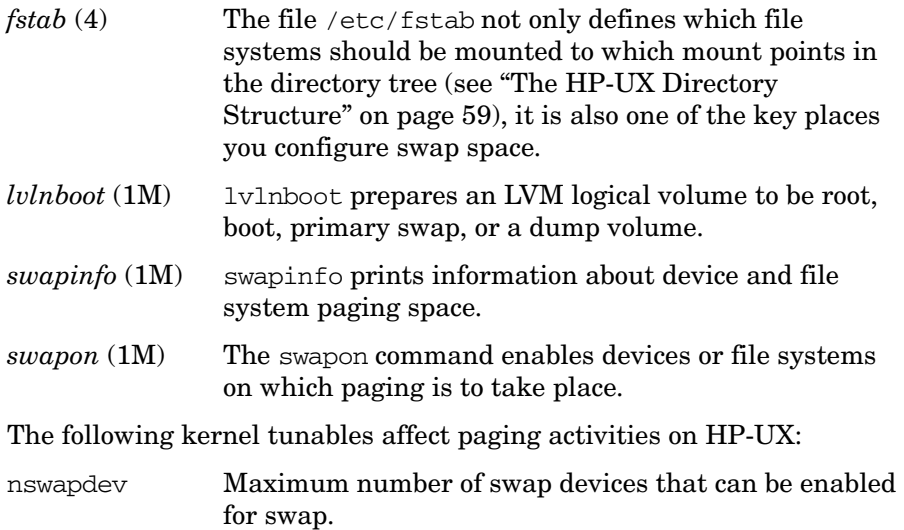

# **HP-UX Input and Output**

Input and Output (I/O) on HP-UX is accomplished by reading from and writing to special files known as device special files. Starting with HP-UX 11i version 3, there are two types of device special files:

- *Legacy* Device Special Files
- *Persistent* Device Special Files

Major Components of HP-UX **Printing**

> Persistent device special files offer many advantages over legacy device special files:

- With *legacy* device special files, if you move the device associated with them (logically or physically) you will need to address those devices via new or different device special files. This is because the device special files are associated with the *physical path to the device* (the sequence of internal components that data must travel). If any part of the path changes, a different device special file is needed.
- *Persistent* device special files are instead associated with a *unique address on the device* (known as a worldwide identifier — WWID) rather than the path to the device. This means that even if the path to the device changes, no changes are needed to the device special files associated with that device.

Persistent device special files are only associated with mass storage devices. Generally these are disk drives, some tape drives, and similar mass storage devices.

For non-mass storage devices, the traditional form of device special files (based on hardware paths as with legacy device special files for mass storage devices) still applies.

For more information on device special files, [see "How Storage is](#page-78-0)  [Addressed" on page 79](#page-78-0).

# **Printing**

Printing on HP-UX is accomplished through a subsystem known as the HP-UX Line Printer Spooling System.

# **Overview of the HP-UX Line Printer Spooling System**

The **Line Printer Spooling System** (**spooler**) is a set of programs, shell scripts, and directories that controls your printers and the flow of data going to them.

The spooler ensures that output from multiple users or processes doesn't arrive on a printed page intermixed, yielding a printout that is useful to no one. With the line printer spooling system you can also:

- Give priority to print requests from certain users/processes
- Group printers so that they share a common input print queue
- Give priority to some printers over others
- Define a system default printer (to be used whenever a print request does not specify a print destination)
- Control the acceptance or rejection of incoming print requests to specific print queues
- Control the printing of jobs that have already been submitted
- Submit print requests to spoolers on remote systems (remote printing of local jobs)
- Accept print requests from spoolers on remote systems (local printing of remote jobs)
- Cancel previously submitted print jobs

To understand the flow of data through the spooler, think of it as a plumbing system, as shown in [Figure 3-7 on page 103.](#page-102-0) The data in the form of **print requests** (print jobs) enters the system like the "water" in the plumbing system. Directories known as **print queues** serve as temporary holding tanks for the print requests until they are sent to a printer to be printed. The print queues and the scheduler control the flow of print jobs to the defined printers:

Accepting, rejecting, enabling, or disabling print requests controls the data flowing through the spooler as valves would control the flow of water in a real plumbing system.

- the commands **accept** and **reject** control the flow of print requests *into* the print queues
- the commands **enable** and **disable** control the flow of print requests *out of* the print queues to the printers

Based on the status of the various print queues and printers, the line printer **scheduler** (called lpsched) accepts incoming print requests, routing them to the print queues; and it functions as an automated flow controller in the "plumbing" system, routing print requests from the print queues to the physical printers on a first-in-first-out basis (while accounting for the priority of print requests and printers).

**Interface files** (written as shell scripts) near the end of the data flow serve as pumps that "pump" the orderly flow of data to the printers.

The line printer scheduler:

- prevents intermixed listings
- monitors printer/print request priorities
- adjusts printer status and availability
- logs spooler activities

If one printer's "drain gets clogged", you can reroute a print request from that printer to another by using the lpmove command. Unwanted data can be "flushed" from the spooling system with the cancel command.

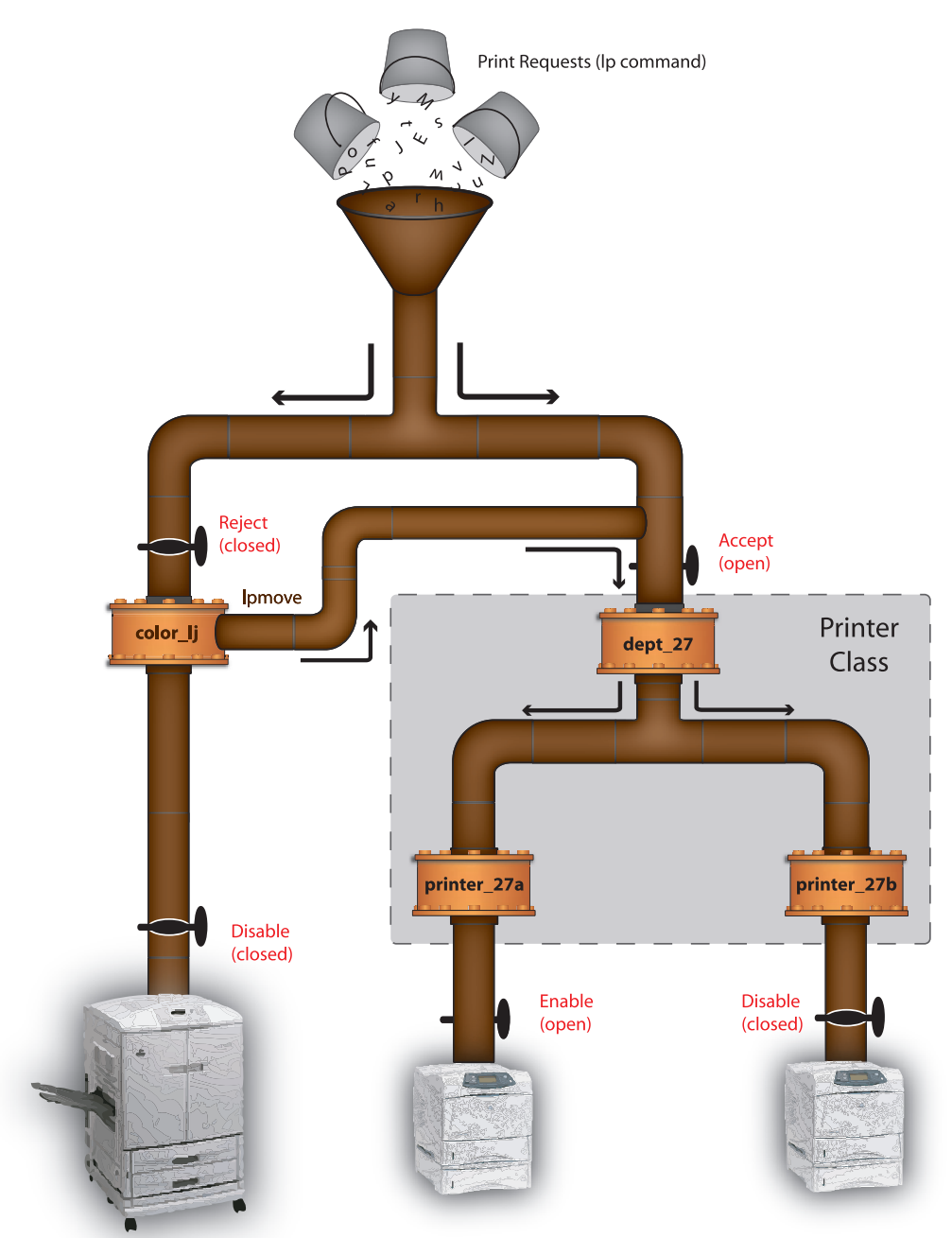

# <span id="page-102-0"></span>**Figure 3-7 Line Printer Spooler "Plumbing" Diagram**

# **Remote Spooling**

You can also send print requests to a printer configured on a **remote system**, using **remote spooling**. When you use remote spooling, a shell script ("pump") sends data to a remote system via the r1p command.

A remote spooling program (a daemon called rlpdaemon), running on the remote system, receives data and directs it into the remote system's spooler. rlpdaemon can also run on your local system to receive requests from remote systems. Remote spooling is carried out by communication between the local spooler and the remote spooler.

If some of your systems have printers configured and others do not (but all systems are networked), you can have the systems share use of available printers. To do so, set up the spoolers of the systems lacking printers to automatically send print jobs via the network to the spooler of a system equipped with the printer.

The rlpdaemon program runs in the background of the printer's system, monitoring the incoming network traffic for remote print requests from other systems. When these requests arrive, the rlpdaemon submits them to its local spooler on behalf of the remote user.

In addition to handling remote print requests, rlpdaemon handles cancel and status requests from remote systems, using special interface scripts much like printer interface scripts.

Configuring a remote printer into your spooler requires that you supply the following additional information beyond what you supply to configure a local printer:

- name of the system with the printer
- interface script to use when issuing a remote cancel request
- interface script to use when issuing a remote status request
- printer name, as defined in the spooler of the remote system

To configure remote spooling, see *HP-UX System Administrator's Guide: Configuration Management*.

# **Network Printing**

Network Printing refers to printing to a printer that is directly connected to the network, usually via an HP JetDirect interface card or built-in network connectivity. This is different than remote spooling in that another computer is not involved.

# **Printer Model Files and Interface Files**

Printer interface files are special script files used by the spooler to communicate with the printers during the actual printing of a print job. These interface files are very specific to the type of printer they are sending data to and they can be customized, for example to provide unique banner/separator pages.

HP-UX provides a library of sample files corresponding to most HP printers (or printer families) -- examples: "laserjet", "colorlaserjet", "PCL5" -- and some sample files corresponding to generic printer families (for example "postscript").

When you set up a printer in the line printer spooling system (whether through a tool like the System Management Homepage or directly by using the shell based lpadmin command), you specify a **printer model** script to be associated with the printer you are setting up. A copy of the specified model script (one of the previously mentioned sample files) is copied from the /usr/spool/lp/model directory into the /usr/spool/lp/interface directory (which is actually a symbolic link to the directory /etc/lp/interface<sup>1</sup> where the copy will physically reside).

Printer model files are required in the following procedures:

- Adding a Local Printer to the LP Spooler see *HP-UX System Administrator's Guide: Configuration Management (Chapter 6: Configuring Printers)*
- Adding a Remote Printer to the LP Spooler see *HP-UX System Administrator's Guide: Configuration Management (Chapter 6: Configuring Printers)*
- Adding a Network-Based Printer see *HP-UX System Administrator's Guide: Configuration Management (Chapter 6: Configuring Printers)*

The model scripts are ASCII files that you can read to find one that matches the printer's capabilities. Protocols like the Printer Command Language (PCL) or PostScript are understood by many non-HP printers

<sup>1.</sup> Because everything under the /usr mount point is supposed to be treated as read-only and the contents of the interface directory are supposed to be editable. See /usr in the section [Key HP-UX](#page-59-0)  [Directories.](#page-59-0)

as well. The printer's user guide may reveal details like the PCL language level supported by the printer that are necessary to find the model script that allows to make the best use of the printer's features.

Even model scripts written to support a certain printer type may not support all features offered by it and benefit from customization. The scripts can be edited though it is probably better practice to copy one to a file of a new name and edit the copy (in order to prevent your customization from being overwritten should a new version of the original script be delivered in a future update to HP-UX).

If there is no model file to match the protocol used by your printer, the one named "dumb" offers some basic functionality and should work with most non-HP printers. There is also a "dumbplot" model script for plotters.

The /usr/sbin/lpadmin command copies the identified model script to /etc/lp/interface/printername. See *lpadmin* (1M) for information on the command options.

# **Printer Types**

A **local printer** is physically connected to your system. To configure a local printer, see *HP-UX System Administrator's Guide: Configuration Management (Chapter 6: Configuring Printers)*.

A **remote printer** may be physically connected or simply configured to a computer and accessed over a network. To access the remote printer, your system sends requests over the network to another system. To configure a remote printer into your local spooler, you must be able to access the remote system via the network. To configure a remote printer, see *HP-UX System Administrator's Guide: Configuration Management (Chapter 6: Configuring Printers)*.

A **network-based printer** differs from a remote printer in that it is connected directly to the network rather than to a server. Network printers do not use device special files, but have their own IP address and LANIC identification. See Adding a Network-Based Printer — see *HP-UX System Administrator's Guide: Configuration Management (Chapter 6: Configuring Printers)*.

# **Printer Name**

When you configure a printer into the spooler, you assign it a printer name, to which you direct print requests. A printer name may have up to 256 alphanumeric characters, however for maximum compatibility with other subsystems that interact with the spooler try to keep the names to 14 characters. Printer names may include underscores. The following are sample valid printer names: laser1, letterhead, invoices, check\_printer. The printer names you assign are listed in the directory /usr/spool/lp/interface. Each file in that directory is a copy of the model file (printer interface script) that enables you to print to the named printer.

# **Printer Class**

You can make efficient use of multiple printers by grouping them as though logically they were a single printer. To do this, you create a printer class. A printer class is a collective name for a group of printers. The printer class is retained in the directory /usr/spool/lp/class. For example, the sample printers named laser1 and letterhead might be assigned a printer class called "VIP", while the printers named invoices and check\_printer might be assigned a printer class called "accounts". A printer can belong to more than one class, however remote printers cannot belong to a printer class. It is not necessary to have every printer be part of a class; you can have some of your printers grouped in classes while others remain independent.

To use a printer class you direct print requests to the class, name rather than to a specific printer. The print request is spooled to a single print queue and printed by the first available printer in the class. Thus, printer usage can be balanced and reliance on a particular printer can be minimized.

To create a printer class, see the procedure "Creating a Printer Class" in the *HP-UX System Administrator's Guide: Configuration Management (Chapter 6: Configuring Printers)*. Also see the procedures "Removing a Printer from a Printer Class" and "Removing a Printer Class" in the same chapter.

# **Print Destination**

The print destination is the printer or printer class where a file containing the print job will be queued. Several commands for the spooler require you to specify a print destination. You can appoint one print destination in your spooler to be the system default printer. Each user can also personalize which printer is their default printer by setting a shell environment called LPDEST. When LPDEST is defined in a user's environment, the printer represented by that variable takes precedence over the system default printer.

# **Example 3-3 Default Printer (example)**

For example, if the system default printer for a server is defined as laser1 and a user has defined the environment variable LPDEST with the value ceo\_print, then unless the user specified a print destination their print requests will be sent to the destination ceo\_print. A different user on the same server with no LPDEST environment variable defined will have their print jobs directed to laser1 unless they specifically identify a print destination.

# **Priorities of Printers and Print Requests**

In an environment where there is a lot of competition for a given printer or group of printers, the line printer spooling system offers several ways to prioritize print jobs so that critical print jobs can effectively "jump to the head of the line".

Both printers and print requests have priority values associated with them. Typically, print requests are handled by a printer in the order they are received. By default, print requests have the printer's default priority and are printed on a first-in-first-out basis. However, print jobs can be assigned priority values to raise or lower their priority, using the -p option of the lp command. Priority values range from 0 to 7, with 7 being the highest priority. See *lp* (1) for details.

The priority of a print request can be altered by using the lpalt command. A printer's default request priority can be set using the lpadmin command. See *lpadmin* (1M) and *lpalt* (1) for details.
If multiple print requests are waiting to be printed on a specific printer and all have priorities high enough to print, the printer will print the next print request with the highest priority. If more than one print request has the same priority, print requests with that priority will print in the order they were received by the spooler.

Similarly, a priority fence value can be assigned to each printer to set the minimum priority that a print request must have to print on that printer. A printer's **fence priority** is used to determine which print requests get printed; only requests with priorities equal to or greater than the printer's fence priority get printed. The idea is to lower the fence outside peak usage hours, perhaps via crontab scripts. For more information, see *crontab* (1M) and *cron* (1M). This would allow low priority print jobs submitted during the day to be printed in the evening when the fence priority was lowered. See *lpadmin* (1M) and *lpfence* (1M) for additional details.

## **Printer Logging**

Every spooling system request is logged in a log file located in  $\sqrt{\text{usr}}$ /spool/lp/log. The file contains a record of each spooling system request, including request ID, user name, printer name, time, error messages, and reprints due to failure.

## **Summary of Line Printer Spooling System Commands**

These are the commands associated with the line printer spooling system and a summary of what they do. See their respective manpages for complete details. In addition to these commands, most features of the spooling system can be controlled using one of the system administration tools such as the System Management Homepage.

lpadmin lpadmin allows you to:

- Add/remove printers to/from the spooler
- Define printer classes
- Set the default priority for a printer

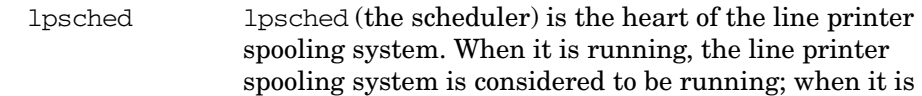

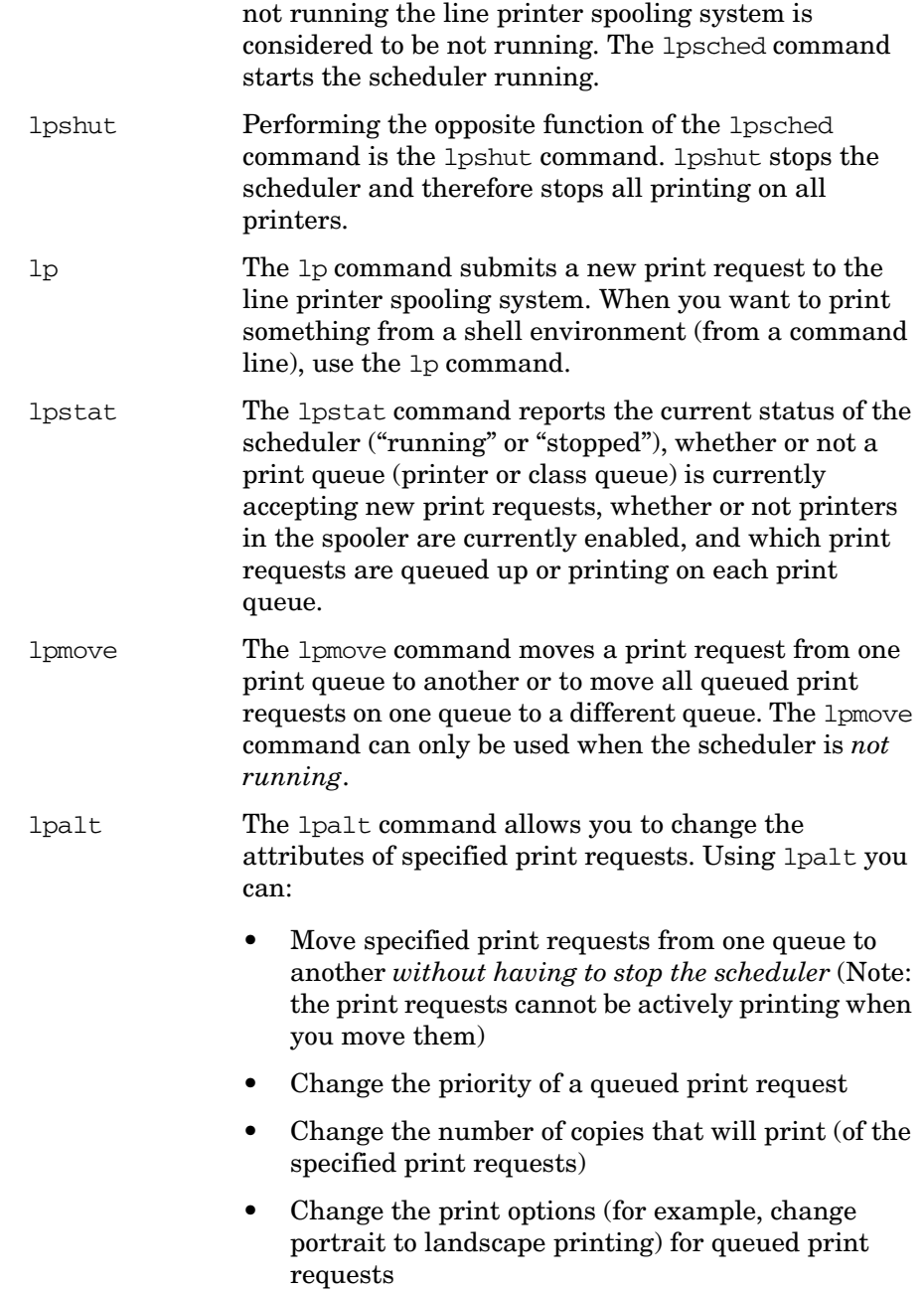

- Change the title that will print on a banner page associated with specified print requests
- lpfence Each print request has a priority (from 0 to 7) associated with it. The lpfence command, which can only be used when the scheduler is *not running*, specifies for a given printer the minimum priority a print request must have in order to print on the specified printer.
- cancel Cancels queued or printing print requests.
- accept Allows new print requests to be submitted to a print queue (associated with a printer or class).
- reject Prohibits new print requests from being submitted to a print queue (associated with a printer or class).
- enable Allows the printing of queued print requests to the specified printer.
- disable Inhibits the printing of queued print requests to the specified printer. If the print queue associated with the printer is still accepting new requests the requests will build up in the queue until the printer is again enabled. If the queue is associated with a class and other printers in the class remain enabled, disabling a specific printer only inhibits printing to that printer. Print requests coming to the class queue will still print on the other active printers in the class.

## **LP Spooler Integration with LDAP-UX**

If you have configured your HP-UX system to use LDAP-UX Client Services, the daemon ldapclientd initializes printer configurator services when it starts running.

Printer configurator services will periodically scan an LDAP Directory Server for printer entries. If it finds any, it will extract the necessary information to compare against printers currently configured in the local spooler (on the client system).

If the Printer Configurator Service discovers that new entries for printers have been configured on the LDAP Directory Server, the printer configurator service will configure those new printers into the local spooler automatically.

If Printer Configurator Service discovers printer configuration entries have been removed from the LDAP Directory Server, the Printer Configurator Service will automatically remove the corresponding entries from the local spooler.

In this way, by configuring printers in one place (the LDAP server), you can automatically add printers to (or remove printers from) numerous client systems automatically.

**NOTE** Even if a client system is configured to use LDAP-UX and its Printer Configurator Services, a system administrator can still configure printers in the client's spooler manually.

## **For More Information on Printer-Related Tasks**

Refer to the following documents for additional information:

- *Configuring HP-UX for Peripherals* for configuring HP-UX prior to installing peripheral devices
- *HP JetDirect Network Interface Configuration Guide* for configuring network printers on the HP JetDirect Network Interface
- *LDAP-UX Client Services B.04.00 Administrator's Guide* for details on configuring LDAP-UX Client Services and the Printer Configurator Services

# **Security and Access Control**

HP-UX has many tools for securing your servers and data. Threats to your servers and data can be either malicious or accidental, as well as physical (fires, earthquakes, failing hardware, and so on). Or, they can be logical (misbehaving software, hacking, and so on).

For information about the tools available to protect your servers and data against loss from the threats mentioned previous, see ["Data](#page-169-0)  [Protection Tools" on page 170.](#page-169-0)

# **Controlling Access to Data Using Legacy Unix File Ownership and Privileges**

HP-UX has the ability to control access to directories and files using a combination of:

- User and Group ownership of files and directories
- File and Directory mode

Using these, a file or directory is assigned an owner, a group, and an access mask called a **mode**, which collectively determine:

Files Who can read, write, or attempt to execute the file.

Directories Who can search the contents of the directory, add files to, remove files from, or rename files in the directory, and who can cd to the directory.

There is a *lot* more to the topic of legacy Unix file ownership and privileges and there are other, more powerful, mechanisms that allow you to carefully control and monitor who is accessing the files and directories on your system. An entire volume of the *HP-UX System Administrator's Guide* is devoted to the topic of security. For extensive coverage of the topic of controlling access to the files and directories of your system and other security related topics, see *HP-UX System Administrator's Guide: Security Management*.

# **Controlling Access to Data Using Security Containment Technologies**

Traditional UNIX file access mechanisms are adequate for many basic installations, but today's security and privacy conscious world requires a lot more control over who has access to which data.

With traditional security methods, a typical weak link in the mechanism is the superuser (or root user). The term **superuser** refers to any account with a User ID (or any program or process with an effective User ID) of "0" (zero). These special accounts allow anyone who has access to

them complete access to every local file on the entire server. Should the password for a superuser account fall into the wrong hands, *the security of the entire server* becomes compromised.

In many installations, it is not desirable to give any one person access to every file on a server. In particular, the role of system administrator might be sub-divided into more specific roles that are assigned to different people. Others may need to administer specific applications, or a database or other entity. Perhaps, for security reasons, it is desirable to give a person access to certain files or capabilities only during certain hours of the day.

### **Technologies for Greater Access Control**

HP-UX 11i version 3 has security technologies that, when used together, provide significantly greater access control of the data files and user privileges on your servers when HP-UX is running in Standard Mode:<sup>1</sup>

Compartments

**Compartments** isolate unrelated resources on a server to help prevent catastrophic damage to the server if one compartment is penetrated.

When configured in a compartment, an application has restricted access to resources (processes, binaries, data files, and communication channels used) outside its compartment. This restriction is enforced by the HP-UX kernel and cannot be overridden unless specifically configured to do so. If the application is compromised, it will not be able to damage other parts of the system because it is isolated by the compartment configuration.

### Fine-Grained Privileges

Traditional UNIX privileges grant "all or nothing" administrative privileges based on the effective UID of the process that is running. If the process is running with the effective UID=0, it is granted *all* privileges.

<sup>1.</sup> These security technologies are also available in HP-UX 11i version 2. For more information on Standard Mode vs. Trusted Mode, see ["Protecting Against Unauthorized Access to Your](#page-169-1)  [Servers and Data" on page 170.](#page-169-1)

With **fine-grained privileges**, processes are granted *only the privileges needed for the task* and, optionally, only for the time needed to complete the task. Applications that are privilege-aware can elevate their privilege to the required level for the operation and lower it after the operation completes.

#### Role-Based Access Control

Typically, UNIX system administration commands must be run by a superuser (root user). Similar to kernel level system call access, access is usually "all or nothing" based on the user's effective UID.

**HP-UX Role-Based Access Control** (HP-UX RBAC) enables you to group common or related tasks into a role. For example, a common role might be User and Group Administration. Once the role is created, you assign to specific users a role or set of roles that enables them to run the commands defined by those roles.

When you implement HP-UX RBAC, you enable non-root users to perform tasks previously requiring superuser privileges without granting those users complete superuser privileges.

#### Auditing

The HP-UX auditing system records security-related events for later analysis. Administrators use auditing to detect and analyze security breaches. Auditing is available on both Standard Mode and Trusted Mode HP-UX systems.

### User Database

Previously, all Standard Mode HP-UX security attributes and password policy restrictions were set on a system-wide basis. The introduction of the user database enables you to set security attributes on a per-user basis that overrides system defaults.

#### **Further Information**

For more information on the enhanced security containment features introduced above, see the following resources:

- *HP-UX System Administrator's Guide: Security Management*
- *HP-UX 11i Security Containment Administrator's Guide*
- The *privileges* (5) manpage

# **Start-up and Shutdown**

Whenever you turn on (or reset) your computer, the hardware, firmware, and software must be initialized in a carefully orchestrated sequence of events known as the boot sequence. A similar sequence, known as the shutdown sequence, refers to the orderly sequence of steps needed to halt HP-UX. The shutdown sequence ensures all running processes are properly stopped and any data in memory that needs to be written to disk is not lost when the operating system is halted and power to the server is lost.

## **Run Levels**

When HP-UX (or any operating system) is up and running, it is said to be booted. When HP-UX is not running, it is said to be halted. HP-UX, like most Unix based operating systems, has several levels of the "booted" state known as **run levels**. As HP-UX starts up or shuts down, it transitions through the various run levels until it reaches its targeted run level. The various run levels determine what aspects of HP-UX are running.

At boot time, a daemon known as init is started. Its primary role is to create processes from a script stored in the file /etc/inittab (see *inittab* (4)). The/etc/inittab file is one of the mechanisms used to configure what aspects of HP-UX are running at any given run level. The inittab file can also specify the initial run level that the system will boot to.

The following list describes the general characteristics of each HP-UX run level:

run level 0 When run level 0 is initiated, HP-UX transitions from whatever run level it is currently in through all lower run levels and halts. In the process of transitioning down through the run levels it cleanly terminates all

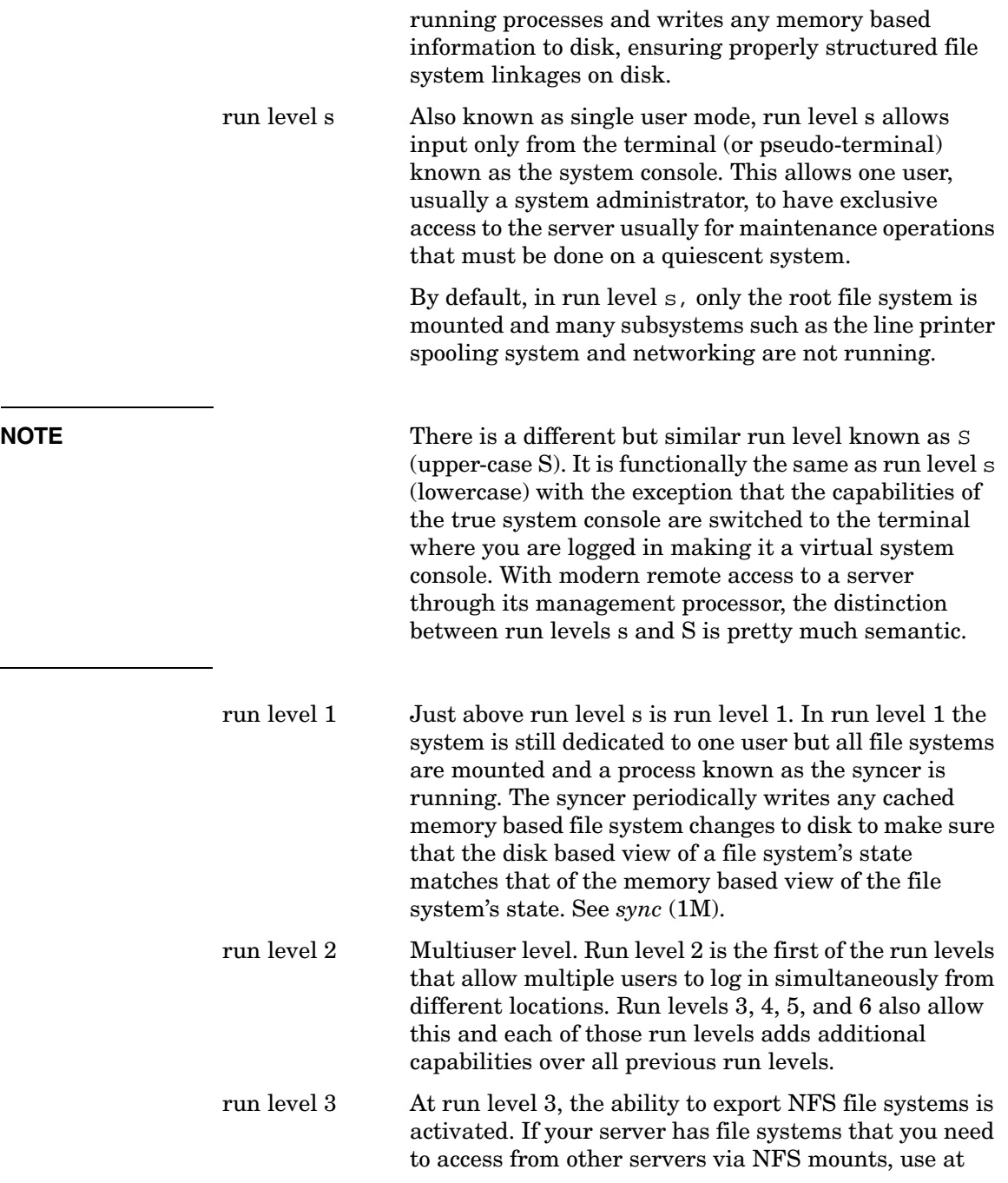

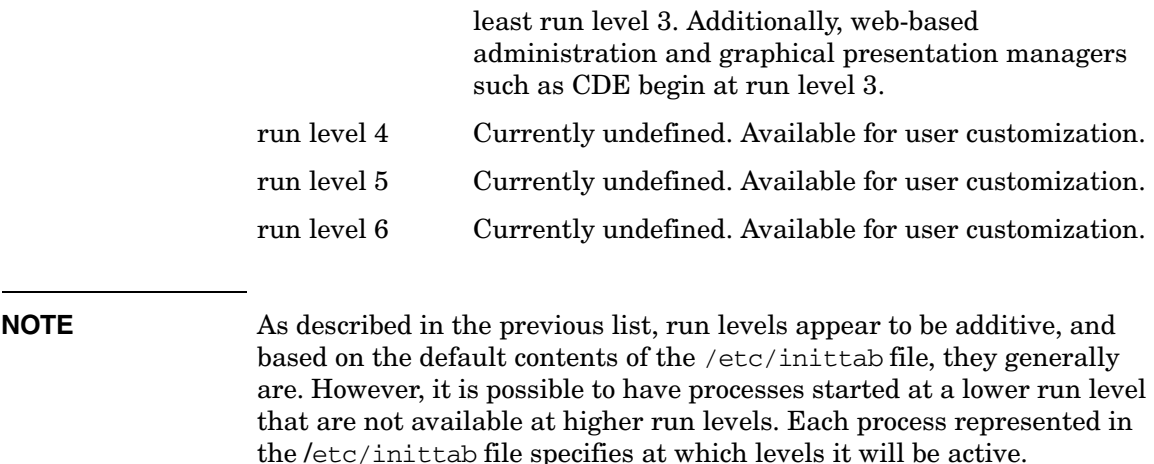

### <span id="page-117-0"></span>**Startup and Kill Scripts (Run Level Transitions)**

In the past, much more of the system startup process was configured in the /etc/inittab file. Currently, most system services are started and stopped by the /sbin/rc daemon which is called by init each time you change the system run level.

 $\sin\prime$  rc (the "rc daemon") performs the following actions:

- 1. Runs the script /sbin/rc.utils which is responsible for preparing your system console to display the one-line messages you see on the system console during run level transitions. /sbin/rc.utils also logs output from startup and shutdown scripts to the file /etc/rc.log.
- 2. The rc daemon then runs /etc/rc.config which processes all scripts in the directory /etc/rc.config.d. The scripts in /etc/rc.config.d set variables that control the execution of the startup and shutdown scripts that are subsequently run by the rc daemon.

**IMPORTANT** You control what the startup and shutdown (kill) scripts do by setting variables in their corresponding scripts in the /etc/rc.config.d directory.

*Do not edit the scripts in the* /sbin/init.d *directory directly* (These scripts might be replaced during a patch installation or product update, causing you to lose your changes).

- 3. Searches the appropriate /sbin/rc*#*.d directory for scripts to run (and runs them).
	- If the run level being transitioned to is *higher* than the current run level, then the *#* in rc*#*.d represents the run level one *higher* than the current run level and the scripts in the rc*#*.d directory with names beginning with "S" are run.
	- If the run level being transitioned to is *lower* than the current run level, then the *#* in rc*#*.d represents the run level one *lower* than the current run level and the scripts in the rc*#*.d directory with names beginning with "K" are run.

This step is repeated for each run level between the current run level and the target run level.

4. Each startup (or kill) script is first run with the *start\_msg* (or *stop\_msg*) parameter causing it to output its one line message on the system console, and then run again with the *start* (or *stop*) parameter to perform its function (based on what variables were previously set from the file in the /etc/rc.config.d directory).

### **Example 3-4 Run Level Transition Examples**

The following two examples show what happens during two typical situations:

Transition up

The file /etc/inittab contains an entry telling init that the initial run level for the system during boot-up should be run level 3:

init:3:initdefault:

To reach run level 3, the system transitions:

• From run level 0 (the halted state)

- to run level 1 (running scripts pointed to by links in the /sbin/rc1.d directory whose names begin with the letter S — for example, /sbin/rc1.d/S100localmount, /sbin/rc1.d/S520syncer, and others).
- to run level 2 (running scripts pointed to by links in the /sbin/rc2.d directory whose names begin with the letter S — for example, /sbin/rc2.d/S500inetd, /sbin/rc2.d/S900samba, and others).
- and finally to run level 3 (running scripts pointed to by links in the /sbin/rc3.d directory whose names begin with the letter S — for example, /sbin/rc3.d/S823hpws\_webmin,  $\sin$  /  $rc3. d$  /  $S823$  hpws webproxy, and others).

### Transition down

If HP-UX is currently in run level 3and an system administrator with appropriate privileges executes the command:

#### **/sbin/init 1**

The system will transition:

- From run level 3
- to run level 2 (running scripts pointed to by links in the /sbin/rc2.d directory whose names begin with the letter  $K$  — for example, /sbin/rc2.d/K177hpws\_tomcat, and others).
- and finally to run level 1 (running scripts pointed to by links in the /sbin/rc1.d directory whose names begin with the letter  $K$  — for example, /sbin/rc1.d/K500inetd, and others).

### **Commands for Manipulating System Run Levels**

The following commands can be used to set, change, and view HP-UX run levels:

init init is both a daemon and a command.

The init *command* interacts with the init *daemon*. You use the init command to set or change run levels.

The init *daemon*, started at boot time spawns processes as defined in the /etc/inittab file. These processes in turn control how HP-UX interacts with the outside world (for example, which terminals to accept input from, and whether or not to export local file systems via NFS for use by other servers).

**NOTE If your goal is to transition HP-UX to single-user mode** from a higher run level, do not use init s. This could leave processes running and disks mounted that you do not want present.

> Use the shutdown command with no parameters to transition to run level s, or to be absolutely certain no undesirable processes or mounted file systems are present, reboot the system to single-user mode by interrupting the boot process and using the secondary boot loader (hpux.efi for Integrity servers or hpux for HP 9000 servers) to override the default run level.

who  $-r$  The  $-r$  option of the who command displays the current system run level, the date and time the current run level was entered, and three state fields representing the current run level, how many times that run level was previously entered (since the system was booted), and the previous run level (from which the current run level was entered).

Example:

```
who -r
```

```
run-level 3 Jun 27 06:22 3 1 4
```
This output indicates:

- The system is currently in run level 3.
- It entered the current run level on June 27th at 22 minutes after six in the morning.

• The current run level is (3) was previously entered one (1) time since the system was last booted, and the current run level was entered from the previous run level which was four (4).

## **Starting (Booting) HP-UX**

HP-UX based systems go through the following sequential steps when you power them on or reset them:

- 1. Hardware and/firmware-based routines on-board the processors and I/O cards perform self-tests and initialize those items along with enough memory to continue the boot process. They also locate and initialize communications with console display and keyboard devices, and a boot device.
- 2. Pre-boot firmware/software routines then load and execute the HP-UX boot loader.
- 3. The HP-UX boot loader:
	- Locates, opens, and reads the kernel file and copies the kernel into memory
	- Initiates the HP-UX kernel
- 4. HP-UX goes through its initialization process and begins normal operation.

For complete details on the HP-UX boot process and its possible variations, see *HP-UX System Administrator's Guide: Routine Management Tasks*.

## **Stopping (Shutting Down) HP-UX**

"READY . . . SET . . . GO!" As with the famous phrase, there is a definite order that you should follow to shut down your system—or you may encounter problems.

When shutting down an HP-UX system:

1. First, notify everyone who is likely to be affected by the shutdown, giving them a chance to complete work in progress, and if necessary unmount file systems that were NFS-mounted from your system.

- 2. Then, shutdown any programs you might be running that would not be safely shutdown by one of the system's kill scripts [\(see "Startup](#page-117-0)  [and Kill Scripts \(Run Level Transitions\)" on page 118](#page-117-0)).
- 3. Finally, use the shutdown command to shut down the system. The shutdown command:
	- a. allows you to notify the users of the system of the shutdown in progress if you have not previously done so, or to remind those users that the shutdown is imminent.
	- b. transitions backward through the run levels (executing the kill links in the directories  $\sin\left(\frac{\pi}{6}-4\right)$ .d)
	- c. and finally calls reboot() to perform a sync() operation that insures memory structures are written to disk before memory is overwritten by the subsequent boot.

For details on the HP-UX shut down process, see *HP-UX System Administrator's Guide: Routine Management Tasks*.

## **Abnormal Shutdowns (System Crashes)**

When your system crashes, it is important to know why so that you can take actions to prevent it from happening again. Sometimes, it is easy to determine why: for example, if somebody trips over the cable connecting your computer to the disk containing your root file system (disconnecting the disk).

At other times, the cause of the crash might not be so obvious. In extreme cases, you might want or need to analyze a snapshot of the computer's memory at the time of the crash, or have HP do it for you, in order to determine the cause of the crash.

### **Overview of the Dump / Save Cycle**

When the system crashes, in order to preserve the evidence of what caused the crash, HP-UX tries to save the image of physical memory, or certain portions of it, to predefined locations called dump devices. When the system is subsequently rebooted, a special utility copies the memory image from the dump devices to the HP-UX file system area.

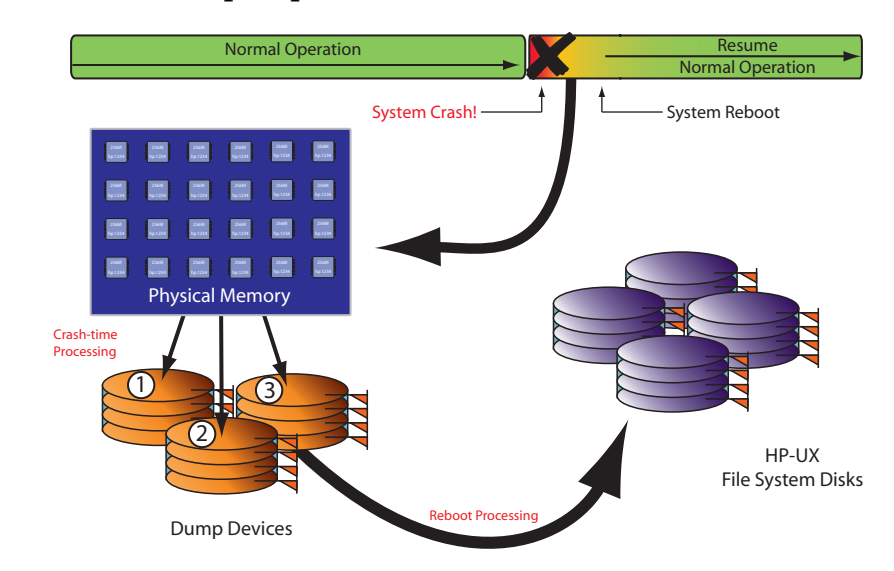

#### **Figure 3-8 The Crash Dump Sequence**

When the memory image is in the HP-UX file system, you can analyze it with a debugger or save it to removable media for shipment to someone else for analysis.

There are multiple ways that dump devices can be configured:

- In the kernel
- During system initialization when the initialization script for crashconf runs (and reads entries from the /etc/fstab file)
- During run time, by an operator or administrator manually running the /sbin/crashconf command

### **Preparing for a System Crash**

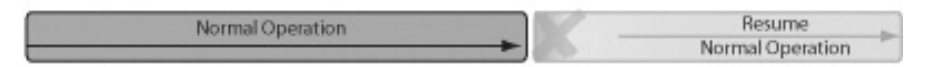

The dump process exists so that you have a way of capturing what your system was doing at the time of a crash. This is not for recovery purposes; processes cannot resume where they left off following a system crash. Rather, this is for analysis purposes in order to help you determine why the system crashed and hopefully prevent it from happening again.

If you want to be able to capture the memory image of your system when a crash occurs (for later analysis), you need to define in advance the location(s) where HP-UX will put that image at the time of the crash. This location can be on local disk devices or logical volumes.

Wherever you decide that HP-UX should put the dump, it is important to have enough space at the dump location (see ["How Much Dump Space](#page-124-0)  [You Need" on page 125](#page-124-0)). If you do not have enough space, not every page selected to be dumped will be saved and you might not capture the part of memory that contains the instruction or data that caused the crash.

If necessary, you can define more than one dump device so that if the first one fills up, the next one is used to continue the dumping process until the dump is complete or no more defined space is available. Beginning with HP-UX 11i version 3 you can even configure multiple dump devices to be written to in parallel (rather than one after the other), significantly cutting down dump times.

<span id="page-124-0"></span>**How Much Dump Space You Need** To guarantee that you have enough dump space, define a dump area that is at least as big as your computer's physical memory, plus one megabyte. If you are doing a selective dump (which is the default dump mode in most cases), much less dump space will actually be needed. Full dumps require dump space equal to the size of your computer's memory plus a little extra for header information.

In HP-UX Release 11i compressed dumps are enabled by default, however, dump compression will only occur if conditions in the crash environment are favorable. Do not plan your dump storage space based on potential compression; allow enough space for an uncompressed full or selective dump. For more information on compressed dumps, see ["Compressed Dumps" on page 128.](#page-127-0)

**Dump Configuration Decisions** As computers continue to grow in speed and processing power, they also tend to grow in physical memory size. Where once a system with 256MB of memory was considered to be a huge system, today it is barely adequate for most tasks. Some of today's HP-UX systems can have terabytes of memory. This is important to consider because the larger the size of your computer's physical memory the longer it will take to dump its contents following a system crash (and the more disk space the dump will consume).

Usually, when your system crashes it is important to get it back up and running as fast as possible. If your computer has a very large amount of memory, the time it takes to dump that memory to disk might be unacceptably long when you are trying to get the system back up quickly. And, if you happen to already know why the computer crashed (for example, if somebody accidently disconnected the wrong cable), there's little or no need for a dump anyway.

With HP-UX, a runtime dump subsystem gives you a lot more control over the dump process. With it you can override dump definitions configured into the kernel while the system is running. An operator at the system console can even override the runtime configuration as the system is crashing.

You have control over the following crash dump features:

- Which classes of memory get dumped.
- Run-time crash dump configuration. It is no longer necessary to build your dump configuration into the kernel file or to reboot the system to change the crash dump configuration.
- Whether or not a dump is compressed.

These capabilities give you a lot of flexibility, but you need to make some important decisions regarding how you will configure your system dumps.

There are three main criteria to consider. Select which of these is most important to you and read the corresponding section. The criteria are:

- • [System Recovery Time](#page-125-0)
- • [Crash Information Integrity](#page-129-0)
- • [Disk Space Needs](#page-131-0)

<span id="page-125-0"></span>**System Recovery Time** Use this section if your *most important* criterion is to get your system back up and running as soon as possible. The factors you have to consider here are:

- • [Dump Level: Full Dump, Selective Dump, or No Dump](#page-126-0)
- • [Concurrent Dumps](#page-126-1)
- • [Compressed Save versus Noncompressed Save](#page-128-0)
- • [Using a Device for Both Paging and Dumping \(System Recovery](#page-128-1)  [Time\)](#page-128-1)

• [Partial Saves](#page-129-1)

<span id="page-126-0"></span>**Dump Level: Full Dump, Selective Dump, or No Dump** In addition to being able to choose "dump everything" or "dump nothing," you have the ability to determine which classes of memory pages get dumped, allowing you to capture important memory structures without having to dump the whole contents of memory.

You are reading this section because system recovery time is critical to you. Obviously, the fewer pages your system needs to dump to disk (and on reboot copy to the HP-UX file system area), the faster your system can be returned to service. Therefore, when system recovery time is critical avoid using the *full dump* option.

When you define dump devices, whether in a kernel build or at run time, you can list which classes of memory must always get dumped and which classes of memory should not be dumped. If you leave both of these lists empty HP-UX will decide for you which parts of memory should be dumped based on what type of error occurred. In nearly all cases it is best to let HP-UX determine which pages to dump.

**IMPORTANT** You can interrupt the dump at any time by pressing the **ESC** (escape) key. It can take as long as 15 seconds to abort.

> If you interrupt a dump, it will be as though a dump never occurred; that is, you will *not* get a partial dump.

Even if you have defined that you do not want a full dump to be performed, an operator at the system console at the time of a crash can override those definitions and request a full dump.

Likewise, if at the time of a crash you know what caused it (and therefore do not need the system dump) but have previously defined a full or selective dump an operator at the system console at the time of a crash can override those definitions and request that no dump be performed.

<span id="page-126-1"></span>**Concurrent Dumps** On servers with very large amounts of memory, the process of writing memory contents to disk can take a very long time. If you have multiple devices configured to receive the memory dump you can configure HP-UX to split the task of dumping memory and write to the multiple devices in parallel. This process is called **dump concurrency** and is configured using either the kernel tunable dump\_concurrent\_on (see *dump\_concurrent\_on* (5)), or the crash-processing configuration command crashconf (see *crashconf* (1M)).

#### **NOTE** Concurrent dump performance improvements are not likely to occur on systems with only one instance of any of the crash dump resources (for example, only one dump device or only one core). And, concurrent dump performance improvements are currently supported only on HP Integrity servers.

<span id="page-127-0"></span>**Compressed Dumps** Following a system crash, the HP-UX operating system can use this feature to compress data from memory *before it writes the data to the dump device*. Compression decreases the volume of crash data, making the dump times faster.

By reducing the time required to store the entire dump the recovery period is shorter and your system can be returned to service much sooner. Dump compression provides a greater time saving on systems that have large amounts of memory.

• Dump compression is not forced, it is only a user request that will be honored *if possible*.

At the time of a system crash the dump subsystem examines the state of the system and its resources to determine whether it is possible to use compression. Depending on the resources available, HP-UX determines dynamically whether to dump using compressed or uncompressed format.

(For example if the processor that is processing the crash fails to assign a sufficient number of processors to do the compression, the dump will not be compressed. A recursive crash, such as a panic during the processing of a previous dump, also causes the system to dump using uncompressed format.)

- For selective dumps that exclude *unused* pages, you can expect the dump to take about one-third the time of uncompressed dumps on the same server. This interval includes the time required to run the savecrash program and write the dump to its final storage location on the HP-UX file system. A dump that previously took 3 hours to complete should now take only about an hour.
- You can use the crashconf command (see *crashconf* (1M)) to disable or enable compressed dumps. (Compression is configured into the kernel by default.) During a crash event you can also choose to override the previously defined dump compression setting.

Normally, there is no benefit in disabling compression unless the initial (compressed) dump is corrupt and you want to attempt an uncompressed dump on a subsequent crash event. Compressed saves (to the HP-UX file system area) are only possible with sequential dumps.

- Using the command crashutil, you can convert the compressed dump file to any of several dump formats for storage and analysis. See the manpage *crashutil* (1M) for detailed information on how to do this and what dump formats are available.
- A compressed dump file requires less disk storage space and creates a smaller tar file that takes less time to copy to tape or transmit for analysis, for example via ftp)
- If your server uses virtual partitions  $(vPars)$ , the dump might not be compressed but the dump process will proceed.
- If more than one crash occurs in close succession, it might not be possible for HP-UX to compress the dump.

<span id="page-128-0"></span>**Compressed Save versus Noncompressed Save** System dumps can be very large, so large that your ability to store them in your HP-UX file system area can be taxed.

The boot time utility called savecrash can be configured (by editing the file /etc/rc.config.d/savecrash) to compress or not compress the data *as it copies the memory image from the dump devices to the HP-UX file system area* during the reboot process. This has system recovery time implications in that compressing the data can take longer if the saving occurs as foreground processing (for example, when HP-UX is trying to quickly evacuate a dump device that is also used for paging). So, if you have the disk space and require that your system be back up and running as quickly as possible, configure savecrash to not compress the data.

#### <span id="page-128-1"></span>**Using a Device for Both Paging and Dumping (System Recovery Time)**

It is possible to use a specific device for both paging (swap space) and as a dump device. However, if system recovery time is critical to you do *not* configure the primary paging device as a dump device. From the *savecrash* (1M) manpage:

"By default, when the primary paging device is not used as one of the dump devices or after the crash image on the primary paging device has been saved, savecrash runs in the background. This reduces system boot-up time by allowing the system to be run with only the primary paging device."

Another advantage to keeping your paging and dump devices separate is that paging will not overwrite information stored on a dump device, no matter how long the system has been up or how much activity has taken place. Therefore, you can prevent savecrash processing at boot time (by editing the file /etc/rc.config.d/savecrash). This can save you a lot of time at boot time by allowing you to save the memory image after the server has been returned to service. After the server is up and running you can run savecrash manually to copy the memory image from the dump area to the HP-UX file system area.

<span id="page-129-1"></span>**Partial Saves** If a memory dump resides partially on dedicated dump devices and partially on devices that are also used for paging, you can choose to save (to the HP-UX file system) only those pages that are endangered by paging activity. Pages residing on the dedicated dump devices can remain there. If you know how to analyze memory dumps, it is even possible to analyze them directly from the dedicated dump devices using a debugger that supports this feature.

Before sending your memory dump to someone else for analysis you must move the dumped pages from the dedicated dump devices to the HP-UX file system. You can then use a utility such as pax or tar to bundle them up for shipment.

<span id="page-129-0"></span>**Crash Information Integrity** Use this section if your *most important* criterion is to make sure you capture the part of memory that contains the instruction or piece of data that caused crash. The factors you have to consider here are:

- [Full Dump versus Selective Dump](#page-129-2)
- [Dump Definitions Built into the Kernel](#page-129-3)
- [Using a Device for Both Paging and Dumping \(Crash Integrity\)](#page-130-0)

<span id="page-129-2"></span>**Full Dump versus Selective Dump** You have chosen this section because it is critical to you to capture the specific instruction or piece of data that caused your system crash. The only way to *guarantee* that you have it is to capture everything. This means selecting to do a *full* dump of memory.

Be aware, however, that this can be costly from both a time and a disk space perspective. From the time perspective, it can take quite a while to dump the entire contents of memory from an HP-UX instance using very large amounts of memory. It can take an additional large amount of time to copy that memory image to the HP-UX file system area during the reboot process.

From the disk space perspective, if you have large amounts of memory (some HP-UX servers can have terabytes of memory), you will need an amount of dump area at least equal to the amount of memory in your system; and, depending on a number of factors, you will need additional disk space in your HP-UX file system area equaling the amount of physical memory in your system, in the worst case.

<span id="page-129-3"></span>**Dump Definitions Built into the Kernel** You can configure HP-UX dump devices using one or more of the following methods:

- **Preferred Method:** At run time using the /sbin/crashconf command
- At boot time (entries defined in the /etc/fstab file)
- During kernel configuration (put the definitions in the /stand/system file). *This method is obsolescent and should no longer be used!*

Definitions at each of these places add to or replace any previous definitions from the other sources. However, consider the following situation:

#### **Example 3-5 Example of a Crash During the Very Early Stages of the Boot Process**

Consider a server that has ten gigabytes (10 GB) of physical memory. If you were to define system dump devices with a total of two gigabytes (2 GB) of space in the kernel file, and then define an additional nine gigabytes (9 GB) of disk space in the /etc/fstab file, you would have enough dump space to hold the entire memory image (a full dump) by the time the system was fully up and running.

But, what if a crash occurs before /etc/fstab is processed? Only the amount of dump space already configured will be available at the time of the crash; in this example, two gigabytes of space.

If it is *critical* to you to capture every byte of memory *in all instances*, including the early stages of the boot process, use crashconf with the  $-$ s option (which tells crashconf to retain dump device definitions across reboots) to define enough dump space in advance to account for this. crashconf is the preferred method for defining dump devices in HP-UX 11i version 3.

#### **NOTE** The preceding example is presented for completeness. The actual amount of time between the point where kernel dump devices are activated, and the point where runtime dump devices are activated is very small (a few seconds), so the window of vulnerability for this situation is very small.

<span id="page-130-0"></span>**Using a Device for Both Paging and Dumping (Crash Integrity)** It is possible to use a specific device for both paging purposes and as a dump device. But, if crash dump integrity is critical to you, this is not recommended. From the *savecrash* (1M) manpage:

"If savecrash determines that a dump device is already enabled for paging, and that paging activity has already taken place on that device, a warning message will indicate that the dump may be invalid. If a dump device has not already been enabled for paging, savecrash prevents paging from being enabled to the device by creating the file /etc/savecore.LCK. swapon does not enable the device for paging if the device is locked in /etc/savecore.LCK."

So, if possible, avoid using a given device for both paging and dumping: particularly the primary paging device!

HP-UX systems configured with small amounts of memory and using only the primary swap device as a dump device are in danger of not being able to preserve the dump (copy it to the HP-UX file system area) before paging activity destroys the data in the dump area. HP-UX systems configured with larger amounts of memory are less likely to need paging (swap) space during startup, and are therefore less likely to destroy a memory dump on the primary paging device before it can be copied.

<span id="page-131-0"></span>**Disk Space Needs** Use this section if you have *very limited disk resources* for the post-crash dump and/or the post-reboot save of the memory image to the HP-UX file system area. The factors you have to consider here are:

- [Dump Level](#page-131-1)
- [Compressed Save versus Non-compressed Save](#page-131-2)
- [Partial Save \(savecrash -p\)](#page-131-3)

<span id="page-131-1"></span>**Dump Level** You are reading this section because disk space is a limited resource on your server. Obviously, the fewer pages that you have to dump, the less space is required to hold them. Therefore, unless your server also has a small amount of physical memory, a full dump is not recommended. If disk space is very limited, you can always choose no dump at all.

However, there is a happy medium, and it happens to be the default dump behavior, which is called a **selective dump**. HP-UX does a pretty good job of determining which pages of memory are the most critical for a given type of crash, and saves only those. By choosing this option, you can save a lot of disk space on your dump devices, and again later, in your HP-UX file system area. For instructions on how to do this, see *HP-UX System Administrator's Guide: Routine Management Tasks*.

<span id="page-131-2"></span>**Compressed Save versus Non-compressed Save** Regardless of whether you choose to do a full or selective save, whatever is saved on the dump devices usually needs to be copied to your HP-UX file system area before you can use it.

If the disk space shortage on your system is in the HP-UX file system area (not in the dump devices), you can choose to have savecrash (the boot time utility that does the copy) compress your data as it makes the copy.

<span id="page-131-3"></span>**Partial Save (savecrash -p)** If you have plenty of dump device space but are limited on space in your HP-UX file system, you can use the  $-p$  option to the savecrash command. This command copies only those pages on dump devices that are endangered by paging activity (the pages residing on devices that are being used for both paging and dumping). Pages that are on dedicated dump devices are not copied.

**NOTE** It is possible to analyze a crash dump directly from dump devices using a debugger that supports this feature<sup>1</sup>. But, if you need to save it to removable media or send it to someone you will first need to copy the memory image to the HP-UX file system area.

**For More Information on Defining Dump Devices** The following resources have additional information on defining dump devices:

- The topic area *Configuring Dump on HP-UX 11i v3* on docs.hp.com.
- The manpage *crashconf* (1M) describes the primary command used to configure crash dumps.
- The manpage *savecrash* (1M) describes the various options for saving crash dumps to a file system area for later analysis or archiving.
- The manpage *crashutil* (1M) describes the utility for converting crash dumps into various formats for later analysis. Similar to savecrash, crashutil can also be used to retrieve crash dump information from raw dump devices into the HP-UX file system area.

### **What Happens When the System Crashes**

Resume Normal Operation Normal Operation

An HP-UX system crash (system panic) is an unusual event. When a panic occurs, it means that HP-UX encountered a condition that it did not know how to handle (or could not handle). Sometimes you know right away what caused the crash. Other times the cause is not readily apparent. It is for this reason that HP-UX is equipped with a dump procedure to capture the contents of memory at the time of the crash for later analysis.

You define in advance:

- Where you want memory contents dumped (**dump devices**)
- Whether or not you want the dump to be compressed to save space on your dump devices (**dump compression**)
- Whether or not to dump to multiple devices in parallel to save time, allowing (**dump concurrency**)

Use the /sbin/crashconf command to configure these options. See the *crashconf* (1M) for details on how to configure the various options.

<sup>1.</sup> Analyzing crash dumps is not a trivial task. It requires intimate knowledge of HP-UX internal structures and the use of debuggers. It is beyond the scope of this document to cover the actual analysis process. If you need help analyzing a crash dump, contact your HP representative.

**Operator Override Options** When a HP-UX panics, the current dump control option settings are displayed at the system console during a crash. You then have 10 seconds to interact with the system console before the current settings are used to proceed with dump processing.

If you choose to interact with the system during the 10-second override period, follow the on-screen prompts.

You can choose to do the following:

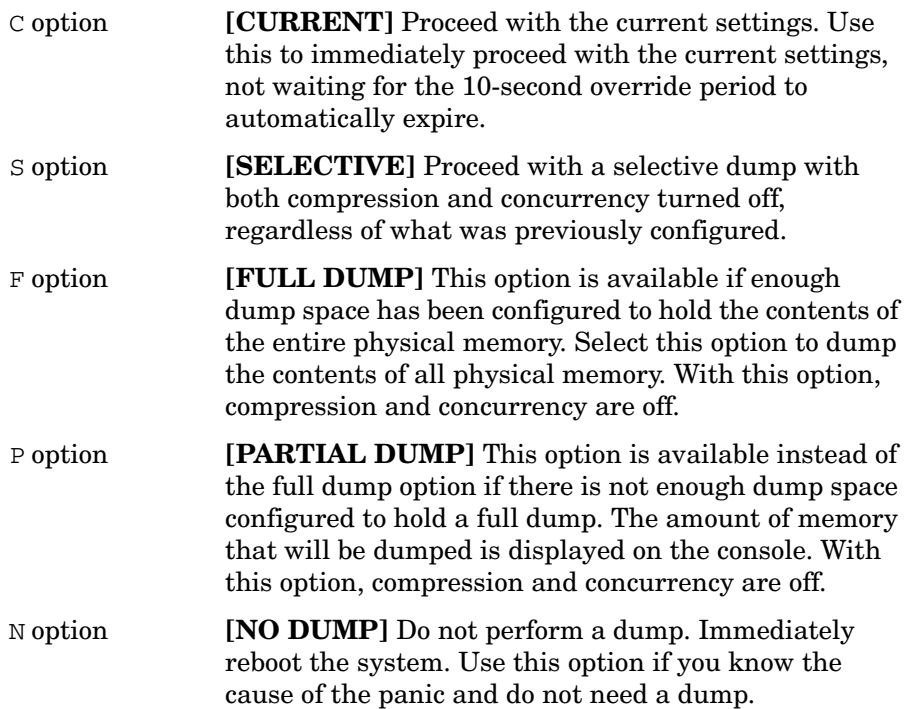

**The Dump** After the operator is given a chance to override the current dump level, or the 10-second override period expires, HP-UX writes the physical memory contents to the dump devices until one of the following conditions is true:

- The entire contents of memory are dumped (if a full dump was configured or requested by the operator)
- The entire contents of selected memory pages are dumped (if a selective dump was configured or requested by the operator)
- Configured dump device space is exhausted

Depending on the amount of memory being dumped, and a number of other factors, this process can take from a few seconds to hours.

While the dump is in occurring, status messages on the system console indicate the dump's progress.

### **IMPORTANT** You can interrupt the dump at any time by pressing the **ESC** (escape) key. It can take as long as 15 seconds to abort.

If you interrupt a dump, it will be as though a dump never occurred; that is, you will *not* get a partial dump.

Following the dump, the system attempts to reboot.

**The Reboot** After the dumping of physical memory pages is complete, the system attempts to reboot (if the AUTOBOOT flag is set). For information on the AUTOBOOT flag, see *HP-UX System Administrator's Guide: Routine Management Tasks*.

**The savecrash Processing Option** You can define whether or not you want a process called savecrash to run as your system boots. This process copies (and optionally compresses) the memory image stored on the dump devices to the HP-UX file system area. Space permitting, you can store multiple crash dumps in the *file system area* in case there is more than one panic event. If you do not run savecrash during or shortly after boot, you risk only having the latest dump available, *on the dump devices*.

**Dual-Mode Devices (dump / swap)** By default, savecrash is enabled and performs its copy during the boot process. You can disable this operation by editing the /etc/rc.config.d/savecrash file, setting the SAVECRASH environment variable to a value of 0. This is generally safe to do if your dump devices are not also being used as paging devices.

From the *savecrash* (1M) manpage:

"If there is insufficient space in the file system for the portions of the crash dump that need to be saved, savecrash will save as much as will fit in the available space. (Priority is given to the index file, then to the kernel module files, and then to the physical memory image.) The dump will be considered saved, and savecrash will not attempt to save it again, unless there was insufficient space for any of the physical memory image. (See the description of option  $-r$ .)"

The -r option to savecrash allows you to resave a crash that has already been marked as saved. If a save fails (or if only a partial save was made) due to lack of file system space, you have a chance, once the system is running again, to clean up the file system in order to gain the space you need for the savecrash operation; or you can run the savecrash command manually, specifying an alternate destination for the saved data.

**CAUTION** If you are using your devices for both paging and dumping, *do not disable the savecrash boot processing* or you will lose the dumped memory image to subsequent system paging activity.

#### **What to Do After the System Has Rebooted**

After your system is rebooted, one of the first things you need to do is to be sure that the physical memory image that was dumped to the dump devices is copied to the HP-UX file system area so that you can either package it up and send it to an expert for analysis, or analyze it yourself using a debugger.

**NOTE** It is possible to analyze a crash dump directly from dump devices using a debugger that supports this feature. But if you need to save it to removable media, or send it to someone, you first need to copy the memory image to the HP-UX file system area.

> Unless you specifically disable savecrash processing during reboot, the savecrash utility will copy the memory image for you during the reboot process. The default HP-UX directory that it will put the memory image in is /var/adm/crash. You can specify a different location by editing the file /etc/rc.config.d/savecrash and setting the environment variable called SAVECRASH\_DIR to the name of the directory where you would like the dumps to be located. Just be sure the destination has enough disk space to hold the copied memory image.

# **LiveDump (Memory Dumps of Running Systems)**

Beginning with HP-UX 11i version 3, it is possible to perform dump processing on HP Integrity servers *without crashing the system* and *without causing instability in the system*.

**Live dumps** (memory dumps of systems that have not crashed and are still running) can be useful:

- For analyzing what caused some recoverable operating system faults
- In the event of failures with dynamically loadable kernel modules that do not destabilize the kernel (for example, troubleshooting certain problems with I/O drivers)
- For debugging problems with system performance degradation
- For analyzing a snapshot of a running kernel off line.

Live dumps can be user initiated or kernel initiated. Users with appropriate privileges can initiate a live dump using the livedump command (see *livedump* (1M) for details on how to do this).

## **Limitations of Live Dumps**

There are some key differences between live dumps and true crash dumps, some of which represent limitations:

The key difference between a live dump versus a crash dump is, of course, that HP-UX continues to run while the dump is in progress.

The good news is that users of the system continue to work, and are unaffected by the livedump process.

The bad news is that, because HP-UX continues to run, data structures within the operating system continue to change during the dump process yielding a less accurate picture of the system at the time the dump was initiated. Therefore, the dump saved by livedump can contain some data structures in an inconsistent state. Also, the cause of an event you are troubleshooting might be overwritten (and therefore lost) by ongoing system operations.

.

• Do not use livedump on systems that have experienced operating system faults that destabilize the whole system. If a system has become unstable, it is probably better to let it crash on its own or force a crash using a **transfer of control** (TOC).

# **Operating System and Software (Installation, Modification, and Removal)**

Software is distributed in many forms (tar files, zip archives, and so on). HP-UX supports many of the utilities that are used to distribute software; however, in the world of HP-UX, one format is preferred above all others: Software Distributor (SD).

## **Software Distributor**

Software Distributor is a collection of tools used for installing, maintaining, and distributing applications and other software on HP-UX servers. It is the format HP uses to distribute HP-UX and many other HP-UX related applications.

In addition to being a distribution format — which can reside on top of tar, cpio, ISO\_9660, HFS, VxFS, and most other physical file storage methods — Software Distributor maintains an **installed product database** that contains information about what applications and software are currently installed on servers, version information about that software, and other important attributes about the installed software. The installed product database is used by the SD utilities to maintain the applications on a server.

Software Distributor is multi-server aware. Software packages (known as **software depots**) can be maintained on one server and used by another server to install the associated packages.

The section ["Software Distributor \(SD\)" on page 161](#page-160-0) describes the individual components that make up Software Distributor. The document *Software Distributor Administration Guide* fully describes this technology.

## **Other Software Operating System Installation Technologies**

There are several other pieces of the software installation picture:

Ignite/UX If you need to install a common set of HP-UX software on multiple systems and would like to do it at one time,

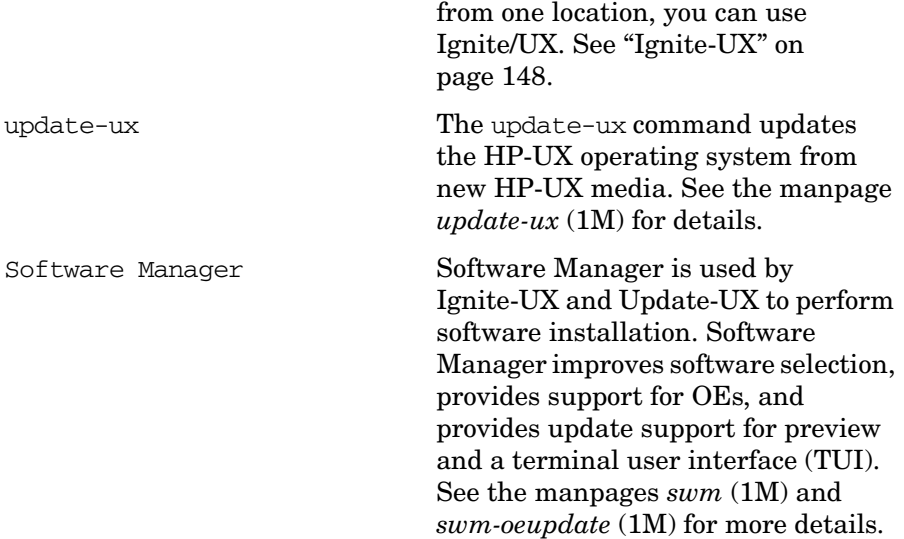

# **Further Reading about Software Maintenance on HP-UX**

See also the following manpages for additional information about various software packaging utilities supported by HP-UX:

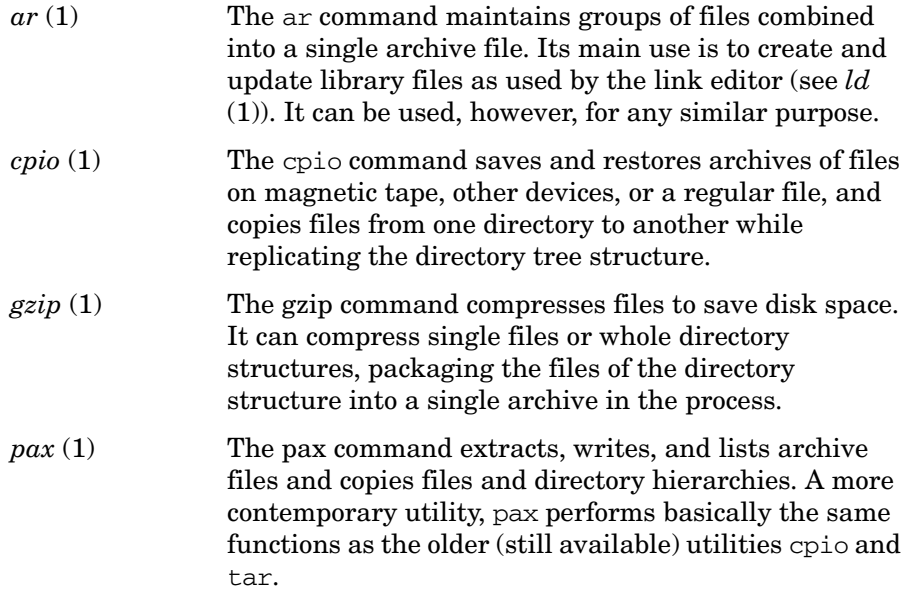

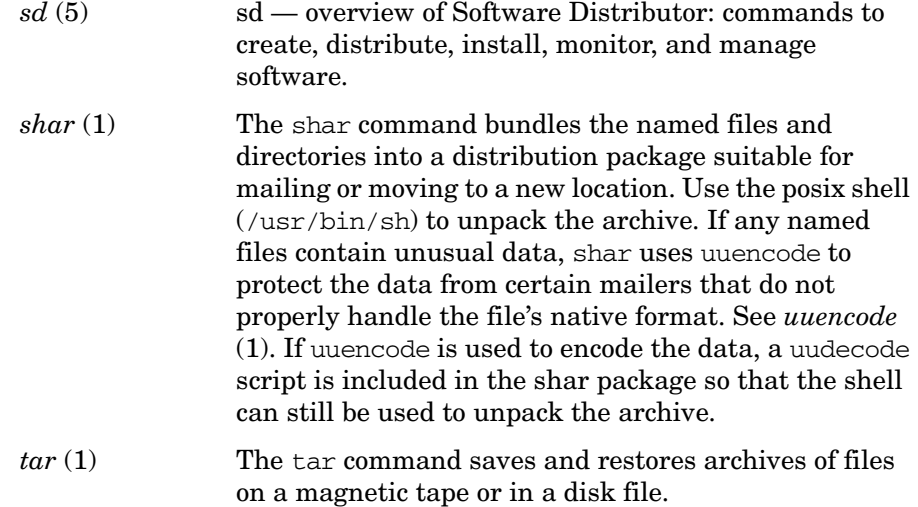

# **Networking Services**

HP-UX provides a rich and robust set of networking services covering:

- • [Electronic Mail](#page-140-0)
- • [Remote Logins / Terminal Emulation](#page-141-0)
- • [File Transfers](#page-142-0)
- Web Access
- • [Remotely Mounted File Systems](#page-144-1)

**NOTE** Before you can use any of the networking services, you need to configure at least one network interface on your server. Use the nwmgr command to configure the interface. See the *nwmgr* (1M) manpage and ["Configuring](#page-174-0)  [a Network Interface" on page 175](#page-174-0) for additional information.

## <span id="page-140-0"></span>**Electronic Mail**

Electronic mail (email) systems generally have two functional layers:

- A transport and routing layer
- An email client for reading, composing, and sending email

For transporting and routing email, HP-UX supports sendmail, a highly configurable and widely used email transport service. For information on configuring sendmail on an HP-UX based server see the networking document: *HP-UX Mailing Services Administrator's Guide*.

For reading, composing, and sending email HP-UX offers the traditional UNIX email clients:

mail

mailx

elm

Though not formally supported by HP, you can also use the following commonly used utilities for reading, composing, and sending electronic mail:

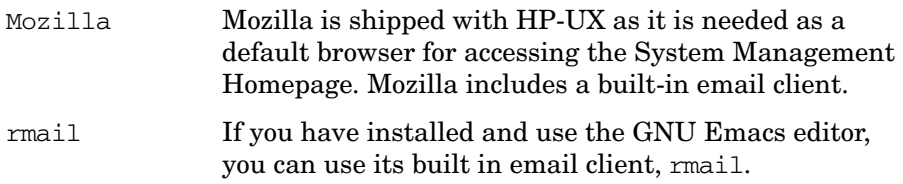

## <span id="page-141-0"></span>**Remote Logins / Terminal Emulation**

From an HP-UX shell you can log into a remote system using any of the following protocols if they have been made available to you:

rlogin rlogin, a utility that runs on your local server, communicates with a daemon called rlogind on the remote server, if it is running, to allow you to log into the remote server if you have a valid account on that system.

**IMPORTANT** The protocol supporting rlogin is not a secure protocol. Your login information, including passwords and other information you enter during your login session is sent over the network *unencrypted*! That information is at risk of being intercepted and misused.

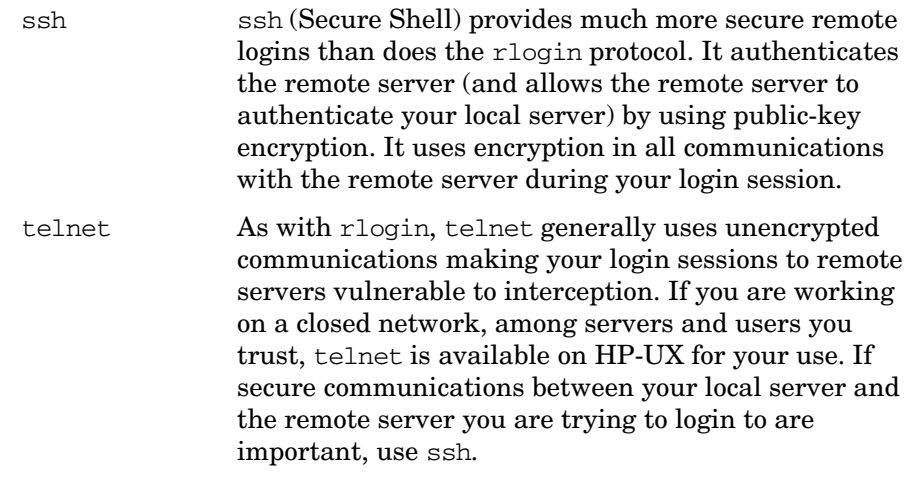

## <span id="page-142-0"></span>**File Transfers**

There are several protocols available on HP-UX to transfer files between computers. Depending on the protocol used, files can be transferred between HP-UX based systems, between an HP-UX based system and a Linux based system, or between an HP-UX based system and a Microsoft Windows based system. In addition to the following protocols, applications and custom programs can transfer files using inter process communication (via system calls):

FTP FTP (file transfer protocol) is an open standard for transferring files between computers. HP-UX, Linux, and Microsoft Windows based computers all support ftp server and client software.

> FTP is generally used in interactive mode. The user establishes a connection between their local system (the **FTP client**) and the remote system (running an **FTP server**). Once the connection is established, files can be transferred in either direction between the two computers, and the directory structure of either computer can be traversed (within the limits of the user's access authority) to establish a source and a destination directory for file transfers.

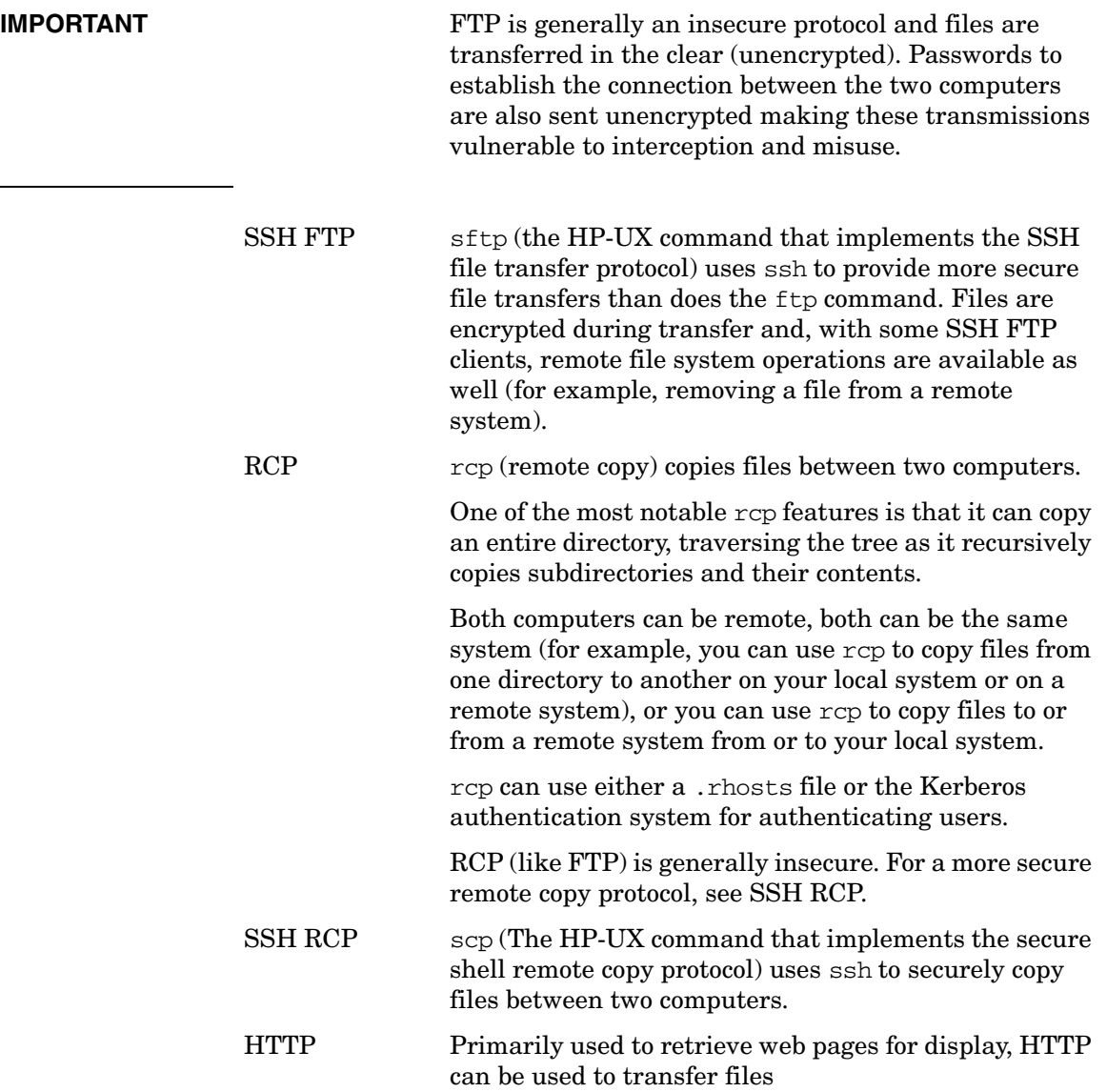
## **Web Access**

The HP-UX 11i version 3 operating system includes the Tomcat web server for use with web based subsystems such as the System Management Homepage. It is therefore also available for serving web pages that you create.

## **Remotely Mounted File Systems**

HP-UX 11i version 3 implements several ways to share file systems and directories between multiple computers. These include:

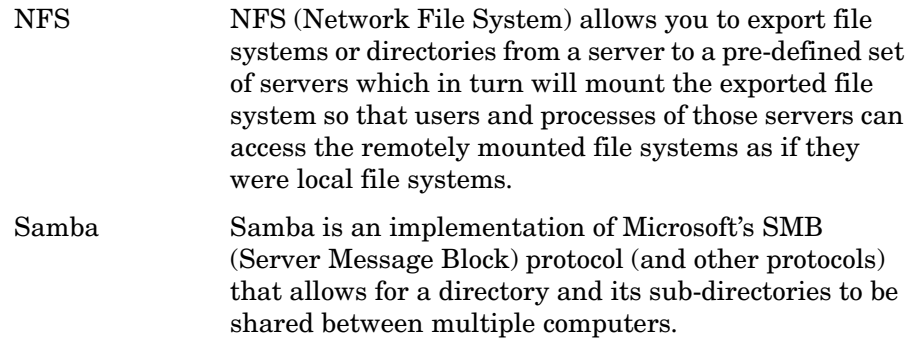

Major Components of HP-UX **Networking Services**

# **4 System Administration Tools**

Whether you are managing a single server, multiple servers, multiple operating systems in hard or soft partitions on a multiple cell server or a multiple core server, HP-UX 11i version 3 offers a wide variety of tools to manage and control those resources.

This chapter highlights the key system administration tools that are available and what they allow you to control.

| <b>Tool</b>                                    | <b>Best Suited for</b>                                    | <b>How to Obtain</b>                                                                             |
|------------------------------------------------|-----------------------------------------------------------|--------------------------------------------------------------------------------------------------|
| HP System<br>Management<br>Homepage (HP<br>SMH | Single Operating<br>System<br>Administration <sup>a</sup> | Included with HP-UX 11i Version 3                                                                |
| <b>HP</b> Systems<br>Insight Manager<br>(SIM)  | Managing groups of<br>systems                             | Included with HP-UX 11i Version 3 or<br>available for download at:<br>http://www.hp.com/go/hpsim |
| OpenView Suite                                 | Enterprise Level<br>Management                            | <b>Contact your HP Products Sales</b><br>Representative                                          |

**Table 4-1 System Administration Tools**

a. The operating system can be HP-UX 11i or (if using HP SMH) can be based on Linux or Microsoft Windows

## **Tools for Installing and Updating HP-UX**

The following tools can be used for installing and updating HP-UX. For complete details on this topic, see the latest version of the *HP-UX 11i v3 Installation and Update Guide*.

## **Cold Installs**

The term cold install means installing system software on a new (does not currently contain an image of HP-UX) or existing (contains an instance of HP-UX that you are willing to completely overwrite) system by completely rebuilding the root volume group, erasing the existing operating system and data on that volume, and installing the new operating system and specified software and data.

You can choose two different methods to cold-install HP-UX 11i v3 on a supported system:

- By direct installation from the DVD media
- By creating depots on servers using SD-UX or Ignite-UX and installing it over the network.

An advantage of cold-install is that supported software can be installed without regard for the software currently on the system, or concern for cleaning up old software.

## **Ignite-UX**

Ignite-UX addresses the need for HP-UX system administrators to perform system installations and deployment, often on a large scale. It provides the means for creating and reusing standard system configurations. It provides the ability to archive a standard system configuration, and to use that archive to replicate systems, with the added benefit of speeding up the process. It also permits post-installation customizations, and is capable of both interactive and unattended operating modes.

- Ignite/UX install sessions for multiple targets can be controlled from a single server in a true client/server model.
- Installations can occur from multiple software sources in a single install session.

• It is easy to create a system that is ready to go as soon as the install session completes.

For details on Ignite-UX, see *Ignite-UX Administration Guide: for HP-UX 11.00 and 11i*.

## **Update-UX**

The update-ux command is the tool to use to update one version of HP-UX to a newer version (provided that you are using a supported upgrade path). For details on supported upgrade paths and general update procedures, see the latest version of the *HP-UX 11i v3 Installation and Update Guide*. For details on the update-ux command and its options, see the *update-ux* (1M) manpage.

## **Tools for Managing Single Servers**

This section describes tools used for managing single instances of HP-UX.

## <span id="page-149-0"></span>**HP System Management Homepage (HP SMH)**

#### **IMPORTANT** As of HP-UX 11i version 3, the HP-UX system administration tool for *single server administration*, SAM (System Administration Manager), has been extensively redesigned, and given a new name and more intuitive user interface. Beginning with HP-UX 11i version 3 the single server administration tool for HP-UX is HP SMH (the HP System Management Homepage).

The HP System Management Homepage (HP SMH) provides three interfaces for managing HP-UX. Use the interface that best suits your needs:

- A web based graphical user interface (GUI)
- A terminal user interface (TUI)
- A command line interface (CLI)

Though HP SMH does not have an X Window native interface<sup>1</sup>, a few applications launched by HP SMH continue to open in ObAM based X Window or ObAM based TUI.

A majority of the applications in the Graphical User Interface (GUI) of HP SMH support multi-byte locales. However, the Text User Interface (TUI) of HP SMH does not support locales other than English. Therefore, HP recommends that you run smh(1m) TUI in C locale.

<sup>1.</sup> Although the GUI for the System Management Homepage isn't a native X Window application, HP SMH will attempt to use X Window to open a browser on a remote X display when you use the **w** menu item from the main menu.

**NOTE** ObAM is the technology used by SAM, the former single server administration tool.

> When you run either the /usr/sbin/sam or /usr/sbin/smh command and the DISPLAY environment variable is set, HP SMH opens in the default web browser. If the DISPLAY environment variable is not set, HP SMH opens using its terminal interface.

> When first launched, the terminal version of HP SMH presents you with the main menu, which is the gateway to its functional areas:

HP-UX System Management Homepage (Text User Interface)

SMH

------------------------------------------------------------------------------- a - Auditing and Security c - Security Attributes Configuration d - Peripheral Devices e - Resource Management f - Disks and File Systems g - Display k - Kernel Configuration n - Networking and Communications p - Printers and Plotters s - Software Management u - Accounts for Users and Groups ------------------------------------------------------------------------------- x-Exit smh w-WebLaunch ENTER-Launch Functional Area v-SAM Log Viewer Launch the functional area you want to work in by typing the letter next

to its entry in the main menu. For example, type **e** to launch the Resource Manager or **p** to launch the Printers and Plotters functional area.

#### **Launching the HP SMH Web Interface**

To access the HP SMH web interface from a browser (either locally or on a remote system, perhaps a PC), use the address:

#### **http://***name\_of\_system\_to\_administer***:2301/**

where *name* of system to administer is the network hostname (or IP address) of the system you want to administer. This will cause the web server on the system to start a secure web interface to the HP SMH.

#### **IMPORTANT** For remote web access to HP SMH to be successful, the system you are trying to administer must have its web server running. By default, this means that HP-UX must be at run-level 3 or higher. For a discussion of run-levels, ["Run Levels" on page 116](#page-115-0).

If you type **w** in the TUI version of the HP SMH main menu you will launch the HP SMH web interface on the X-Window server associated with your DISPLAY environment variable.

Launching the HP SMH web interface from within the HP SMH terminal interface starts a web server on the system you are administering (if one is not already running) and starts a web browser to display the functional area (in HP SMH) corresponding to the functional area that was highlighted in the TUI when you typed **w**.

**IMPORTANT** Read carefully any warnings that appear when you start your web browser. There are possible security implications in launching the System Management Homepage in this way and HP SMH will identify safer alternatives to launch the System Management Homepage via a *secure* http (https) URL should you require that.

**NOTE** If you plan to launch the web based interface from within the terminal based version of HP SMH, be sure to set your shell's DISPLAY variable prior to starting the terminal interface so that HP SMH knows where to direct the GUI display.

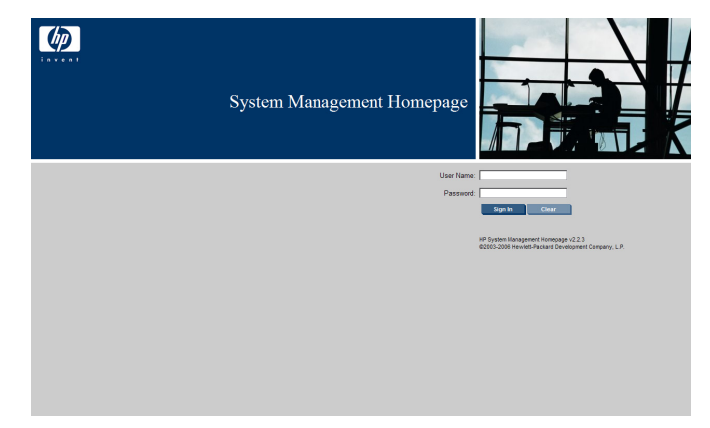

**The HP System Management Homepage Web Interface** 

When the HP SMH GUI interface is launched in a browser, it presents the above screen and requires you to authenticate yourself (log in). Upon a successful login the GUI version of HP SMH presents a slightly different menu than the terminal version does.

Instead of showing the functional areas of HP SMH as the first screen, as the terminal version does, the graphical version of HP SMH first displays a system summary showing the general health of the system hardware and providing links to other status screens (for example, Memory Utilization).

A few links to key functional areas are displayed on the home page but to get to the functional area screen in the GUI version of HP SMH, click on the Tools menu item near the top of the display.

Using the graphical version of the HP System Management Homepage you can administer an HP-UX server from almost anywhere using a supported web browser. The GUI of the HP System Management Homepage also provides a much larger collection of tools (functional areas) than the terminal version provides.

The HP System Management Homepage, aggregates, displays, and interacts with a wide variety of web agents and other HP web-enabled system management software to give you extensive control over the configuration and operation of almost every aspect of an HP-UX server, including:

- Management of Users and Groups
- Auditing
- Volume and File System Management
- Error Management Technology (online error message lookup)
- Kernel Configuration
- Partitioning
- Peripheral Devices
- Printers
- Security
- Software Installation, Removal, and Management
- and many others

Using the HP System Management Homepage you can also:

- Launch (X-based) Applications
- Run Commands
- **TIP** Unlike SAM, the HP System Management Homepage (because it is based on the WEBM industry standard) can also administer Linux and Microsoft Windows based systems.

**HP System Management Homepage Key Features** The HP System Management Homepage is:

- Used for *single system management* (for single point of control management of multiple systems, [see "HP Systems Insight Manager](#page-156-0)   $(HP SIM)$ " on page 157)
- *Web based* (accessible from any supported browser)
- *Secure* (uses SSL-secure authentication)
- Capable of managing a single system running one of these OS types:
	- $-$  HP-UX 11 $i$
	- Linux (versions of Linux supported by HP)
	- Microsoft Windows

**What is HP SMH Doing on Your Behalf?** When you perform actions using the HP System Administration Homepage, the interface you interact with executes command-line commands on your behalf, behind the scenes. You could accomplish those same tasks from a shell prompt by using the same commands that HP SMH uses. But, how do you know what HP SMH is doing on your behalf? There are several ways:

- If you are using the web based interface, as you complete the web forms to prepare to execute an action, you can click on the command preview item at the bottom of the page to see the command that will be executed if you perform the action.
- If you are using the terminal interface, you can tab to the [Preview] item at the bottom of a screen to view the command that HP SMH is building for you. When [Preview] is highlighted, hit **Enter** to show the command.
- At any time, you can also view actions that have previously been performed (what commands were executed) regardless of which interface was used to perform the action:
	- In the GUI, click on the  $\log$  menu item near the top of the page, then select the SAM Log Viewer item on "Logs" page. You can then filter the logs to locate the commands you are interested in looking at.
	- In the TUI you can get to the SAM Log Viewer from the main menu page by pressing the **v** key. You can then filter the logs to locate the commands you are interested in looking at.

## **Command Line Tools**

The System Management Homepage and System Administration Manager, described previously, provide user interfaces and perform tasks based on the user's input, using commands and system calls.

If you require more detailed control or want to customize tasks in ways that the other system administration management tools do not allow, you can always manually enter the commands you need or execute sequences of commands in a shell script.

HP-UX provides the following commonly used shells for command entry:

- sh the POSIX shell
- ksh the Korn shell

• csh - the C shell

Though not officially shells, two related utilities work closely with shells to provide multiple sessions on a single terminal:

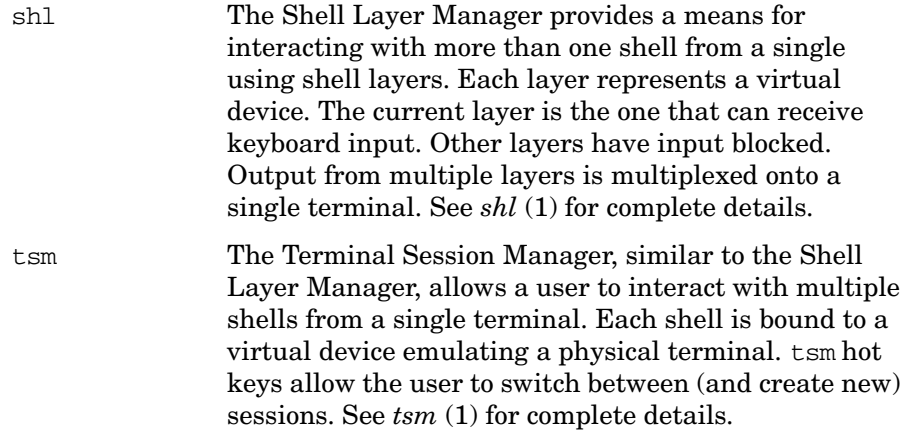

### **The HP System Management Homepage Command Line Interface**

If you need to enter a quick command line command from within the HP SMH graphical user interface and do not want to start up a shell in a separate window, click on the Tasks menu item near the top of the page and then select either Run Command or Run Command as Root from the System section on the resulting panel.

## **Tools for Managing Multiple Servers**

This section describes tools used for managing multiple instances of HP-UX.

## <span id="page-156-0"></span>**HP Systems Insight Manager (HP SIM)**

When you have *multiple systems* to manage, use the HP Systems Insight Manager (SIM). The HP Systems Insight Manager is:

- Used for *single point administration of multiple servers*
- Capable of managing multiple servers of varying OS types:
	- $-$  HP-IIX 11i
	- $-$  Linux
	- Microsoft Windows
- *Web based* (accessible from any supported browser)
- *Secure* (uses SSL-secure authentication)
- Compatible with the OpenView Suite of products and with Serviceguard clusters.

### **Managing Multiple Servers from a Single Point of Control Using HP SIM**

While the HP Systems Insight Manager can be used to manage a single HP-UX server, it is probably better to use the ["HP System Management](#page-149-0)  [Homepage \(HP SMH\)"](#page-149-0) for that purpose.

HP Systems Insight Manager allows you to manage multiple servers called **managed systems** from a **central management server** (CMS). Collectively, the CMS and the managed systems are referred to as a **management domain**. The CMS is also a managed system within its own management domain and can simultaneously be a managed system of management domains controlled from other CMSs.

The CMS is the server where the HP Systems Insight Manager software resides, and you can access this software from any network client (any computer capable of accessing the CMS via a web browser (for a

graphical user interface), or via ssh (for a secure textual user interface). The network clients can be, but do not have to be members of the managed domain.

#### **NOTE HP** Systems Insight Manager is capable of managing large groups of systems but for Enterprise-wide operations HP recommends the more powerful OpenView Suite of tools.

#### **HP Systems Insight Manager is Based on the WBEM Open Standard**

The HP Systems Insight Manager is based on the Web Based Enterprise Management (WBEM) standard, a set of technologies designed to consolidate the management of multiple servers of possibly varying OS types, as well as several other open standards.

#### **Supplies Information to OpenView**

As your need grow, the HP Systems Insight Manager can grow with you. You can expand its capabilities with extensions to SIM, you can configure additional systems into numerous management domains, and when you are ready for enterprise-level management you can use the HP Systems Insight Manager to feed information into the OpenView Suite of products. [See "Tools for Managing an Entire Enterprise" on page 159](#page-158-0).

## <span id="page-158-0"></span>**Tools for Managing an Entire Enterprise**

When your business grows to enterprise status, or (regardless of size) you need to allocate/control your computing and networking resources based on:

- Higher levels of automation than are provided by the System Management Homepage and HP Systems Insight Manager
- Service Level Objectives
- The need to control multi-vendor environments (for example, networks of systems that include systems from IBM, Sun Microsystems, and other vendors)

HP provides an entire group of products, collectively known as the OpenView Suite, that will address these needs.

The OpenView Suite includes, but is not limited to technologies for:

- Transaction Monitoring
- Software Deployment
- Patch Management
- Hardware Node Management (via the HP Systems Insight Manager)
- Network Node Management
- Oracle Database Management
- Help Desk Support Services
- Storage Management
- (Resource) Usage Management
- Workload Management
- Virtual Machine Management

The complete list of OpenView products is located at http://www.openview.hp.com/products

## **Other System Management Tools**

There are also other tools to assist you with various aspects of administering an HP-UX system. These include:

## **EVM - Event Management**

In HP-UX 11i version 3, the kernel, software applications, and the server hardware can post events to the event management daemon. Users can then subscribe to these events in order to be alerted to occurrences of events that concern them.

To subscribe to events, a user (or system administrator) can use the System Management Homepage, the evweb command (see the *evweb* (1) and *evweb\_subscribe* (1) manpages).

## **Partition Manager**

Partition Manager is used to configure nPartitions on cell-based servers. It runs as a workspace in the HP System Management Homepage (HP SMH) portal. Partition Manager can be launched from the Tools menu in HP SMH or can be launched from a supported web browser by entering the URL:

#### **http://***yoursystemname***.***domainname***:2301/parmgr**

and logging in.

When launching Partition Manager from the HP SMH Tools menu, choose one of the items from the list of nPartition Management tools:

- View and Manage Complex, to manage the complex in which HP System Management Homepage is running.
- View and Manage Remote Complex, to login to a remote complex or nPartition that you want to manage.

Partition Manager can be used to:

- Reconfigure nPartitions
	- Create new partitions
- Remove partitions (to free up resources for other uses)
- Add cell boards to a partition
- Remove cell boards from a partition
- Move a cell board from one partition to another
- Control power to various server components
	- Cabinets
	- I/O Chassis
	- $-$  I/O Slots<sup>1</sup>

## **Software Distributor (SD)**

Software Distributor is a collection of tools used for installing and maintaining applications and other software on an HP-UX server. Software Distributor is comprised of the following utilities:

#### **Utilities for Installing and Using Software on Servers**

The following Software Distributor utilities are used for installing, removing, and inventory of applications on a server:

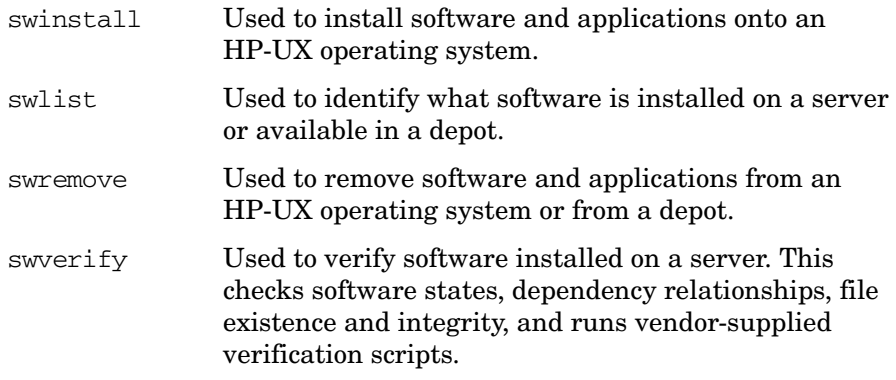

<sup>1.</sup> Power to I/O Slots is usually controlled during an Online Replacement and Addition (OLRAD) operation.

#### **Utilities for Creating and Maintaining Packages of Software for use by the Above Utilities**

The following Software Distributor utilities are used for creating and maintaining packages and installation bundles of software and software installation sources (known as software depots) that are used by swinstall, swlist, swremove, and swverify:

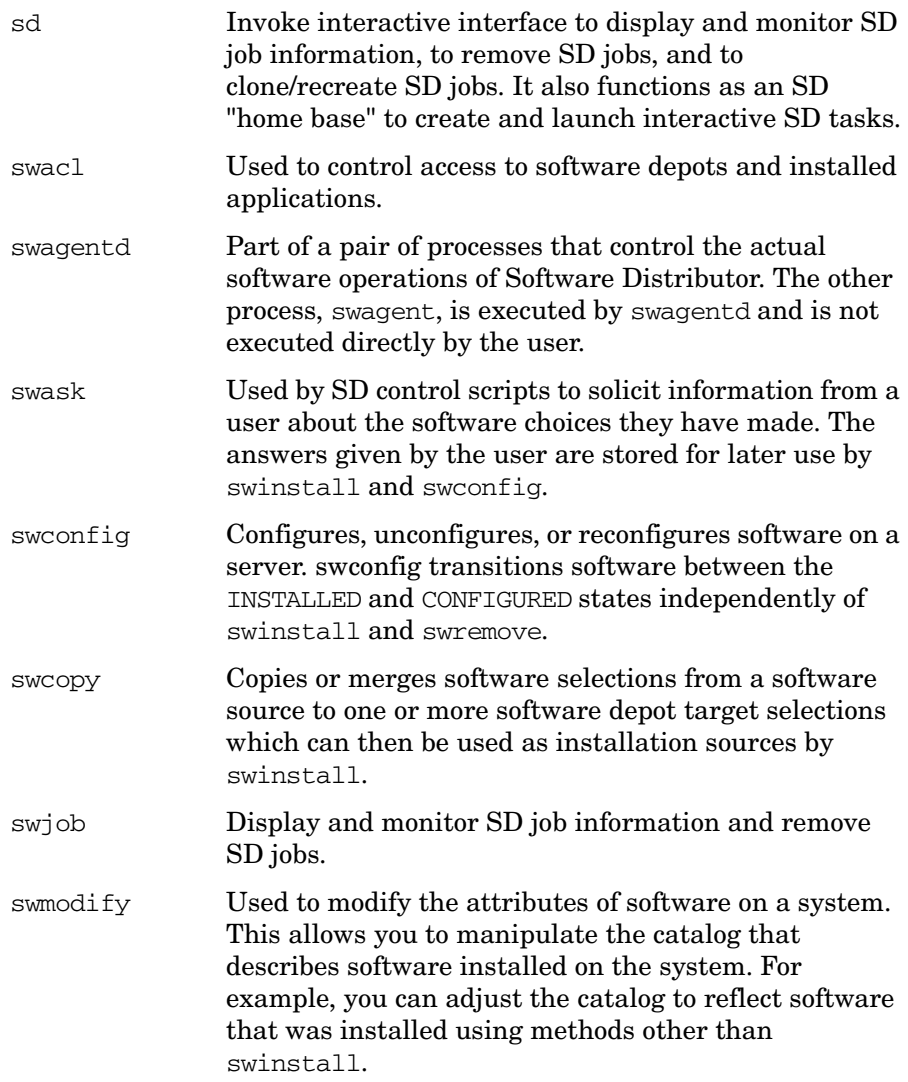

swpackage Used to construct packages of files that can be installed and maintained on a server by the Software Distributor. swreg Controls the visibility of depots and roots to users who are performing software management tasks. It can be

used to register depots created by swpackage.

**Chapter 4 163** 

## **Tools for Managing Storage on HP-UX**

The following tools are used to manage (or are actually pieces of) the storage stack on HP-UX – the layers of technology allowing HP-UX to write and read from mass storage devices.

## **Volume Managers**

Volumes are logical containers that are not limited by the boundaries of the underlying physical disks on which they reside. To applications, file systems, and databases, volumes appear to be physical disks and are treated as such. HP-UX can use volumes as swap space. Volumes can contain:

- File Systems
- Swap Space (for paging operations)
- Dump Space (for memory dump operations)
- Mirror copies of other volumes
- Raw disk space managed by an application such as a database manager

Volume managers allow you to group collections of physical storage (usually disk drives) and then divide the collections into logical entities called **logical volumes** if you are using the HP Logical Volume Manager, or simply **volumes** if you are using the Veritas Volume Manager.

HP-UX 11i version 3 supports the following volume managers:

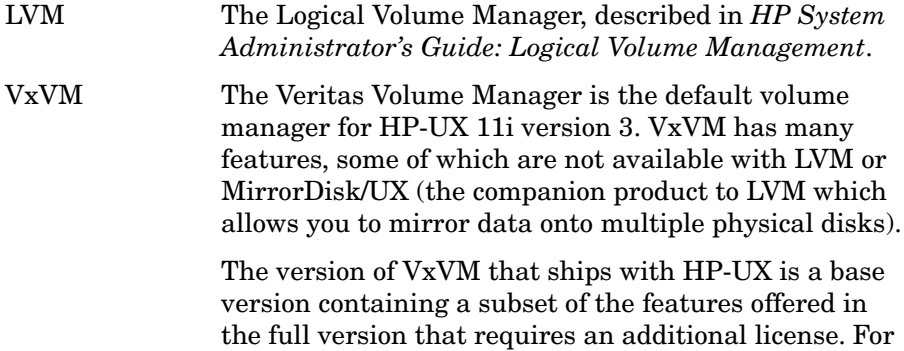

complete information about which features are included with the base version and the full version of VxVM see the *VERITAS Volume manager Releases Notes* corresponding to the version of the Veritas Volume Manager you are using.

Both volume managers can co-exist on a server. Each volume manager keeps track of which disks it is controlling and any given physical disk can only be a controlled by one volume manager at a time. The utility vxvmconvert can convert an LVM volume group to a VxVM disk group if you want to migrate a disk from LVM to VxVM for greater configuration flexibility.

#### **Volume Management Tasks**

The specific volume management tasks you will need to perform will vary slightly depending on which volume manager you choose. For tasks that are common to both LVM and the VERITAS Volume Manager, the specific commands or interfaces you will need to use will also vary depending on which volume manager you are using.

Common volume management tasks include:

- Volume Group / Disk Group Tasks
	- Creating volume groups (from collections of physical disks)
	- Adding physical disk drives to an existing volume group
	- Removing physical disk drives from a volume group
	- Mirroring data
- Logical Volume / Volume Tasks
	- Creating volumes
	- Removing volumes
	- Resizing volumes (and, if appropriate, the file systems within them)

In both LVM and the VERITAS Volume Manager, one volume group is treated special:, the **root volume group**. This refers to the volume group that contains the kernel file that is used for booting the system. It is also where the root file system, the file system containing the root directory  $(\gamma)$ , resides. The specifics of how the root volume group is special (how it differs from other volume groups) varies depending on

which volume manager you are using. Refer to the documentation for the volume manager you are using for specific information on the differences.

## **Performance Monitoring Tools**

There are many tools available to help you monitor performance of HP-UX based servers, networks, and applications. Some of these tools are included with HP-UX, some are downloadable from hp.com, and some are commercial products from HP or other companies. This section discusses a few of these tools.

## **Tools for Monitoring the Performance of a Server**

There are several applications you can use to monitor the performance of an HP-UX based server:

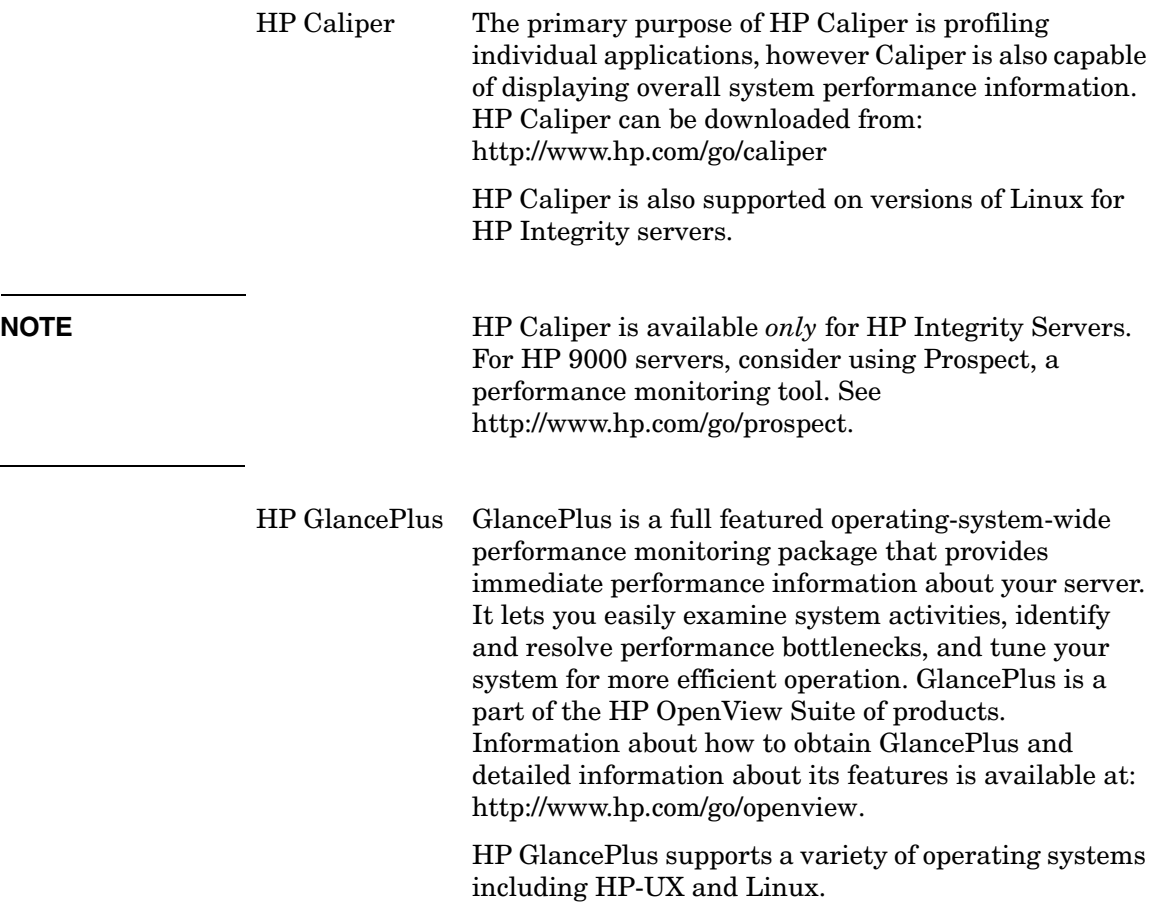

The following HP-UX commands can also help you gather statistics about how the resources of your system are being used:

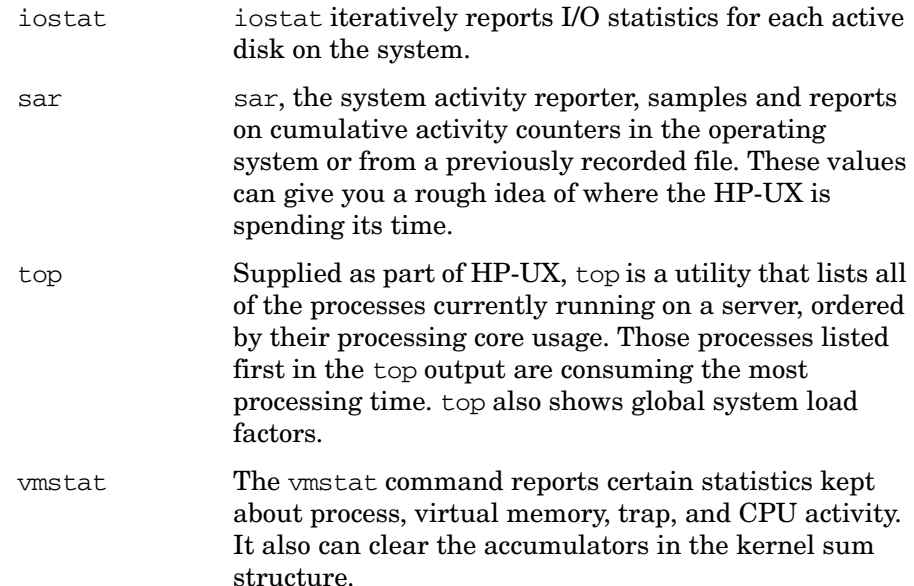

## **Tools for Monitoring the Performance of a Network**

Monitoring the performance of a network can be an involved process involving many different variables. For sophisticated network troubleshooting and performance monitoring, HP offers the OpenView Network Node Manager. For information about the Network Node Manager's features and capabilities, and how to acquire it see:

http://openview.hp.com/products/nnm/index.html

If your needs are simply to verify communications between two computers, you can use the ping command which will send packets from one computer to another and time how long it takes to receive a reply. You can do some basic tuning of network performance by tweaking various network settings and running ping to see if the response time improves or worsens. For example:

#### **Example 4-1 Testing network performance using ping**

To test a network connection between two systems called "thissystem" and "thatsystem", from a local command prompt on "thissystem" enter the command:

#### **/usr/sbin/ping thatsystem**

```
PING thatsystem.xxx.yyy.com: 64 byte packets
64 bytes from 10.17.123.456: icmp_seq=0. time=1. ms
64 bytes from 10.17.123.456: icmp_seq=1. time=0. ms
64 bytes from 10.17.123.456: icmp_seq=2. time=0. ms
64 bytes from 10.17.123.456: icmp_seq=3. time=0. ms
```
Ping will keep sending/receiving packets until you stop it by using the interrupt character (usually CTRL-C). It will then terminate the packet sending and report the final performance statistics:

----thatsystem.xxx.yyy.com PING Statistics---- 4 packets transmitted, 4 packets received, 0% packet loss round-trip (ms)  $min/avg/max = 0/0/1$ 

## **Tools for Monitoring the Performance of Applications**

Applications running on HP Integrity Servers can be extensively profiled using the HP Caliper performance monitoring tool (Caliper). While Caliper is capable of monitoring whole-server performance, it is primarily an *application* profiling tool.

Caliper makes extensive use of hardware features on HP Integrity Servers and can run on both HP-UX 11i and Linux operating systems.

## **Data Protection Tools**

Security of servers, networks, and data has never been more important than it is today. HP-UX has many tools for securing your servers and data.

For most HP-UX users, securing your servers and data from unauthorized access ranges from important to critical. Unauthorized access (whether malicious or accidental) is only one of many threats to the integrity and security of your data. Others include:

- Accidental destruction or removal of data by poorly behaving software
- Accidental destruction or removal of data by *authorized* users
- Storage device failures
- Other hardware failures that corrupt data
- Other hardware failures that prevent access to data
- Physical plant and equipment destruction (for example from fires, floods, and earthquakes)

There are HP-UX based tools to protect your data from all of these potential threats.

## **Protecting Against Unauthorized Access to Your Servers and Data**

HP-UX can be configured to run in either of two modes:

Standard Mode Offers traditional security features found in UNIX systems (accounts, groups, file access privileges, and so on). Passwords are stored (encrypted) in the /etc/passwd file.

> In addition to the traditional security features mentioned previous, HP-UX running in standard mode has an extended set of security features (for example HP-UX Shadow Passwords) that significantly increase the security of your system without having to convert it to Trusted Mode. These additional features are fully explained in the *HP-UX 11i Security Containment*

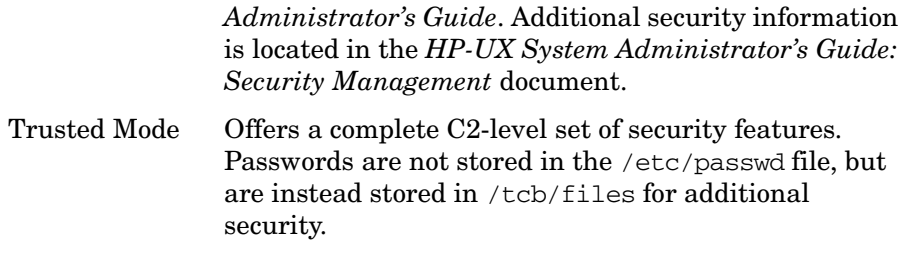

## **Protecting Against Data Loss**

The best way to protect your data against loss is to have another copy of the data somewhere when the primary copy is lost. There are many technologies that will help you make those extra copies. These include:

Backups There are many ways in HP-UX to backup your data:

- You can backup your data to tapes, optical media, or disk archive files on alternate devices. Some utilities that will allow you to do this include:
	- HP OpenView Storage Data Protector Software, part of the HP OpenView Suite of products, automates high performance backup and recovery, from disk or tape, over unlimited distances, to ensure 24x7 business continuity and maximize IT resource utilization. For complete details on the HP OpenView Suite, see http://openview.hp.com.
	- The pax command extracts, writes, and lists archive files and copies files and directory hierarchies. A more contemporary utility, pax performs basically the same functions as the older (still available) utilities cpio and tar. For details about pax, see *pax* (1).
	- $-\tan$  (called the "tape archiver") is equally adept at writing to disk archive files or optical media as it is at writing to magnetic tape media. For details about tar, see *tar* (1).

— cpio (copy in/out)

- vxdump copies to magnetic tape all files in a vxfs file system that have been changed after a certain date. See *vxdump* (1M)
- You can copy important files to another system using ftp, rcp, or (for secure copies) sftp.
- To protect the copies from being destroyed if physical damage or theft occurs at the site of the primary data, be sure to keep at least one copy of critical data at an alternate location. Don't forget to physically protect tapes that contain unencrypted data. HP Openview Security Data Protector can encrypt backups.
- Disk Mirroring Disk mirroring writes multiple copies of data to separate (physical or logical) devices simultaneously.

If you are using LVM (HP's Logical Volume Manager), you'll need to purchase the extension product, MirrorDisk/UX, to use disk mirroring.

If you are using the Veritas Volume Manager, the ability to mirror your root volume group is built in to the base product. By licensing the full version of the VERITAS Volume Manager, you gain the ability to mirror all your volume groups, up to 32 copies of the data.

### RAIDs and Surestore Disk Arrays

Data redundancy can also be accomplished at the hardware level. RAIDs (redundant arrays of inexpensive disks) and HP Surestore Disk Arrays have the capability to make multiple copies of data written to them, and some even have multiple controllers for redundancy of access should a controller fail.

**NOTE** RAID levels that include parity disks are able to reconstruct lost data on the fly until a failed disk is repaired or replaced. This is almost as good as multiple copies of the data, however for exceptionally important data, be exceptionally safe by having a copy of the data.

## **Protecting Against Hardware Failure**

Depending on the specific hardware you have (server types, storage devices, and so on), HP-UX 11i version 3 offers numerous ways of protecting your computing operations against hardware failure. Here are some key features to consider:

#### Serviceguard

For mission critical installations, Serviceguard takes redundancy an extra step by having multiple servers connected to external disks or arrays. If one server fails, Serviceguard can switch to a stand-by server capable of carrying on the functions of the failed server while the original is repaired.

Persistent Device Special Files

HP-UX 11i version 3 introduces a new type of device special file called a **persistent device special file**. Unlike legacy device special files<sup>1</sup> that address devices by the *hardware path to them*, persistent device special files use *unique identifiers built into (or associated with) supported devices* to address them. This means that multiple hardware paths can be used to address the same device, preventing single points of failure in interface cards/slots.

<sup>1.</sup> Legacy device special files are still supported in HP-UX 11i version 3 and can be used in conjunction with persistent device special files.

#### Online Addition and Replacement

Online Addition, Replacement, and Deletion (OL\*) is an HP-UX feature that allows for the addition, replacement, and deletion of PCI / PCI-X cards (adapters) while a system is running (without requiring a reboot).

This feature enhances overall high-availability since the system can remain active while an I/O adapter is being added or replaced. When combined with other high-availability products, such as Serviceguard, system availability is significantly improved.

Failed devices that support PCI OL\*, if not critical to your operation, can be replaced or removed.

Online Replacement *suspends* the driver instance associated with the failed card and powers down the slot so the card can be replaced with a new one *of the same type*. Then power can be restored to the slot and new card, and the driver resumed.

Online Deletion *removes* from the running kernel the driver instance associated with the failed card and powers down the slot so the card can be removed. You can then (optionally) install a new card of the same or different type using Online Addition.

**NOTE If the driver is not a core driver (one that is always** present in the kernel), you will need to install a driver when adding in the new card, even if it is the same type as the one that was deleted.

> If the driver *is* a core driver, a new instance of the driver will be created when you add back the new card of the same type.

## **Network Administration Tools**

Configuring a network can be an involved process involving many different variables. For sophisticated network troubleshooting and performance monitoring, HP offers the OpenView Network Node Manager. For information about the Network Node Manager's features and capabilities, and how to acquire it see:

http://openview.hp.com/products/nnm/index.html

## **The Basics of Network Administration**

Networking on HP-UX can include:

- Remote logins
- Remote file system access
- File transfers
- Remote database access
- Electronic mail
- Web server
- Web client (browser)
- and much more

#### **Configuring a Network Interface**

Before you can use any of the above networking services you need to configure at least one network interface so that HP-UX can communicate with a network.

Specifically, you need to:

- 1. Physically connect your server to network hardware (unless you are using a wireless network connection for your server).
- 2. Set up one or more network interface controllers (NIC).
- 3. Set up a network address (usually an IP address).
- 4. Configure Network Services and the ports used by those services.

Use the nwmgr command to configure network interfaces. See the manpage *nwmgr* (1M) for details on the numerous tasks nwmgr can do.

**TIP** For users familiar with networking on previous versions of HP-UX, the nwmgr command performs the functions previously served by the (now deprecated) commands:

lanadmin

lanscan

linkloop

See *nwmgr* (1M) for details on using the nwmgr command, and discontinue using lanadmin, lanscan, and linkloop.

Refer to the *HP-UX LAN Administrator's Guide* for information on these basic tasks.

There are many networking documents to assist you with the specific components of networking you want to use. These links into docs.hp.com will help you locate them:

- Network and Systems Management
- I/O Cards and Networking Software
- Internet and Security Solutions

## **Glossary**

## **A-B**

**accept** One of four commands that control the flow of print requests through the Line Printer Spooling System (spooler). accept instructs the spooler to allow new print requests to be added to the print queue of a printer or class. *See also reject, enable, disable.*

**Agile View** A view of the I/O device tree using the more flexible and scalable persistent device special files, LUN hardware paths. *See also Legacy View.*

**ASCII** American Standards Committee on Information Interchange. A standard used by computers for interpreting binary numbers as characters.

**block special files** *See device special files.*

**board** A printed circuit assembly (PCA). Also called a card or adapter.

**boot loader** A software program, used in the boot sequence, to load the HP-UX kernel from disk and start it running.

**bus** A common data path over which data is transported.

## **C**

**cell** A circuit board that contains processors and memory, all under the control of a cell controller (CC) chip.

**cell board** *See cell.*

**Central Management Server** A system in the management domain that executes the HP Systems Insight Manager software. All central operations within HP Systems Insight Manager are initiated from this system.

**character special files** *See device special files.*

**cold install** Installation of a fresh copy of HP-UX to either a blank disk device or disk volume or completely overwriting any previous contents on the device or volume specifically, not an update.

**compartments** Compartments are a method for isolating components of the system from one another. When configured properly, they can be effective in safeguarding HP-UX, its processes, and its resources.

#### **components without usage rights**

*See iCAP components.*

**continental cluster** A group of clusters that use routed networks or common carrier networks for data replication and cluster communication to support package failover between separate clusters in different data centers. Continental clusters are often located in different cities or different countries and can span 100s or 1000s of miles.

**core** Formerly referred to as a "CPU". An individual processing unit on a processor chip (). Sometimes referred to as a "processing core".

## **D**

**device multipathing** Used with agile addressing and persistent device special files, device multipathing allows multiple hardware paths to a device to use a single device special file. Using device multipathing, you can balance traffic loads between the various hardware paths to a device. You also have redundancy should one of the paths fail.

**device special files** Associated with physical and pseudodevices, device special files are used by the operating system and applications to write to and read from their associated devices.

Device file types:

- *Legacy Device Special Files* the traditional, hardware path dependent style of device special file. Each path to a device has its own device special file. Moving a device means using different device special files to access the device.
- *Persistent device special files* the newer, hardware path independent style of device special files. Because of the hardware path independence, moving a device to a different hardware path does not require you to use a new device special file, or even change the current one.

Device file access:

- *Block Special Files* Device files associated with block devices. Block devices transfer data in multi-byte blocks by means of the system's normal buffering mechanism.
- *Character Special Files* Device files associated with character-mode devices, such as printers, most terminals, and modems. Character-mode devices transfer data in an unbuffered stream.

**device swap** Swap space located in a dedicated disk volume or disk partition. Device swap is not part of a file system and is not memory based. Device swap is generally faster than file system swap because it is more direct (does not have the file system layer to traverse). *See also "file system swap", and "pseudo swap".*

**directory path** A string of characters representing the sequence of directories that must be traversed from the root directory  $($ "/") to the directory represented by the path. Directory names in the path string are delimited by the slash character  $(\frac{u}{v})$ .

Example: /usr/share/man/man1.Z/cat.1

**disable** One of four commands that control the flow of print requests through the Line Printer Spooling System (spooler). disable instructs the spooler to prevent queued requests from flowing *out of* a print queue; in other words, *to prevent the printing of requests from a queue*. *See also accept, reject, enable.*

**disk group** (**1**) A VxVM disk group is conceptually similar to an LVM volume group. It is a collection of VM disks that share a common configuration.

**(2)** A collection of individual disks that share a common role in disk array operation. All disks on the disk array will be a member of one of the following disk groups: a LUN, hot spare, or unassigned.

**disk striping** A method of writing to a logical disk device (for example, an LVM logical volume or VxVM Volume) comprised of multiple physical devices such that consecutive chunks of data (such as bits, bytes, or blocks, or extents) are distributed to different physical devices. This can speed up logical device access as multiple data chunks can be written or read simultaneously to or from the different physical devices.

**dump concurrency** The ability to dump to multiple devices in parallel, speeding up memory dumps and shortening system downtime.

## **E**

**enable** One of four commands that control the flow of print requests through the Line Printer Spooling System (spooler). enable instructs the spooler to allow queued requests to flow *out of* a print queue; in other words, *to actually be printed*. *See also accept, reject, disable.*

**extended campus cluster** *See extended distance cluster.*

**extended distance cluster** A cluster with alternate nodes located in different data centers separated by some distance. Extended distance clusters are connected using a high speed cable that guarantees network access between the nodes as long as all guidelines for disaster tolerant architecture are followed. The maximum distance between nodes in an extended distance cluster is set by the limits of the data replication technology and networking limits.

**extent** A fixed size chunk of disk space used by the Logical Volume Manager to allocate space in a volume group. Logical volumes are managed as a collection of extents and extents are the unit of measure by which logical volumes are created or resized.

**event** An indication, provided by any system component or application that something noteworthy has occurred. Events are made available to any interested entity by being posted to the Event Manager subsystem.

*See also Event Manager (EVM).*

**Event Management Daemon** Part of the Event Manager subsystem, the event management daemon (/usr/sbin/evmd) provides posting and notification services for system and application clients running on the local system. *See also Event Manager (EVM) and the evmd (1M) manpage.*

**Event Manager (EVM)** An HP-UX

subsystem that provides a mechanism for the posting and retreiving of events. *See also events and the evm (5) manpage.*

**file system** A disk based mechanism – residing in a disk partition, logical volume, or on optical media – used for organizing files, directories, links, and occasionally for paging operations. In HP-UX, file systems are hierarchical and can be joined via the mount process (see *mount* (1M)) to form larger directory hierarchies.

**file system swap** Swap space that resides within a file system. File system swap is slower than device swap because the file system is required to allocate the space in order to prevent files from being overwritten. This adds an extra layer of access that the kernel must traverse to write or read paged out memory. *See also "device swap" and "pseudo swap".*

**fine-grained privilege** A permission to perform a specific, low-level operation (for example, permission to execute a specific system call).

**FTP (File Transfer Protocol)** A method for transferring files over a computer network from one computer (a server) to another (a client). FTP also enables limited file operations (for example directory listings) on the remote computer. The two computers involved are a server and a client.

- FTP Server listens on the network for connection requests from clients.
- FTP Client initiates the connection to an FTP server and enables the user to transfer files and perform other file manipulation tasks on the server.

## **G**

**guest operating system** *See Integrity VM guest.*

## **H**

**hard partition** *See nPartitions.*

**hardware threading** A hardware technique used in Itanium processors to enhance the computational performance of a core. Itanium processors are those used in HP Integrity Servers.

**hardware partitioning** *See nPartitions.*

**high availability cluster** A group of servers functioning in a coordinated fashion to create a configuration that allows application services to continue in spite of a hardware or software failure.

#### **HP SMH (System Management**

**Homepage)** The primary single system administration tool beginning with HP-UX 11i version 3. HP SMH supports HP-UX, HP supported versions of Linux, and Microsoft Windows operating systems.

## **I**

**iCAP** (Instant Capacity) A group of technologies that allow you to activate/deactivate pre-purchased "stand-by" hardware components, paying only for the computing resources you actually consume. This allows you to handle temporary usage demands more cost efficiently.
**iCAP components** Components (for example, processing cores and memory), purchased at a reduced price, but without usage rights. These components can be activated when needed by purchasing either temporary or permanent usage rights.

**Installed Product Database** A database of software currently installed on a server, created and maintained by the Software Distributor suite of utilities. See ["Software](#page-160-0)  [Distributor \(SD\)" on page 161](#page-160-0).

**Integrity VM guest** An instance of HP-UX running within an Integrity virtual machine.

**interleaved swap** Swap space spanning multiple physical devices for read/write efficiency, similar to disk striping. *See also disk striping.*

# **J**

**JBOD** An acronym meaning **J**ust a **B**unch **o**f **D**isks and representing a group of disk devices concatenated together to be treated as though they were a single large device.

### **K**

**kernel** The nucleus of the HP-UX operating system. Comprised of drivers and other code modules, the kernel centrally controls nearly all of the essential functions of an operating system (for example, memory management, communication between hardware and software, and process scheduling).

**kernel modules** Modular chunks of code that collectively make up the kernel. Some modules require a reboot in order to be added to (or removed from) a kernel, others do not.

**kernel tunables** Variables within the kernel that govern various kernel functions (for example, how many processes can simultaneously exist, or how physical memory is allocated). By altering the values of these variables the kernel's behavior can be influenced ("tuned").

## **L**

**lazy swap** When a process is scheduled, enough swap space is usually reserved just in case the process needs to be paged out of physical memory to make room for other running processes.

Often, swap space is reserved but never used because the process it was reserved for did not get paged out, or only portions of it did. This results in wasted swap space. When enabled, lazy swap causes swap space to be reserved *at the time memory contents for a process are actually paged out*, rather than when the process is scheduled, yielding more efficient swap space utilization.

**Legacy View** A view of the I/O device tree using physical hardware path addresses and legacy device special files. *See also Agile View.*

**line printer spooling system** An HP-UX subsystem used to control the flow of printing in order to:

• prevent intermixed listings

- prioritize print jobs
- control who can use specific printers
- allow for printer maintenance
- group printers to associate them with a single print queue (See "printer class")

**local printer** A printer that is physically attached to a server and directly controlled by the Line Printer Spooling System of an HP-UX instance running on that server.

**logical volume** A subdivision of a volume group, a logical volume can span multiple physical volumes or represent only a portion of one physical volume.

The size of a logical volume is measured in units called extents. The size of logical volumes can be altered after they are initially created. Logical volumes can be extended and, if their contents permit, reduced.

Once created, logical volumes can be treated just like disk partitions. They can be used for file systems, swap space, as dump devices, or for raw disk access.

**LUN hardware path** A virtual hardware path that represents the device itself, not the hardware path to it. A LUN hardware path represents all physical paths ("lunpath hardware paths") to the LUN it represents. The first path element in a LUN hardware path is 64000, followed by a virtual bus address and virtual LUN ID. For example: 64000/0xfa00.0x22.

**lunpath hardware path** An individual physical hardware path to a mass storage device (usually a disk). Lunpath hardware paths are composed of a series of bus-nexus addresses separated by / (slash) characters leading up to the Host Bus Adapter (HBA). Beneath the HBA, additional address elements are represented in hexadecimal. The first elements represent a transport-dependent target address. The final element is a LUN address, which is a 64-bit representation of the LUN identifier reported by the targed device. *See also LUN hardware path and persistent device special file.*

# **M**

**major number** The part of a device special file that determines whether the file is used for block access or character access and also used to determine which device driver to use when communicating with the device.

**managed systems** Any system managed by HP Systems Insight Manager, including servers, desktop PCs, and Remote Insight Boards.

**management domain** A collection of resources called managed systems that have been placed under the control of the HP SIM. Each Central Management Server is responsible for a management domain. The managed systems can belong to more than one management domain. *See also Central Management Server.*

**metrocluster** *See metropolitan cluster.*

**metropolitan cluster** A cluster that is geographically dispersed within the confines of a metropolitan area requiring right-of-way to lay cable for redundant network and data replication components.

**minor number** The part of a device special file that identifies the location of the interface to which a device is attached and defines driver-dependent characteristics. This information is organized by specific bit assignments. *See also device special files and major number.*

**modules** *See kernel modules.*

**mount points** Directories in the HP-UX directory tree where file systems are logically attached. When mounted, the directory that is the root of a file system's directory tree is represented by the HP-UX directory to which it is mounted. See *mount*  $(1M)$ .

# **N**

**network based printer** A printer connected directly to a network and having its own network interface (such as an HP JetDirect interface card) and network address. All printing to a network based printer must travel over the network. *See also remote printer.*

**nodes** (Serviceguard) Individual systems in a Serviceguard cluster. Systems could be standalone servers or instances of HP-UX running in a partition on a server.

(Networking) (Individual instances of HP-UX (or other operating systems) on a network, each identified by its own hostname and one or more IP addresses.

(Directory Tree) In the HP-UX directory tree, each directory, file, or link represents a node. Similarly, HP-UX keeps track of I/O devices using a hierarchy where each

component in a hardware path (regardless of which addressing scheme is used) represents a node on the I/O tree.

**nPartitions** Available on cell based servers, nPartitions (also known as hard partitions) provide both operating system *and* electrical isolation. If an operating system crash or hardware failure occurs in one nPartitionon a server, operating systems and hardware in other nPartitions on the same server continue working, unaffected by the failure. *See also Virtual Partitions and Integrity VM guest.*

# **O**

**OL\*** Prounced "oh ell star". Represents all of the On-Line hardware manipulations (the \* represents the UNIX wild-card character):

OLA = On-line ADD OLD = On-line DELETE OLR = On-line REPLACMENT  $OL^* = All of the above$ 

**operating environments** Operating environments are individual software products that deliver specific HP-UX 11i configurations. Each operating environment is comprised of the "base" HP-UX 11i functionality, commonly needed network drivers, and selected additional layered software products (ISU Products). There are four operating environments in HP-UX 11i version 3:

FOE — The Foundation Operating Environment EOE — The Enterprise Operating Environment

MCOE — The Mission Critical Operating Environment TCOE — The Technical Computing Operating Environment

# **P**

**partition** A grouping of server resources dedicated to an instance of an operating system. *See also nPartition, virtual partition, Integrity VM guest.*

**persistent device special file** A device file for mass storage devices (usually disks), that is associated with a LUN hardware path, and thus transparently supports agile addressing and multipathing. A persistent device special, therefore, remains unchanged if the LUN it is associated with is moved from one host bus adapter to another, or if a mass storage device fails and is replaced.

**primary swap** The initial location made available for paging operations during the system startup sequence. Defined using the swapon command. See *swapon* (1M). *See also secondary swap.*

**print destination** A queue associated with a printer or printer class. Many of the Line Printer Spooling System commands, and other applications that provide printing services, use the a print destination to identify which printer or group of printers to affect. See the manpages *lpadmin* (1M) and *lpalt* (1M). *See also printer class, Line Printer Spooling System and print queues.*

**print queues** A queue within the Line Printer Spooling System associated with a printer or printer class, used to hold print requests until they are printed.

**print requests** A print job submitted to the Line Printer Spooling System. *See also Line Printer Spooling System.*

**printer class** A print queue representing a group of one or more printers; treated as a single print destination. Print requests submitted to a printer class (when printed) will be sent to one of the available printers defined in the class. The Line Printer Spooling System determines which printer is actually used to print any given request in the class queue.

**printer interface scripts** A script, used by the Line Printer Spooling System, to output print requests to a printer. When defined in the Line Printer Spooling System, a printer interface script is created which is a copy of a printer model script. Once created, the printer interface script can then be customized to tailor it to your needs.

**printer model scripts** Scripts — usually supplied as part of HP-UX or by a printer vendor — used as templates (models) from which printer interface scripts are created at the time printers are configured into the Line Printer Spooling System.

**PRM groups** A collection of users and applications that are joined together and assigned certain amounts of CPU, memory, and disk bandwidth resources.

**processor** A physical piece of silicon (a "chip") containing one or more cores.

**processor set** A group of cores, defined by the psrset command (or indirectly higher level products such as the Workload Manager - WLM), for use as an independent scheduling domain. The default processor set consists of all the cores on the system (server or partition).

**pseudodevice** A virtual device, emulated by the operating system, not corresponding to a physical device. In HP-UX 11i version 3, examples of pseudodevices include:

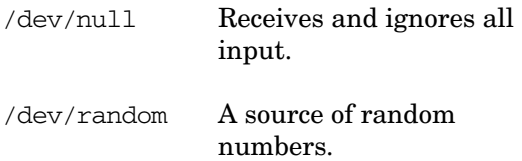

There are many others.

**pseudo swap** System memory used for swap space that allows users to execute processes in memory without allocating physical swap. Pseudo-swap is controlled by the operating-system parameter swapmem\_on which by default is set to 1, enabling pseudo-swap.

# **R**

**RAID** An acronym meaning Redundant Array of Independent Disks. RAID defines various ways (known as RAID Levels) to group mass storage devices to achieve data redundancy or read/write performance.

**remote printer** A printer connected directly to a remote instance of HP-UX ("system"). Print requests to a remote printer must first travel over a network to the remote system. The Line Printer Spooling System on the remote system subsequently handles the printing of the requests as though they were local requests. *Note:* The remote instance of HP-UX could be on the same physical server, in an alternate nPartition for example.

**remote spooling** Spooling to printers that are defined in the Line Printer Spooling System (spooler) of a different server or HP-UX instance. The local spooler accepts print requests and submits them to the remote spooler on your behalf. The remote spooler then handles the printing of the requests.

**reject** One of four commands that control the flow of print requests through the Line Printer Spooling System (spooler). reject instructs the spooler to prevent print requests from being added to a print queue. *See also accept, enable, disable.*

**Role-Based Access Control** Role-Based Access Control. An HP-UX mechanism to provide fine-grained access to system resources, commands, and system calls. Users are assigned to roles and users are granted access privileges according to roles.

**root directory** The top most directory in the HP-UX directory tree. The root directory is represented by the path "/".

**root file system** The file system containing the root directory. It is the first file system mounted during the boot sequence and contains the mount points to which other file systems are mounted. *See also mount points.*

**root volume group** The LVM volume group that contains the root file system and primary swap volume. *See also root file system and primary swap.*

**run-level** A configuration of system processes. Processes spawned by boot init is assigned to one or more run-levels. Only processes having an assignment corresponding to the current system run-level are processed.

# **S**

#### **SAM (System Administration Manager)**

The primary single system administration tool prior to HP-UX 11i version 3. SAM is supported only the HP-UX operating system. *See also HP SMH (HP System Management Homepage).*

**secondary swap** HP-UX begins by paging on a single device only (see *primary swap*). That way only one device is needed at boot time. Additional swap areas, known as secondary swap areas, can be subsequently enabled in order to provide larger amounts of space for paging operations.

**selective dump** A memory dump containing only selected portions of memory. Selective dumps use less disk space and complete faster than full memory dumps.

**server** Formerly referred to as a system or a computer. The physical cabinet containing cell boards, processors, memory, and power supplies.

**Service Level Objectives** Generally a specific, measurable item/objective within a broader, more comprehensive service-level agreement (SLA) contract.

**Serviceguard** HP's product for implementing high availablity clusters, alone or together with other products to form disaster tolerant networks. *See also continental clusters, extended distance clusters, high availability clusters and metropolitan clusters.*

**software depot** An SD-UX format structure that contains one or more software products that can be installed on other systems or copied to other depots.

**software partitioning** *See Virtual Partitions and virtual machine.*

**software threading** A parallel computing technique used by applications and operating systems to enhance processing efficiency.

**spooler** *See line printer spooling system.*

**stale device special file** A device special file no longer associated with a valid device. For example, a device file associated with a device that has been removed from a server.

**storage stack** The various layers of hardware and software the comprise HP-UX based storage systems. Layers in the storage stack include:

- Storage Devices (disks, disk arrays, DLT libraries, and so on)
- Drivers to access the storage devices
- Volume Managers (for example, LVM, and VxVM)
- Logical Volumes,
- File systems (for example, HFS, and VxFS)

**system** Used in this document in two ways:

**1.** A server or subset of a server (for example, a partition) running an independent copy of HP-UX.

**2.** Another type of computer (for example, a PC)

**system default printer** If defined, the system default printer is the print destination that will be used as a print destination if one is not otherwise specified. See *lpadmin* (1M) manpage (-d option) for details.

**T**

**tunables** *See kernel tunables.*

**U**

**Utility Meter** The software and hardware device that receives PPU utilization information from the PPU software. The utility meter is initially installed and configured by an HP service representative.

# **V**

**virtual LUN ID** The final element in a LUN hardware path (0x3 in the following example):

64000/0xfa00/**0x3**

**virtual machine** Abstractions of real, physical machines. Multiple virtual machines can share a common set of physical resources. *See also Integrity VM guest.*

**virtual root node** In a virtualized path to a device (in the agile view), instead of a series of bus-nexus addresses leading to the HBA, the path contains a virtual bus-nexus (with an address of 64000). This virtual bus-nexus is called the "virtual root node". An example of a LUN hardware path (showing the virtual root node) is:

64000/0xfa00/0x3

**Virtual Partition** A software partitioning of a server or nPartition where each virtual partition contains an instance of an operating system. Though an nPartition can contain multiple virtual partitions, the inverse is not true — a virtual partition cannot span nPartition boundaries. *See also nPartitions.*

**Virtual Server Environment (VSE)** An integrated server virtualization offering for HP-UX, Linux, and Windows servers that provides a flexible computing environment maximizing usage of server resources.

VSE consists of a pool of dynamically sizeable virtual servers; each can grow and shrink based on service level objectives and business priorities. For more information, see http://hp.com/go/vse. *See also Service Level Objective.*

**virtualization** Technologies for using your computing resources in ways not dependent on the physical characteristics of those resources. For example, a logical volume can span multiple physical disk devices.

#### **virtualized LUN hardware path**

*See LUN hardware path.*

**volume group** A collection of physical volumes (physical disks), used by the Logical Volume Manager. Volume groups can be subdivided into logical volumes (flexible virtual disks that can contain file systems, swap space, or used as dump devices or raw disk access). *See also logical volume.*

**vPars** *See Virtual Partitions.*

**W**

#### **WBEM (Web-Based Enterprise**

**Management)** WBEM is a set of management and Internet standard technologies developed by the Distributed Management Task Force (DMTF) to unify the management of enterprise computing environments.

#### **Symbols**

### **A**

abnorm[al shutdowns,](#page-108-0) [123](#page-122-0) accept, 109 access control, [112](#page-111-0) adding kernel modules, [57](#page-56-0) addressing storage, [79](#page-78-0) agile addressing benefits of, [84](#page-83-0) applicatio[n performance,](#page-113-0) [169](#page-168-0) auditing, 114

#### **B**

backing up data, [78](#page-77-0) backup utilities, [78](#page-77-1) backups, [171](#page-170-0) boot loader, [57,](#page-56-1) [122](#page-121-0) boot sequence, [122](#page-121-0) booting multiple operating systems, [49](#page-48-0)

### **C**

C shell, [155](#page-154-0) cancel, [109](#page-108-0) CDFS file s[ystem,](#page-49-0) [72](#page-71-0) cell boards, 50 [grouping printers. See printer](#page-106-0) classes (printer), [107](#page-106-0) cluster types, [47](#page-46-0) clustering, 30 clustering t[echnologies, 30](#page-29-0) Continental Clusters, [44](#page-43-0) Extended Campus Clusters, [44](#page-43-0) Extended Distance Clusters, [44](#page-43-0) Metropolitan Clusters, [44](#page-43-0) Serviceguard Clusters, [44](#page-43-0) cold install, 148 combining p[artitioning technologies,](#page-147-0) [53](#page-52-0) combining virtualization technologies, [55](#page-54-0) command line interface for HP SMH, [156](#page-155-0) command line tools for system administration, [155](#page-154-0) commands accept, [109](#page-108-0) ar, [140](#page-139-0) cancel, [109](#page-108-0) cmhaltcl, [46](#page-45-0) cmhaltnode, [46](#page-45-0)

cmruncl, [46](#page-45-0) cmrunnode, [46](#page-45-0) cmviewcl, [46](#page-45-0) cpio, 140 cras[hconf,](#page-139-0)[123](#page-122-1)[,](#page-132-0) [128](#page-127-0)[,](#page-132-0) [130](#page-129-0)[, 133](#page-132-0) crashutil, 133 csh, [155](#page-154-0) disable, [109](#page-108-0) enable, [109](#page-108-0) ftp, [54,](#page-53-0) [143](#page-142-0) gzip, [140](#page-139-0) icapmanage, [40](#page-39-0) icapmodify, [40](#page-39-0) icapnotify, [40](#page-39-0) icapstatus, [40](#page-39-0) init, [120](#page-119-0) iostat, [167](#page-166-0) ksh, [155](#page-154-0) lanadmin, [175](#page-174-0) lanscan, [175](#page-174-0) ld, [140](#page-139-0) linkloop, [175](#page-174-0) livedump, [137](#page-136-0) lp, [109](#page-108-0) lpadmin, [109](#page-108-0) lpalt, [109](#page-108-0) lpfence, [109](#page-108-0) lpmove, [109](#page-108-0) lpsched, [109](#page-108-0) lpshut, [109](#page-108-0) lpstat, [109](#page-108-0) netmgr, [141](#page-140-0), [175](#page-174-0) parmgr, [160](#page-159-0) pax, [140](#page-139-0) ping, [168](#page-167-0) ppuconfig, [43](#page-42-0) psrset, [38](#page-37-0) rcp, [54](#page-53-0), [143](#page-142-0) reject, [109](#page-108-0) rlogin, [54](#page-53-0) rlp, [104](#page-103-0) rlpdaemon, [104](#page-103-0) sar, 167 save[cra](#page-166-0)[sh,](#page-160-1) [129](#page-128-0)[,](#page-160-1) [131](#page-130-0)[,](#page-160-1) [132](#page-131-0)[,](#page-160-1) [133](#page-132-0)[,](#page-160-1) [135](#page-134-0) sd, [140](#page-139-0), 161 sftp, [143](#page-142-0) sh, [155](#page-154-0) shar, [140](#page-139-0) shl, [155](#page-154-0)

ssh, [54](#page-53-0), [142](#page-141-0) swacl, [161](#page-160-1) swagentd, [161](#page-160-1) swask, [161](#page-160-1) swconfig, [161](#page-160-1) swcopy, [161](#page-160-1) swinstall, [161](#page-160-1) swjob, [161](#page-160-1) swlist, [161](#page-160-1) swmodify, [161](#page-160-1) swpackage, [161](#page-160-1) swreg, [161](#page-160-1) swremove, [161](#page-160-1) swverify, [161](#page-160-1) tar, [140](#page-139-0) telnet, [54,](#page-53-0) [142](#page-141-0) top, [167](#page-166-0) tsm, [155](#page-154-0) update-[ux,](#page-166-0) [139](#page-138-0)[,](#page-166-0) [149](#page-148-0) vmstat, 167 who -r, [120](#page-119-0) compartments, [114](#page-113-0) compressed dumps, [128](#page-127-0) compressed saves, [129](#page-128-0), [132](#page-131-0) concurrent dumps, [127](#page-126-0) [see dump concurrency](#page-25-0) configuring a network inte[rface,](#page-112-0) [175](#page-174-0) containment technologies, 113 Continental Clusters, [44,](#page-43-0) [47](#page-46-1), [48](#page-47-0), 55 contr[olling access to directories and files,](#page-22-0) [113](#page-112-1) core, 23 cpio, 78 cras[h dumps,](#page-77-1) [123](#page-122-1) compressed dumps, [128](#page-127-0) compressed saves, [129](#page-128-0) configuring your system for, [125](#page-124-0) crash information integrity, [130](#page-129-1) defining dump devices, [130](#page-129-0) dump concu[rrency,](#page-126-1) [127](#page-126-0) dump level, 127 partial saves, [130](#page-129-2) system recove[ry time,](#page-132-0) [126](#page-125-0) crashconf, [123,](#page-122-1) 133 crashes, s[ystem,](#page-132-0) [123](#page-122-0) crashutil, 133

### **D**

data backups, 78 data loss, prot[ecting against,](#page-77-0) [171](#page-170-0) data protection redundancy, [76](#page-75-0) tools, [170](#page-169-0) data r[edundancy,](#page-77-0) [76](#page-75-0) DDS, 78 defining dump devices, [130,](#page-129-0) [133](#page-132-0) [device files. See device special files.](#page-24-0) device multipa[thing,](#page-75-0) [75](#page-74-0)[, 85](#page-75-0) redundancy, 76 device special [files,](#page-81-0) [60](#page-59-0)[,](#page-81-0) [81](#page-80-0) anatomy of, 82 block special files, [60](#page-59-0) character special files, [60](#page-59-0) commands associated with, [90](#page-89-0) directories [containing,](#page-98-0) [86](#page-85-0) legacy, [60,](#page-59-0) 99 load balancing, [75](#page-74-0) name formats, [86](#page-85-0) new format, [25](#page-24-0) persistent, [60](#page-59-0), [99](#page-98-0) device swap, [92,](#page-91-0) 93 guidelines for c[onfiguring,](#page-92-0) [97](#page-96-0) devices agile addressing, [84](#page-83-1) legacy add[ressing,](#page-59-0) [84](#page-83-1) directories, 60 device special files, [86](#page-85-0) directory /dev, [60](#page-59-0) /etc, [60](#page-59-0) /home, [60](#page-59-0) /opt, [60](#page-59-0) /sbin, [60](#page-59-0) /stan[d, 60,](#page-59-0) [130](#page-129-0) /tmp, 60 /usr, [60](#page-59-0) /usr/lib, [60](#page-59-0) /usr/sbin, [60](#page-59-0) /var, [60](#page-59-0) /var/tmp, [60](#page-59-0) directory access control of, [113](#page-112-1) directory modes, [113](#page-112-1) directory paths, [59](#page-58-0)

director[y structure,](#page-108-0) [59](#page-58-0) disable, 109 disk access, [distributing,](#page-76-0) [75](#page-74-1) disk arrays, 77 disk drives, [65](#page-64-0) raw access, [79](#page-78-0) disk mirroring, [171](#page-170-0) performance, [75](#page-74-2) disk striping, 73 distri[buting disk access,](#page-77-0) [75](#page-74-1) DLT, 78 dump compression, [128](#page-127-0) dump concurrency, [26,](#page-25-0) [127](#page-126-0) dump devices, [129](#page-128-1), [131](#page-130-0) defining, [130,](#page-129-0) [133](#page-132-0) dual use of, [135](#page-134-1) dump level, [132](#page-131-1) full dump, [127](#page-126-1) no dump, [127](#page-126-1) selective dump, [127](#page-126-1) dump sequence, [134](#page-133-0) dump s[pace allocation,](#page-122-1) [125](#page-124-1) dumps, 123

#### **E**

efficient data access, [73](#page-72-1) [electronic mail. See email](#page-140-0) email, 141 enable, 109 enablin[g swap space, 96](#page-108-0) Enterprise-wide ma[nagement of HP-UX,](#page-159-1) [159](#page-158-0) event management, 160 EVM (the event manager), [160](#page-159-1) Extended Campus Clusters, [44](#page-43-0), [47](#page-46-2), [55](#page-54-0) Extended Distance Clusters, [44,](#page-43-0) [47](#page-46-2)

#### **F**

FAT32 fi[le system,](#page-77-1) [72](#page-71-0) fbackup, 78 [fence priority \(printer\). See printer priority](#page-107-0) file access control of, [113](#page-112-1) file modes, [113](#page-112-1) file system, [59](#page-58-0) mou[nt points, 59](#page-58-0) root, 59 file system swap, [92,](#page-91-0) [93](#page-92-1) guidelines f[or configuring,](#page-71-1) [98](#page-97-0) file syste[ms, 72](#page-71-0) CDFS, 72 FAT32, [72](#page-71-0)

HFS, [72](#page-71-0) MEMFS, [72](#page-71-0) performance, [75](#page-74-3) remotely m[ounted,](#page-71-0) [145](#page-144-0) supported, 72 swap[ping to,](#page-71-0) [98](#page-97-0) UDF, 72 VxFS, [72](#page-71-0) [file transfer protocol. See FTP](#page-142-0) file transfers, 141 fine-g[rained privileges,](#page-129-0) [114](#page-113-0) fstab, 130 FTP (File Tr[ansfer Protocol\),](#page-142-0) [54](#page-53-0) FTP client, 143 ftp command, [143](#page-142-0) FTP server, [143](#page-142-0) full dump, [130](#page-129-3)

### **G**

Global Workload Manager, [37](#page-36-0) group names length of, 26 guest o[perating systems,](#page-36-0) [51](#page-50-0) gWLM, 37

#### **H**

hardware addressing mass storage devices, [88](#page-87-0) hardware failure, protecting against, [173](#page-172-0) hardware par[titioning](#page-49-0) features of, 50 hardware paths formats of, [88](#page-87-0) legacy, [88](#page-87-1) LUN, [89](#page-88-0) SCSI-3, [88](#page-87-2) hardware thread[ing,](#page-71-0) [23](#page-22-0) HFS file system, 72 high availability, [45](#page-44-0) HP Caliper, [167](#page-166-0) HP GlancePlus, [167](#page-166-0) HP JetDirect, [104](#page-103-1) HP Open [View Suite,](#page-156-0) [159](#page-158-0) HP SIM, 157 central manageme[nt server, 157](#page-156-1) managed systems, 157 management domain, [157](#page-156-1) [HP SMH](#page-149-0) command line interface, [156](#page-155-0) key features of, [154](#page-153-0)

previewing actions, [155](#page-154-1) web interface, launching, [152](#page-151-0) web interface, logging in, [153](#page-152-0) [HP System Management Homepage. See HP](#page-149-0)  SMH [HP Systems Insight Manager. See HP SIM](#page-156-0) HP-UX abnorm[al shutdowns,](#page-121-0) [123](#page-122-0) booting, 122 directories, [60](#page-59-0) directory structure, [59](#page-58-0) dump / sav[e cycle,](#page-138-1) [123](#page-122-1) installing, 139 kernel, [57](#page-56-1) kernel modules, [57](#page-56-2) kernel tunables, [58](#page-57-0) key directories, 60 performan[ce monitoring tools,](#page-121-1) [167](#page-166-1) rebooting, 122 run levels, [116](#page-115-0) shutdown, [122](#page-121-1) start-up, [116](#page-115-0) startup, [122](#page-121-0) stopping, [122](#page-121-1) storage, 65 HP-UX 11i Releas[e Notes,](#page-115-0) [27](#page-26-0) HP-UX shutdown, 116 HTTP, 143 HTTP ([Hypertext Transfer Protocol\),](#page-142-0) [54](#page-53-0) [Hypertext Transfer Protocol. See HTTP](#page-142-0)

### **I**

I/O performance, [73](#page-72-1) Ignite/UX, [139](#page-138-0), [148](#page-147-1) inittab, [116,](#page-115-0) 118 installed pro[duct database,](#page-117-0) [139](#page-138-2) installing HP-UX, [139](#page-138-1), [148](#page-147-1) installing software, [139](#page-138-1) Instant C[apacity](#page-38-0) GiCAP, 39 iCAP, [39](#page-38-0) TiCAP, [39](#page-38-0) usage rights, [39](#page-38-1) Integrity Virt[ual Machines, 51](#page-50-0) Integrity VM, 51 interfa[ce files \(printer\),](#page-166-0) [100](#page-99-0) iostat, 167

### **J**

JBOD, [65](#page-64-0)

### **K**

kernel, 57 addin[g m](#page-56-1)[odules,](#page-56-2) [57](#page-56-0) modules, 57 removing [modules,](#page-57-0) [57](#page-56-0) tunables, 58 kernel configuration, [57](#page-56-2) kernel tunables nswapdev, [97](#page-96-0) key directories, [60](#page-59-0) kill scripts, [118](#page-117-0) Korn shell, [155](#page-154-0)

### **L**

lanadmin, [175](#page-174-0) lanscan, [175](#page-174-0) lazy swap, [94](#page-93-0) LDAP-UX, 111 legacy devi[ce special files,](#page-110-0) [60](#page-59-0) legacy hardware paths, [88](#page-87-1) line printer scheduler, [100](#page-99-0) Line Prin[ter Spooling System,](#page-106-0) [100](#page-99-0) classes, 107 commands, [100,](#page-99-0) [109–](#page-108-0)[111](#page-110-1) components of, [100](#page-99-0) Integration with LDAP-UX, [111](#page-110-0) plumbing diagram of, [100](#page-99-0) printer groups (c[lasses\),](#page-103-0) [107](#page-106-0) remote spooling, 104 system [default printer,](#page-174-0) [108](#page-107-1) linkloop, 175 livedump command, [137](#page-136-0) LiveDump limitations, [137](#page-136-1) LiveDump[s \(system dumps without the](#page-136-0)  crash), 137 load balancing technologies, [30](#page-29-0) local printer definition, [106](#page-105-0) logical volumes, [79](#page-78-0) logs printer, [109](#page-108-1) lp, [109](#page-108-0) LP spooler commands, [100](#page-99-0)

interface files, [100](#page-99-0) overview, [100](#page-99-0) print requests, [100](#page-99-0) printer queues, [100](#page-99-0) request [directories,](#page-108-0) [100](#page-99-0) lpadmin, 109 lpalt, [109](#page-108-0) lpfence, [109](#page-108-0) lpmove, [109](#page-108-0) lpsched, [109](#page-108-0) lpshut, [109](#page-108-0) lpstat, [109](#page-108-0) lssf, 81 LU[N hardware paths,](#page-80-0) [89](#page-88-0) LVM logical volumes, [70](#page-69-0) physical volumes, [70](#page-69-0) resizing logical [volumes,](#page-69-0) [72](#page-71-1) volume groups, 70

### **M**

major numbers, 81 managing mul[tiple instances of HP-UX,](#page-64-0) [157](#page-156-1) mass storage, 65 mass storage [devices](#page-59-0) addressing, 60 worldwide identifiers, [99](#page-98-0) worldwide unique i[dentifier,](#page-71-0) [60](#page-59-0) MEMFS file system, 72 memory classes, 125 Metropolitan Cl[usters,](#page-144-0) [44](#page-43-0)[,](#page-144-0) [47](#page-46-1)[,](#page-144-0) [55](#page-54-0) Microsoft SMB, 145 minor numbers, [81](#page-80-0) MirrorDisk/UX, [77](#page-76-0) mirroring data, 77 modifying insta[lled software,](#page-76-0) [139](#page-138-1) modules [See kernel modules](#page-56-2) mount points, [79](#page-78-0) multipathing, 85 multiple boot t[echnologies,](#page-84-0) [30](#page-29-0) multiple system installations, [148](#page-147-1)

### **N**

netmgr, [141](#page-140-0), [175](#page-174-0) network administration configuring a network interface, [175](#page-174-0) network administration tools, [175](#page-174-1) [Network File System. See NFS](#page-144-0) network performance, [168](#page-167-0) network printing, [104](#page-103-1)

network-based printer definition, [106](#page-105-0) networking, 54 network[ing services, 141](#page-140-0) email, 141 file transfers, [141](#page-140-0) remote logins, [141](#page-140-0) remotely mounted fi[le systems, 141](#page-140-0) terminal emulation, 141 web access, [141](#page-140-0) networ[king technologies,](#page-53-0) [30](#page-29-0)[, 54](#page-53-0) FTP, 54 HTTP, [54](#page-53-0) NFS, [54](#page-53-0) rcp, [54](#page-53-0) rlogin, [54](#page-53-0) ssh, [54](#page-53-0) telnet, [54](#page-53-0) NFS, [65,](#page-64-0) 145 NFS (Ne[tworked File System\),](#page-144-0) [54](#page-53-0) nomenclature directory paths, [59](#page-58-0) server, 25 noncomp[res](#page-24-1)[sed saves,](#page-49-0) [129](#page-128-0)[,](#page-49-0) [132](#page-131-0) nPartitions, 50 managing with parmgr, [160](#page-159-0)

### **O**

ObAM, [150](#page-149-0) OL\*, 25 Onli[ne Addit](#page-24-2)[ion and Replacement](#page-172-0) PCI cards, 173 Operating Environments, [21](#page-20-0), [35](#page-34-0) Operating system electrical isolation, [50](#page-49-0) hardware isolation, [50](#page-49-0) Operating Sy[stems,](#page-77-0) [21](#page-20-0) optical discs, 78 optical media, [65](#page-64-0)

#### **P**

paging, 92 paging [d](#page-91-1)[evices,](#page-159-0) [129](#page-128-1)[,](#page-159-0) [131](#page-130-0) parmgr, 160 partial saves, [130](#page-129-2), [132](#page-131-2) Partition Manager, [160](#page-159-0) Partitioning hardware, 50 hardware [versus software,](#page-49-0) [50](#page-49-1) types of, [50](#page-49-1)

partitioning [technologies,](#page-52-0) [30](#page-29-0) combining, 53 comparis[on of, 52](#page-51-0) isolation, 52 partition bou[ndaries, 52](#page-51-0) ter[minology, 52](#page-77-1) pax, 78 Pay per use, 42 Active Cor[es, number of,](#page-41-0) [42](#page-41-1) Core percent u[tilization,](#page-42-0) [42](#page-41-1) Utility Meter, 43 PCI cards, 25 onli[ne replacement of,](#page-105-1) [173](#page-172-0) PCL, 106 performance application, [167](#page-166-0) disk mirroring, [75](#page-74-2) file systems, 75 measuring with HP Caliper[,](#page-74-3) [167](#page-166-0) measuring [with HP GlancePlus,](#page-167-0) [167](#page-166-0) networking, 168 system profiling, [167](#page-166-0) performance monitoring tools, [167](#page-166-1) persistent device special [files,](#page-65-0) [60](#page-59-0)[,](#page-65-0) [173](#page-172-0) physi[cal storage devices, 66](#page-167-0) ping, 168 POSIX shell, [155](#page-154-0) PostScript printers, [106](#page-105-1) [PPU. See Pay per use.](#page-41-0) primary swap, 94 print destination, [108](#page-107-1) print request overview, [100](#page-99-0) priority of, [108](#page-107-0) printer classes, [107](#page-106-0) command language, [106](#page-105-1) interf[ace files,](#page-105-0) [100](#page-99-0) local, 106 names, [107](#page-106-1) network-based, [106](#page-105-0) non-HP, [106](#page-105-1) priorities, [108](#page-107-0) queues, [100](#page-99-0) remote, [106](#page-105-0) scheduler, [100](#page-99-0) system default printer, [108](#page-107-1)

types of, [106](#page-105-0) printer interfac[e files,](#page-108-1) [105](#page-104-0) printer logging, 109 printer m[odel files,](#page-99-1) [105](#page-104-0) printing, 100 network printing, [104](#page-103-1) remote spooling, [104](#page-103-0) privileges fine-grained, 114 [privileges \(accessing directories and files\), 113](#page-112-1) PRM, 35 PRM Groups, [35](#page-34-2) [Process Resource Manager. See PRM](#page-34-1) [processing core. See core](#page-22-0) processor, 23 Processor Sets, [38](#page-37-1) Prospect, [167](#page-166-0) PSETS, 38 pseudo s[wap,](#page-37-1) [92](#page-91-0)[,](#page-37-1) [94](#page-93-2) pseudodevices, [60](#page-59-0)

#### **R**

RAID, [65,](#page-64-0) [77](#page-76-0) RAID 0, [73](#page-72-0) RAID 1, [77](#page-76-0) RAID 5, [73](#page-72-0) RAID levels, [73](#page-72-0) RAIDs, [171](#page-170-0) [RBAC. See Roll-Based Access Control](#page-113-0) rc d[aemon, 118](#page-142-0) rcp, 143 rcp (Remote Copy), [54](#page-53-0) rebooting HP-UX, [122](#page-121-1) [Redundant Arrays of Independent Disks. See](#page-170-0)  RAIDs reject, [109](#page-108-0) Release Notes, [27](#page-26-0) [remote copy. See rcp](#page-142-0) remote l[ogins,](#page-53-0) [141](#page-140-0)[,](#page-53-0) [142](#page-141-1) rlogin, 54 ssh, [54](#page-53-0) telnet, [54](#page-53-0) remote printer definition, [106](#page-105-0) remote printing, [104](#page-103-0) remote spooling, [104](#page-103-0) remote system, 104 remotely mount[ed file systems,](#page-103-0) [141](#page-140-0)[,](#page-103-0) [145](#page-144-0)

removing kernel modules, [57](#page-56-0) removing software, [139](#page-138-1) request directories, [100](#page-99-0) resizing logical volumes, [72](#page-71-1) rlog[in \(Remote Login\),](#page-103-0) [54](#page-53-0) rlp, 104 rlpdaemon, 104 Role-Based [Acce](#page-103-0)[ss Control,](#page-58-0) [114](#page-113-0) root file syst[em, 59](#page-76-0) mirroring, 77 root volume group, [165](#page-164-0) run level transitions, [118](#page-117-0) run levels, [116](#page-115-0), [120](#page-119-0)

#### **S**

SAM, [150](#page-149-0) Samba, [145](#page-144-0) sar, 167 save[crash,](#page-166-0) [131](#page-130-0)[,](#page-166-0) [132](#page-131-0)[,](#page-166-0) [133](#page-132-0) savecrash processing, [135](#page-134-0) SC[SI-3 hardware paths,](#page-160-1) [88](#page-87-2) sd, 161 secondary swap, [94](#page-93-1) Secure FTP, [143](#page-142-0) security, [112](#page-111-0) auditing, [114](#page-113-0) compartments, [114](#page-113-0) containment technologies, [113](#page-112-0) fine-grained privileges, [114](#page-113-0) Roll-Based Acce[ss Control, 114](#page-113-0) Standard mode, 114 Trusted mode, [114](#page-113-0) user database, [114](#page-113-0) selective dump, [130](#page-129-3), [132](#page-131-1) server, 23 Server [message Block](#page-22-0) [Protocol,](#page-24-1) [145](#page-144-0) server nomenclature, 25 Service Level Obj[ectives,](#page-172-0) [36](#page-35-0)[,](#page-172-0) [159](#page-158-0) Serviceguard, [44,](#page-43-1) 173 heartbeat messages, [46](#page-45-0) nodes adoptive, [45](#page-44-0) primary, [45](#page-44-0) packages failover, [45](#page-44-0) multi-node, [45](#page-44-0) system multi-node, [45](#page-44-0) Servi[ceguard Clusters,](#page-77-1) [44](#page-43-0)[,](#page-77-1) [55](#page-54-0) shar, 78 Shell Layer Manager, [155](#page-154-0) shells

C, [155](#page-154-0) Korn, [155](#page-154-0) POSIX, [155](#page-154-0) scripts, [100](#page-99-0) shl, [155](#page-154-0) shutdown, [116](#page-115-0) shutdown sequence, [122](#page-121-1) single point a[dministration \(of multiple](#page-156-1)  systems), 157 software depots, [139](#page-138-2) Software Distributor, [139](#page-138-2) Software Manager, [139](#page-138-0) software part[itioning](#page-50-0) features of, 51 types of, [51](#page-50-0) virtual [partitions, 51](#page-50-0) vPars, 51 software threading, [23](#page-22-0) spooler [See Line Printer Spooling System](#page-99-0) ssh (Secur[e Shell\),](#page-142-0) [54](#page-53-0)[,](#page-142-0) [142](#page-141-0) SSH FTP, 143 standalone servers virtualization technologies, [30](#page-29-0) standard [mode,](#page-115-0) [114](#page-113-0)[,](#page-115-0) [170](#page-169-1) start-up, 116 startup [scripts,](#page-64-0) [118](#page-117-0) storage, 65 addressing, [79](#page-78-0) devices, [66](#page-65-0) organ[ization,](#page-65-1) [66](#page-65-0) uses, 66 storage stack, [164](#page-163-0) superuser, [113](#page-112-0) swacl, [161](#page-160-1) swagentd, [161](#page-160-1) swap devices dual use of, [135](#page-134-1) swap space, [92](#page-91-1), [129](#page-128-1) assigning [priority,](#page-96-1) [98](#page-97-1) defining, 97 device sw[ap,](#page-95-0) [92](#page-91-0)[,](#page-95-0) [93](#page-92-0)[,](#page-95-0) [97](#page-96-0) enabling, 96 file system s[wap,](#page-97-0) [92](#page-91-0)[,](#page-97-0) [93](#page-92-1)[, 98](#page-97-0) interleaving, 98 lazy swap, [94](#page-93-0) primary swap, [94](#page-93-1) pseudo swap, [92](#page-91-0), [94](#page-93-2) secondar[y swap,](#page-91-0) [94](#page-93-1) types of, 92 swap space priority, [98](#page-97-1)

swapinf[o,](#page-95-0) [97](#page-96-0)[,](#page-95-0) [98](#page-97-1) swapon, 96 swask, [161](#page-160-1) swconfig, [161](#page-160-1) swcopy, [161](#page-160-1) swinstall, [161](#page-160-1) swjob, [161](#page-160-1) swlist, [161](#page-160-1) swmodify, [161](#page-160-1) swpackage, [161](#page-160-1) swreg, [161](#page-160-1) swremove, [161](#page-160-1) swverify, [161](#page-160-1) system, 23 [System Administration Manager. See SAM](#page-149-0) system administratio[n tools, 147](#page-154-0) command line tools, 155 system backups, [171](#page-170-0) system crashes, [26,](#page-25-0) [123](#page-122-0) compressed saves, [132](#page-131-0) disk space needs, [132](#page-131-3) dump level, [132](#page-131-1) dump sequence, [134](#page-133-0) LiveDumps (dumps w[ithout the crash\),](#page-131-0) [137](#page-136-0) non-compressed save, 132 operator over[ride options,](#page-131-2) [134](#page-133-1) partial saves, 132 post reboot act[ivities,](#page-123-0) [136](#page-135-0) preparing for, 124 rebooting, [135](#page-134-2) savecrash processing, [135](#page-134-0) selective dump, [132](#page-131-1) what happens during [a crash,](#page-107-1) [133](#page-132-1) system default printer, 108 [System Management Homepage. See HP](#page-149-0)  SMH system recovery ti[me,](#page-119-0) [126](#page-125-0)[,](#page-119-0) [129](#page-128-1) system run levels, 120

### **T**

tapes, [65](#page-64-0) tar, [78](#page-77-1) telnet, [54,](#page-53-0) 142 terminal e[mulation,](#page-141-0) [141](#page-140-0)[,](#page-141-0) [142](#page-141-1) Terminal Session Manager, [155](#page-154-0) [TOC. See transfer of control](#page-136-1) Tomcat web server, [145](#page-144-1) tools for installing HP-UX, [148](#page-147-2)

tools for managing multiple servers, [157](#page-156-2) tools for managing single ser[vers,](#page-164-0) [150](#page-149-1) tools for managing volumes, 165 tools for monitoring performance, [169](#page-168-0) tools for system administr[ation,](#page-147-2) [147](#page-146-0) tool[s for updating HP-UX, 148](#page-166-0) top, 167 transfer of control, [137](#page-136-1) trust[ed mode,](#page-154-0) [114](#page-113-0)[,](#page-154-0) [170](#page-169-1) tsm, 155 tunables [See kernel tunables](#page-57-0)

### **U**

UDF file system, 72 unauthorized ac[cess, preventing,](#page-148-0) [170](#page-169-1) update-ux, [139](#page-138-0), 149 updating HP-UX, [149](#page-148-0) user dat[abase,](#page-112-0) [114](#page-113-0) user ID, 113 user names length of, [26](#page-25-1) utilities backing up data, [78](#page-77-1) Utility Meter, [43](#page-42-0)

### **V**

VERITAS Volume Manager, [77](#page-76-0) Veritas Volum[e Manager,](#page-69-0) [67](#page-66-0) disk groups, 70 [Veritas Volume Manager. See VxVM](#page-163-1) virtual bus address, 89 virtual hardwar[e address, 89](#page-88-0) virtual LUN id, 89 virtual machines, [51](#page-50-0) virtual partitioning, [51](#page-50-0) virtual root node, [89](#page-88-0) virtualization categories, [30](#page-29-0) clustering technologies, [30](#page-29-0) load balancing technologies, [30](#page-29-0) multiple boot technologies, [30](#page-29-0) networking technologies, [30,](#page-29-0) [54](#page-53-0) partitioning technologies, [30](#page-29-0) standalone serve[r technologies,](#page-54-0) [30](#page-29-0) techno[logies,](#page-166-0) [29](#page-28-0)[, 55](#page-166-0) vmstat, 167 volume groups, [70](#page-69-0)

volume manageme[nt tasks,](#page-66-0) [165](#page-164-0) volume managers, 67 comparing L[VM and VxVM,](#page-163-1) [68](#page-67-0) LVM, [67](#page-66-0), [68,](#page-67-0) 164 selecting which to use, [68](#page-67-0) VxV[M,](#page-50-0) [67](#page-66-0)[,](#page-50-0) [68](#page-67-0)[,](#page-50-0) [164](#page-163-1) vPars, 51 vxdump, 78 VxFS fi[le system,](#page-76-0) [72](#page-71-0)  $VxVM, 77$ [See Veritas Volume Manager](#page-66-0) volumes, 70

#### **W**

web access, [141](#page-140-0), [145](#page-144-1) web se[rver,](#page-35-1) [145](#page-144-1) WLM, 36 [Workload Manager. See WLM](#page-35-1) worldwide identifier, [60](#page-59-0), [99](#page-98-0) WWID [See worldwide identifier](#page-59-0)

### **X**

X Win[dow system,](#page-24-1) [150](#page-149-0) xP/yC, 25